#### **REPUBLIQUE ALGERIENNE DEMOCRATIQUE ET POPULAIRE**

**الجـمـهـوريـة الجـزائـريـة الديـمـقـراطـيــة الشـعـبـيــة**

**MINISTRY OF HIGHER EDUCATION AND SCIENTIFIC RESEARCH**  $\triangle$ 

**HIGHER SCHOOL IN APPLIED SCIENCES --T L E M C E N--** 

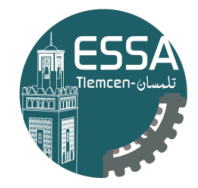

المدرسة العليا في العلوم التطبيقية École Supérieure en Sciences Appliquées

**وزارة التعليـم العالـي والبحـث العلمـي**

**المـدرسـة العليـا في العلوم التطبيقيــة -تلمسان-**

Mémoire de fin d'étude

**Pour l'obtention du diplôme d'Ingénieur**

Filière : Génie industriel Spécialité : Management industriel et logistique

**Présenté par :** 

**BELBACHIR Fatima** 

Thème

## **Contribution au développement d'un module dédié à la production au sein de l'entreprise EATIT**

Soutenu publiquement, le 18/09/2023, devant le jury composé de :

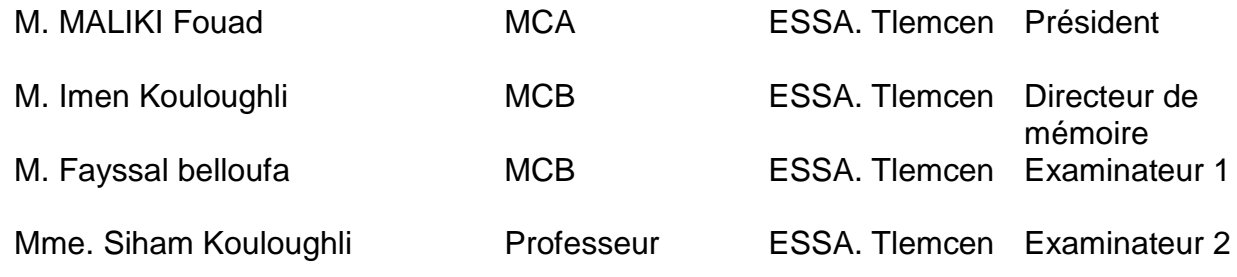

Année universitaire : 2022 / 2023

# Table des matières

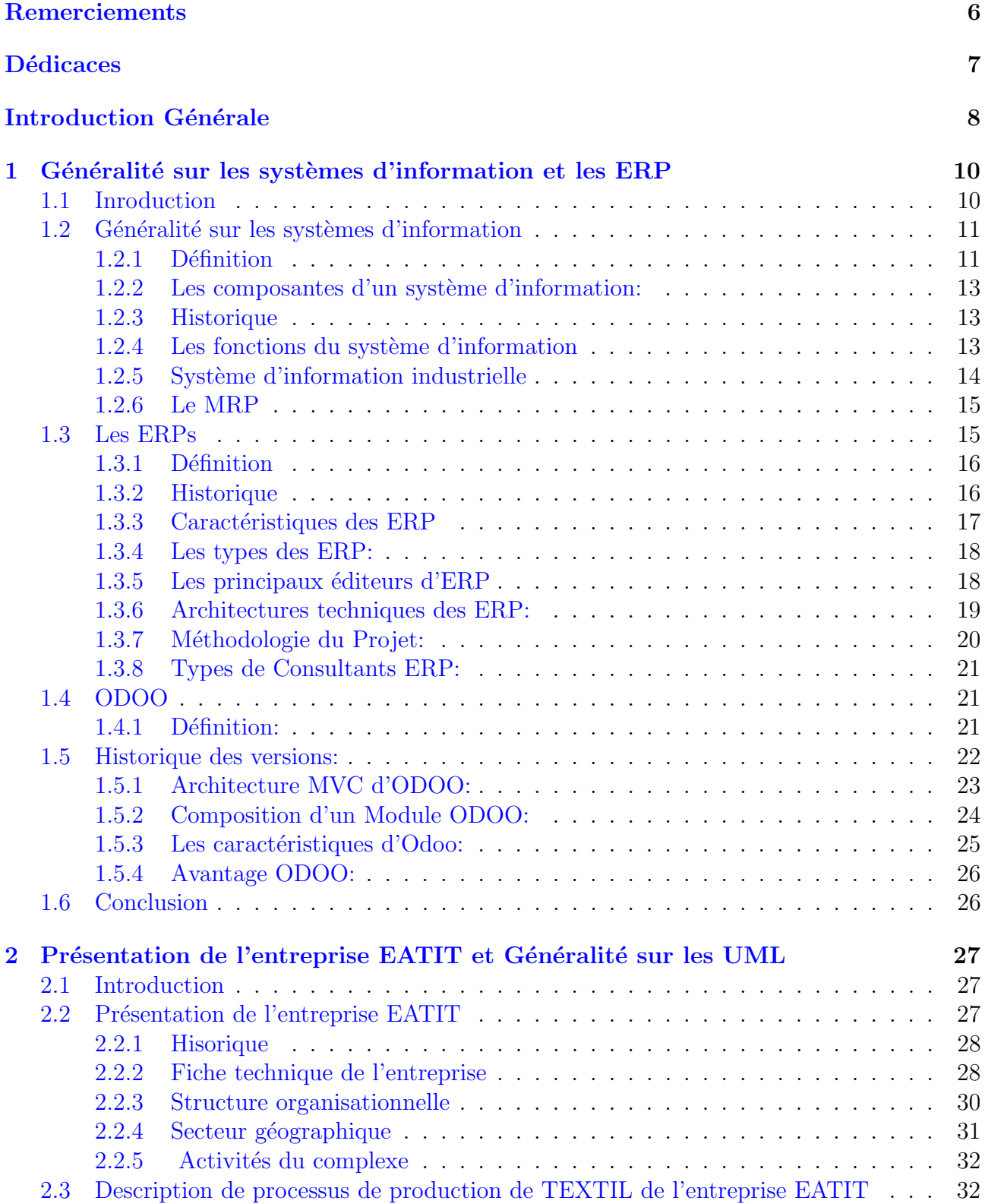

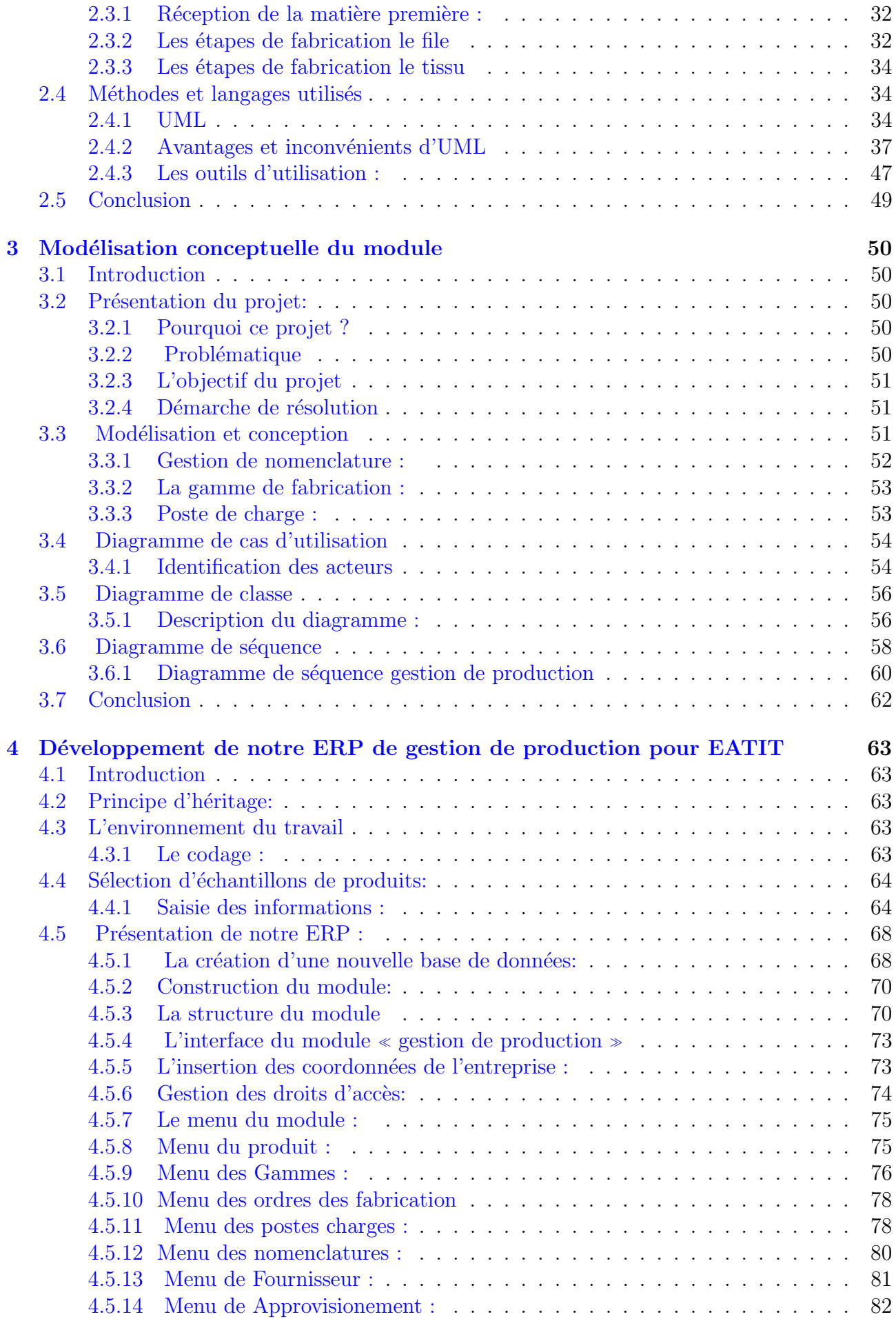

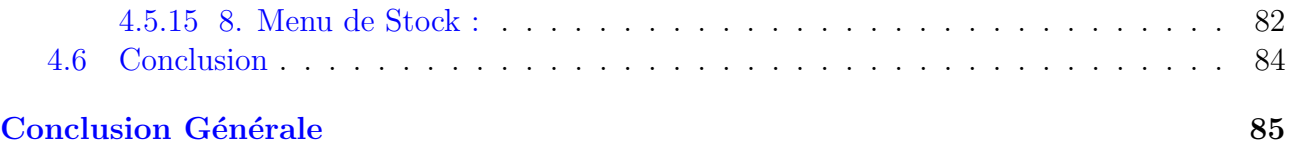

# Liste des figures

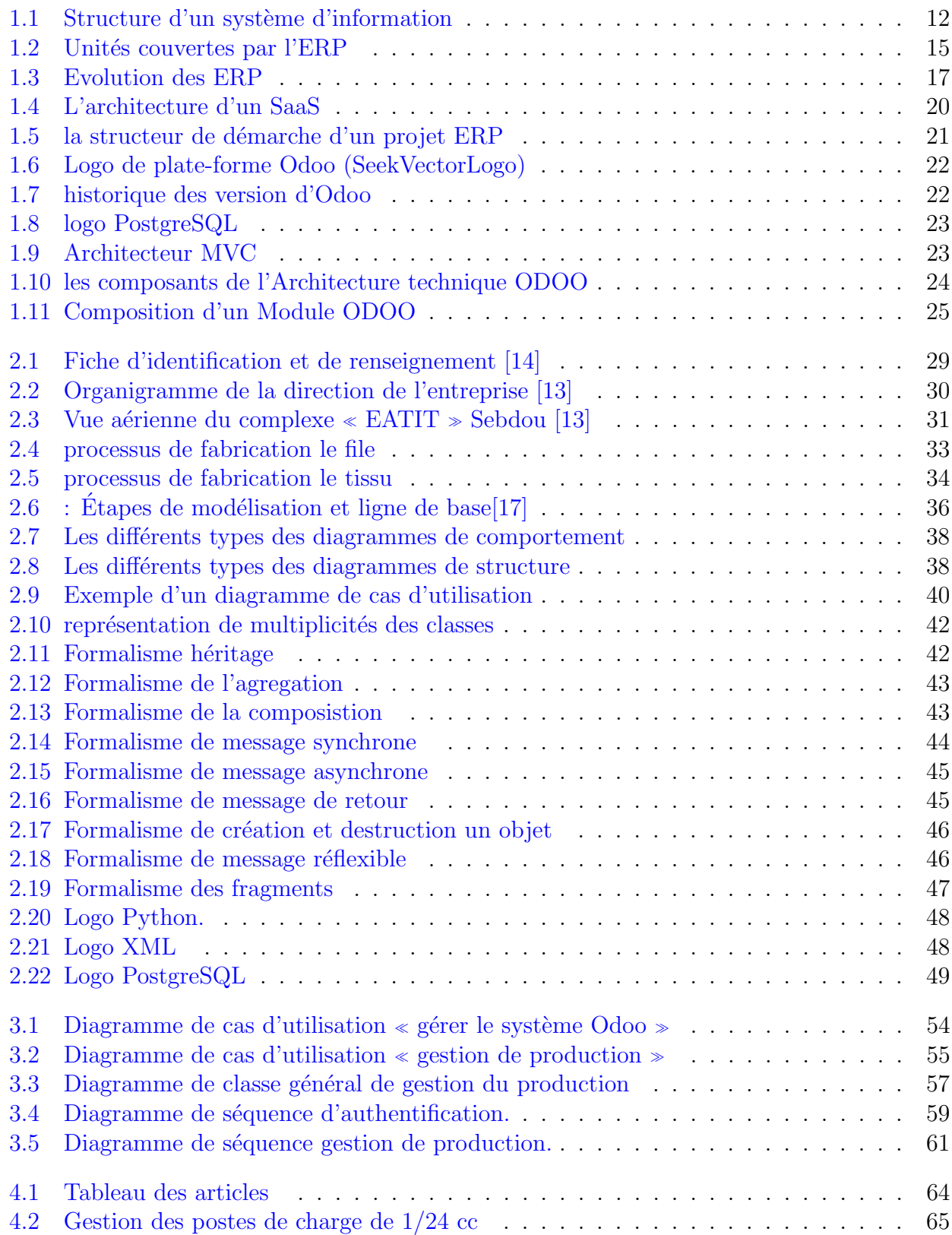

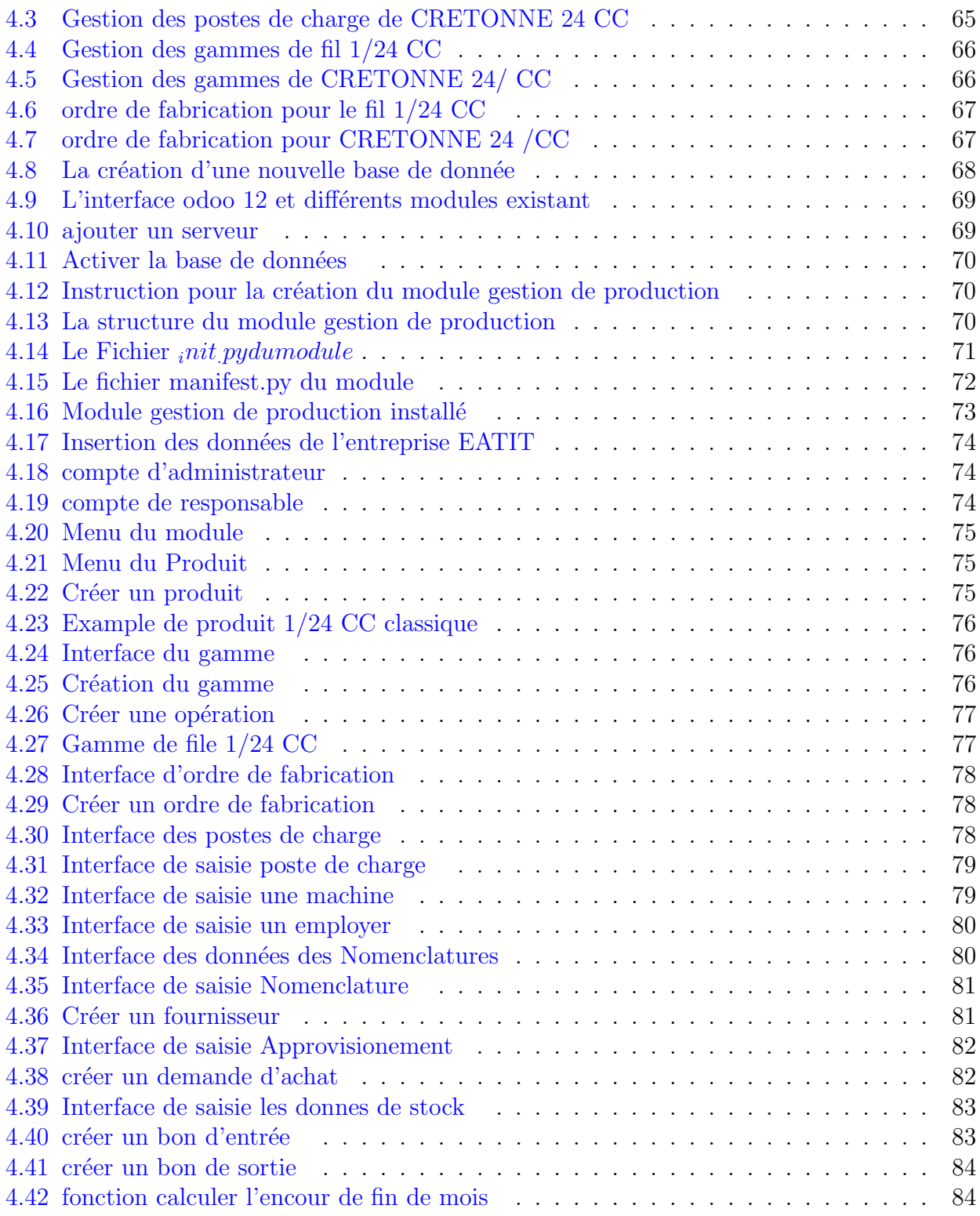

### Remerciements

<span id="page-6-0"></span>Avant de commencer ce travail, je remercie Dieu de m'avoir donné la volonté et le courage de faire cet humble travail.

Un grand merci pour ma famille, surtout mes parents qui nous ont épaulés, soutenus et suivis tout au long de ce projet.

Nous voudrons tout d'abord adresser toute notre reconnaissance à notre chef de filière notre source de motivation, Monsieur **Fouad MALIKI**, pour sa patience, sa disponibilité et surtout ses judicieux conseils, qui ont contribué à alimenter notre réflexion. Et Madame Imen KOULOUGHLI notre encadrant. Je désire aussi remercier les professeurs de l'université de  $l'ecole$ , qui nous ont fourni les outils nécessaires à la réussite de nos études universitaires.

*Je tiens également à remercier les membres du jury : Fayssal belloufa et Siham Kouloughli*, qui m'a honoré en jugeant mon travail.

Nos sincères remerciements s'adressent aussi au personnel de l'entreprise  $EATIT$  particulièrement **M. HABBAZ Amine** et **MEHYAOUI Arafat** Qui m'ont ouvert leurs portes et veillé à ce que mon travail se déroule dans les meilleures conditions et pour l'aide et les  $conseils$  précieux qu'ils m'ont apporté tout au long de mon travail.

Enfin, je remercie toutes les personnes ayant contribué de près ou de loin à la réalisation de ce travail.

## **Dédicaces**

<span id="page-7-0"></span>A mon cher père **Mohammed**, qui m'accompagnée toujours par ses prières, son amour et son soutien.

Ma réussite est la tienne ! à ma mère ma vie **Hamidi khiera** . Maman je t'aime trop, je te remercie pour le soutien moral et matériel et pour l'amour et la paix que tu me portes toute ma vie Puisse dieu, le très Haut vous accorde santé, bonheur et longue vie en sorte que jamais je ne déçoive.

Tous mes voisins et tous les professeurs qui m'ont appris un jour.

A ma très chère et adorable copine Manel

A mes frères

## Introduction Générale

<span id="page-8-0"></span>D'après plusieurs recherches, on a constaté qu'il y a de nombreuses fonctions au niveau d'une seule et unique entreprise. En premier lieu on trouve la production, cette dernière a pour but de fabriquer des produits demandés et intéressés par la clientèle sous forme de marchandises composants et énergies ; cette fonction mise en valeur la qualité ; la quantité et même le délai de dépôts de produits, mais aussi elle doit rendre l'entreprise plus forte dans le marché face aux concurrents.

Le facteur de production est donc pour but d'améliorer les flux complexe de matière à travers l'usine; afin de fournir une bonne marchandise dans son délai programmé, au encore gérer le paramètre de stock, de réduction des cycles au alors la complexité des opérations... etc.

En second lieu ; la présence de la technologie permet aux entreprises de mieux fonctionner, et facilite aux gérants la tâche en utilisant des outils informatiques, que ces derniers augmente le taux de rentabilité et aide à atteindre la priorité concurrentielle, cette fonction donc conduit au développement des systèmes qui suivent le rythme de développements rapides ; comme les systèmes ERP (Entreprise Ressources Planning) ; qui servent au maitrise et à l'amélioration de l'ensemble des ressources de l'entreprise sur une base de données relationnelles assurant une gestion unique cohérente et sécurisée rassemblant les données et les informations de l'entreprise et permettant l'émergence d'un management plus transparent et plus compétant.

L'objectif de notre travail de recherche est de développer et améliorer un ERP au sien de l'entreprise EATIT. Ce moyen sert à gérer l'ensemble des activités et organiser le regroupement d'informations à l'aide de données centrées via une plateforme unique focalisant sur des droits d'accès sur la base de fichiers d'identification des utilisateurs.

Notre centre d'intérêt consiste à travailler et développer l'idée de solution ODOO qui améliore et r´epond efficacement aux besoins et aux conditions de l'entreprise EATIT.

Ce projet d'étude a pour but la conception et la mise en place de l'unité de gestion de production, pour perfectionner les performances ; et sauvegarder le flux d'informations en les organisant.

Ce module de gestion de production prend quatre gestions à la base :

1- Gestion des articles.

2- Gestion des nomenclatures et des postes charges.

3- Gestion des gammes.

4- Gestion des ordres de fabrications.

Concernant la modélisation de module développé nous optons le langage UML.

Ce mémoire de fin d'étude est présenté sous quatre chapitres:

dans le premier chapitre on a défini et présenté d'une manière générale les systèmes d'information et les ERP ; et d'une manière particulière l'ERP ODOO ; ses fonctionnalités, son architecture technique et modulaire.

Dans le deuxième chapitre nous allons présenter l'entreprise EATIT en focalisant sur les langages et les outils les plus importants que nous aurons besoins dans notre projet (python, postgers SQL, XML. . . ).

Dans le troisième chapitre nous aborderons la Modélisation conceptuelle du module et les diagrammes (les diagrammes de classe; et diagramme de séquence) et leurs mode d'utilisation.

Dans le dernier chapitre nous expliquerons en détail les étapes de réalisation de notre projet, ainsi nous montrerons quelques captures d'écran du système qui comprend le module de gestion de production et sa fonctionnalité.

Finalement, nous enchainerons ce travail de recherche par une conclusion générale qui résume et collecte toutes les résultats obtenus.

## CHAPTER 1

## <span id="page-10-0"></span>Généralité sur les systèmes d'information et les ERP

## <span id="page-10-1"></span>1.1 Inroduction

Dans ce chapitre nous nous découvrons les systèmes d'information(SI), il est représente les ressources (les personnes, le matériel, les logiciels et langage utilisée) pour trouver une bonne organisation au bon moment et réduire les couts, gagner le temps.

le syst`eme d'information est la moyenne de la communication dans l'entreprise ainsi d'attaiendre ses objectifs,

L'objectif principal de système d'information(SII) est de fournit un outil web centralisé pour la surveillance et management industriels.

Permet les systèmes on a ERP dont le but est de géré l'ensemble des activités d'une établissement, ERP qui possède l'intégration totale au des outils.

Les concepts des systèmes d'information, leur utilisation dans les organisations et la manière dont les systèmes d'information peuvent être utilisés pour obtenir un avantage concurrentiel.

les entreprises doivent gérer stratégiquement leurs ressources, ce qui peut se faire par l'adoption de systèmes de planification des ressources de l'entreprise (ERP) pour gagner en compétitivité grâce à l'intégration des processus métier et à l'optimisation des ressources disponibles

## <span id="page-11-0"></span>1.2 Généralité sur les systèmes d'information

## <span id="page-11-1"></span>1.2.1 Définition

#### Notion de système

Un système est un ensemble d'éléments assemblés pour atteindre un but : produire une sortie en transformant un ensemble des données d'entrées.

une entreprise est un système (constitué de personnes, d'équipements, de méthodes, etc.) qui transforme des matières premières en produits finis.

Un système peut être défini comme un « ensemble d'éléments en interaction dynamique, orga-nisé en fonction d'un but (Joël De Rosnay in « Le Macroscope », éditions du Seuil) ».[\[1\]](#page-86-0)

#### systèmatique

La systématique considère tout objet comme un système, ouvert ou fermé, vivant ou non. Un système est composé de trois types de structures ; des modules opérationnels, des modules pilotes et un système d'information. Le système est en interaction avec l'autre système de même espèce ou d'espèces différentes au sein de l'environnement, constitué par les autres systèmes[2].

#### L'information

L'information consiste à émettre ou recevoir des signes de différentes natures supports. Elle est donc liée à un plusieurs sujets qui l'émettent, la reçoivent, la cryptent ou la décryptent, l'interprètent.

Il y a dans l'information l'intention du sujet, orientée vers la réaction aux actes de son environnement ou vers le déclenchement d'une action[2].

L'information est une donnée placée dans un contexte significatif. Il s'agit également d'une donnée traitée, La connaissance est une relation ou une connexion entre plusieurs éléments d'information et sont nécessaires pour prise de décision.

#### système d'information

Le système d'information est un des composnats d'un système.Il assure le couplage organisationnel entre les modules op´erationnels et les modules pilotes de l'organisation,dans une vision systématique globale<sup>[2]</sup>. Un système d'information(SI)représente l'ensemble des éléments participant `a la gestion, au traitement,au transport et `a la diffusion de l'information qau sien de l'organisation et à l'extérieur de celle-ci dans le cadre de l'entreprise étandue.

Très concrètement le périmètre du"système d'information" peut etre très différent d'une organisation à une autre et peut recouvrir selon les cas tout ou partie des éléments suivants:

- Base de données de l'entreprise.
- Progiciel de gestion intégré(ERP,Entreprise resource planning).
- Outil de gestion de la relation client(CRM,Customer Relationship Management).
- Outil de gestion de la chaine logistique (SCM,Supply Chain Management).
- Outil d'informatique décisionnelle (Business Intelligence).
- $\bullet$  Application métiers.
- $\bullet$  Infrastructure réseau.
- Serveurs de données et systèmes de stockage.
- Serveurs d'applications(ou middleware).
- Dispositifs de sécurité.[3]

Autre définition où l'on retrouve une approche systémique entre deux sous-systèmes, l'un social et l'autre technologique, le système social est constitué de structures Organisation de l'entreprise et ses sous-systèmes de ressources humaines et de technologie Il regroupe tous les équipements techniques et de communication. En fait, il est Cette relation utilisateur-machine est soulignée dans la définition de Gordon B. Davis : ≪ Un système utilisateur-machine intégré qui produit de l'information pour assister les êtres humains dans les fonctions d'exécution de gestion et de prise de décisions. Le système utilise des équipements informatiques, des logiciels, des bases de données, des procédures manuelles et des modèles pour l'analyse, la planification, le contrôle et la prise de décision. <sup>≫</sup> (Gordon B, et al., 1986)[8]

<span id="page-12-0"></span>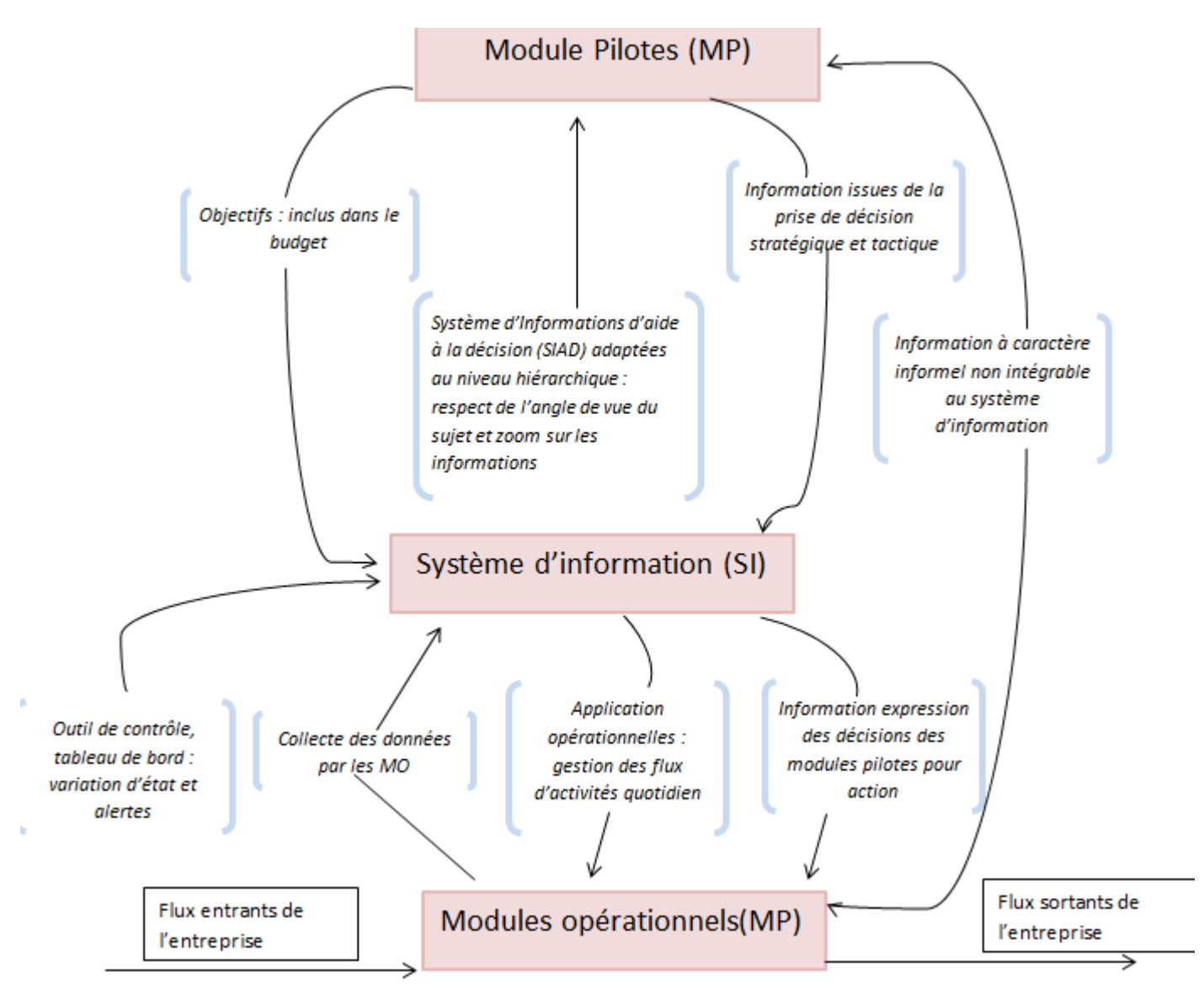

Figure 1.1: Structure d'un système d'information

## <span id="page-13-0"></span>1.2.2 Les composantes d'un système d'information:

- personnel.
- informations.
- $\bullet$  matériel.
- logiciel.

## <span id="page-13-1"></span>1.2.3 Historique

L'histoire des systèmes d'information (SI) ne couvre que cinq décennies. Pourtant, depuis sa création, IS a fait plus pour étendre les affaires et l'industrie sur les marchés mondiaux que toute autre convention dans l'histoire. Aujourd'hui, l'épine dorsale de l'IS est connue sous le nom de World Wide Web, Internet, ou avec une entreprise un réseau local, ainsi que des listes de mots `a la mode acronymes; EDI, EIS, ERP, SCM et bien d'autres pour décrire de nouvelles façons d'utiliser les SI pour développer les affaires.

#### la première utilisation des SI

Au milieu des années 60 jusqu'a les années 70, Alors que l'informatique restait hors de portée de la plupart des entreprises, les télécommunications s'imposent avec le TELEX. Cette étape a donné aux entreprises la possibilité de communiquer au sein de leur propre organisation n'importe où dans le monde et à tout moment et de transmettre efficacement des instructions et des informations[5].

#### Approches vers la conception du SI et pourquoi ?

L'IS commence à recevoir sa propre autonomie et des budgets importants dans les entreprises. De nombreux responsables techniques de ces nouveaux départements commencent à dépenser d'énormes sommes d'argent sur les systèmes et logiciels à leur propre discrétion. C'était une période troublante et risquée pour le PDG qui a décidé d'orienter l'entreprise vers des systèmes basés sur le SI. Les systèmes et les logiciels étaient complexes, en constante évolution, et les personnes qui connaissaient les systèmes avaient leurs propres agendas[5].

#### Démarches de SI

Le milieu des années 80 a été le moment où la plupart des entreprises manufacturières ont commencé à passer à l'IS pour prévoir les ventes, prendre les commandes et gérer la distribution des produits[5].

#### système d'information actuiellement

le SI est souvent considérer comme central dans une organisation.

## <span id="page-13-2"></span>1.2.4 Les fonctions du système d'information

Effectuer une analyse fonctionnelle plus approfondie du système informations, et comme décrit ci-dessus, nous pouvons fournir Représenté par la mise en évidence des composants et fonctions d'un syst`eme d'information Se concentrer sur les flux d'informations internes et externes et leur avenir et Utilisé en SI :

- La collecte de l'information: capture des données puis la saisir sur les événements affectant le système et son environnement sur un fichier ou une base de donnée BDD, et charge les données dans moyens informatiques de périphériques d'entrée. Les données collectées sont classés et indexés afin de faire la récupération de informations souhaitées facile c'est à dire d'enregistrer l'information afin de procéder à son traitement.
- Stockage de l'information : afin de collecte les informations doit être stockée de façon durable, stable et sécurisée les données et informations passées dans base de données pour une récupération ultérieure.
- Traitement de l'information: Traitement des données : une fois que l'information à été collectée et stockée donc elle est disponible pour le traitement. calcul, comprend tous processus de transformation des données d'entrée en information, pour obtenir une nouvelles informations qui peut être effectuée manuellement ou exécuté par des logiciels.
- Diffusion de l'information : Après ces étapes, l'information n'a de valeur que si elle est exploitée directement par divers moyens en la communiquant aux bons destinataires, au bon moment.

## <span id="page-14-0"></span>1.2.5 Système d'information industrielle

Les systèmes d'information industriels permettent de mettre en relation des outils et des solutions industrielles. Gouvernance d'entreprise. Nous devons également fournir des opérateurs, des techniciens et des gestionnaires Toutes les informations dont vous avez besoin pour la gestion globale de vos activités. Une entreprise industrielle est un réseau d'activités, ou de processus, qui interagir les uns avec les autres (créer et échanger information)

Selon les différents niveaux de l'entreprise, les applications les plus représentatives sont :

#### Les applications de SII

Système de contrôle : Système d'automatisation de la production Connecté au GPAO et au système de supervision.

Système de supervision: votre travail consiste à obtenir les données de l'appareil Pour afficher et traiter ces données et communiquer avec d'autres utilisateurs application.

Système MES (Manufacturing Execution System): reconnaître l'escalade intelligente de Données quantitatives dans les processus de fabrication, brisant les barrières entre eux Niveau entreprise et supervision et CAPM.

Système GPAO (Contrôle de Production Assisté par Ordinateur) Concerne spécifiquement la Planification et suivi de production.

Système SGDT (Système de Gestion des Données Techniques) : (SGDT) forme une base des Données contient ensemble d'informations techniques dépend à étapes du cycle de vie du produit.

#### Les besoins de SII

#### Besoins en intégration

Il faut différentes personnes pour interagir applications leur système d'information Ce mécanisme d'interaction ou coopération entre différentes applications généralement appelé mécanisme d'intégration.

#### Besoin en flexibilité

la flexibilité est désormais un objectif majeur pour les sociétés de production qui recherche plus d'agilité et de réactivité. En fait, les systèmes d'informations de l'industrie sont généralement instables, au contraire elles sont évaluées en continu. Derrière cette ´evolution constante se cache une grande Motivation pour une architecture d'int´egration flexible adapté à ce type d'entreprise.

#### <span id="page-15-0"></span>1.2.6 Le MRP

MRP (Manufacturing Resources planning) représente une instance typique d'IIS pour l'inventaire et la gestion de la production.pour l'inclusion de la planification des capacités (ressources planification : travailleurs, machines, etc.) nécessaire pour répondre aux activités de fabrication

L'entrée dans le MRP est le programme directeur de production (MPS) via (commande client ou demande de réapprovisionnement magasin).

MRP II répond à la question de savoir si oui ou non une capacité de production suffisante semaine par semaine existe pour respecter le calendrier de production prévu.

## <span id="page-15-2"></span><span id="page-15-1"></span>1.3 Les ERPs

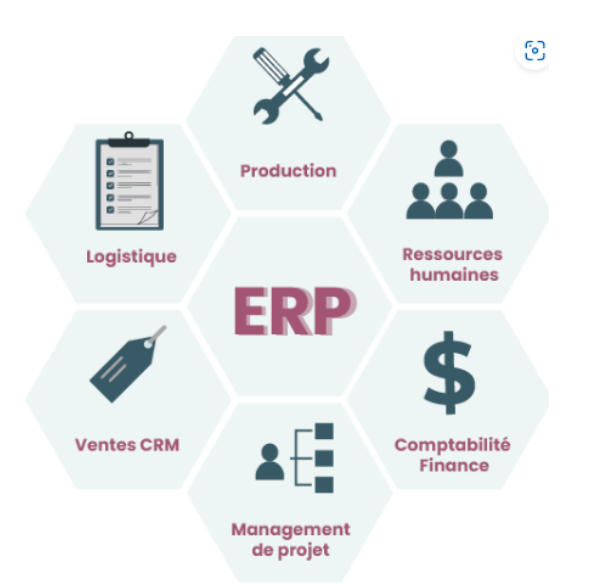

Figure 1.2: Unités couvertes par l'ERP

#### <span id="page-16-0"></span>1.3.1 Définition

Le concept d'ERP part d'un constat relativement simple selon lequel (la somme des optima est parfois inférieure à l'optimum de la somme). En d'autres termes, l'apport d'un ERP est toujours bien supérieur à la somme des apports de chacun des modules qui le composent.Cela pourait se r´esumer par l'expression simple et bien connue,(l'union fait la force)[7].

Encore de nos jours, pour être intégré, un progiciel de gestion doit principalement:

- $\bullet$  émener d'un concepteur unique;
- garantir à l'utilisation l'unicité de l'information, assurée par la disponibilité de l'intégralité de la structure de la bas de données à partir de chacun des modules, même pris individuellement;
- reposer sur une mise à jour en temps réel des informations modifiées dans tous les modules affectés;
- fournir des pistes d'audit basées sur la garantie d'une totale traçabilité des opérations de gestion;
- $\bullet$  ouvrir soit un ensemble de processus ou de fonctions, soit la totalité du système d'information de l'entreprise[7].

## <span id="page-16-1"></span>1.3.2 Historique

Dans les années 1960-1970, début d'émergence des systèmes MRP (Manufacturing Requirements Planning) est de organiser et de planifier les matériaux nécessaires pendant le processus de fabrication et de gérer les achats $[6]$ .

Le MRPII a remplacé le MRP dans les années 1980, mais diffère de son prédécesseur. Il a connu que les entreprises souffraient d'interruptions d'activité, des changements soudains et Contraintes de ressources au-delà de la disponibilité du matériel [6].

Au début des années 90, les solutions ERP intégraient dans un seul système d'information diverses opérations commerciales de base qui permettaient à différents domaines de partager et d'utiliser des informations commerciales et fournissaient une interface de connexion unique [6].

Les ERP aujourd'dui, l'évolution de l'informatique vers plus d'information, plus de partage, plus d'intégration et plus de flexibilité est un des facteurs essentiels qui explique le succès grandissant des ERP auprès des entreprises. De nos jours, comme nous le verrons ultérieurement, ils ne répondent pourtant pas encore de façon pleinement satisfaisant aux attentes de ces dernières. Néanmoins, ils représentent la voie la plus prometteuse vers une informatique plus globale et vers une entreprise de plus en plus étendue [7].[\[1.3\]](#page-17-1)

<span id="page-17-1"></span>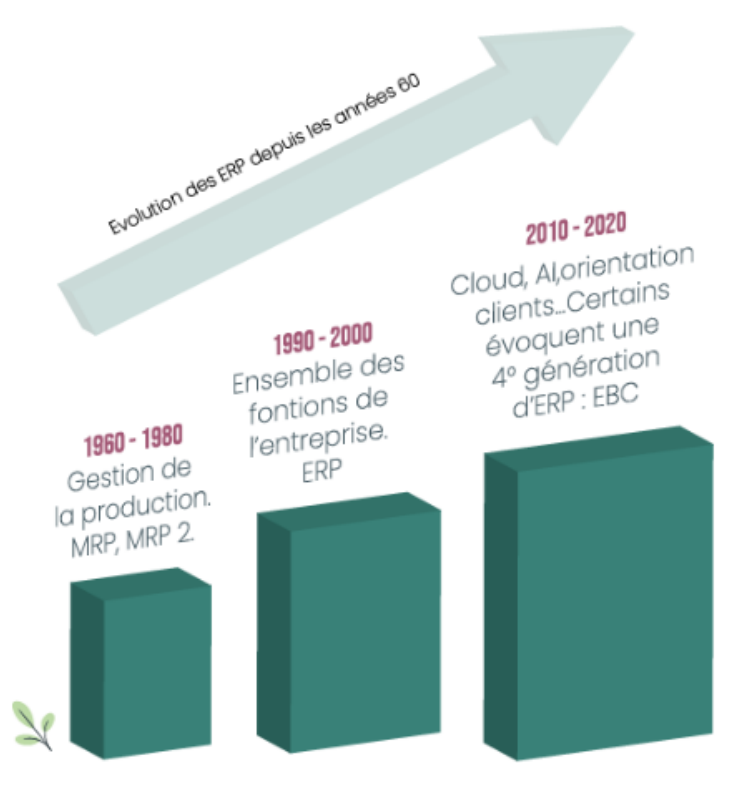

Figure 1.3: Evolution des ERP

## <span id="page-17-0"></span>1.3.3 Caractéristiques des ERP

- Unicité de gestion (tableau de bord unique).
- Base de données unique.
- G'erer plusieurs fonctions de l'entreprise tout en assurant la coopération entre les unité différentes.
- S'adapter rapidement aux règles et règlements internes de fonctionnement de l'entreprise Déterminé par le marché.
- Standardisation de l'interface homme-machine : même environnement de travail écran, mêmes boutons, mêmes fonctions et raccourcis.
- Outils pour développer ou personnaliser des applications complémentaires
- Un système ERP assiste le processus d'audit en cas de panne, en facilitant l'identification du ou des modules concern´es, et en facilitant la recherche et l'analyse de l'origine de chaque information.

#### <span id="page-18-0"></span>1.3.4 Les types des ERP:

il existe deux type ERP:

- $\bullet$  Les ERP propriétaires.
- Les ERP OpenSource.

### <span id="page-18-1"></span> $1.3.5$  Les principaux éditeurs d'ERP

Les grands éditeurs d'ERP envisagent progressivement Ces solutions (souvent via des acquisitions externes) les intègrent dans leurs plateformes principal. Cela a conduit certains à parler d'ERPII, l'évolution proposée de l'acronyme Racheté à nouveau par Gartner Group, bien qu'il en ait repris le contrôle, il n'aura pas le succès de l'acronyme d'origine Extensions pour illustrer l'intégration fonctionnelle par d'autres auteurs Les entreprises r´eagissent aux nouvelles versions d'ERP (Paulus 2002), (Weston Jr. 2003), (Møller 2005), (Beatty et Williams 2006)[9]

. Le marché des ERP est une véritable aubaine pour les fournisseurs de services informatiques. il est devenu le marché informatique le plus actif.

On distingue deux sortes d'ERP : les ERP propriétaires et les ERP OpenSource.

#### Les ERP propriétaires

Aujourd'hui, il existe de nombreux ERP propriétaires mais seuls quelques éditeurs internationaux restent vraiment dans la course.

Les trois premiers sont :

- SAP
- PeopleSoft
- SAGE

Ce sont également les trois premiers sur le marché français. Fondée en 1972, SAP est le premier ´editeur mondial de progiciels ERP. SAP emploie plus de 34.000 personnes dans plus de 50 pays.

Le progiciel SAP a remporté rapidement un succès important auprès des grandes entreprises en proposant un progiciel multilingue et multidevises. SAP s'intéresse aussi au marché des PME, en pleine croissance en proposant sa suite BusinessOne, pour les entreprises de  $2$  à  $250$  salariés.

SAP est une application client-serveur. Ses modules couvrent l'ensemble des fonctions de gestion de l'entreprise et chaque module couvre des besoins complets de gestion. Certaines entreprises implémentent tous les modules fonctionnels de SAP, ou seulement quelquesuns. SAP R/3 est entièrement paramétrable. Par ailleurs, grâce à son environnement de développement, SAP  $R/3$  peut être adapté à des besoins spécifiques (développements en  $ABAP/4$ ).

Il est doté de plusieurs sortes de modules : des modules orientés logistique, Finance et ressources humaines (RH).

#### Les ERP OpenSource

Ils sont relayés par des partenaires pour le support.

L'implémentation d'un progiciel Open Source revient moins cher, puisqu'il n'y a pas de coût de licence.

En revanche il faut inclure, dans le calcul du coût d'acquisition total, les frais de maintenance et de l'assistance technique.

Voici la liste des principaux progiciels Open Source :

- Aria
- Compiere
- ERP5
- Fisterra
- OFBiz (Open for Business)
- PGI Suite
- Value Enterprise
- Tiny ERP

Les ERP d'aujourd'hui tirent parti du Web. Les utilisateurs peuvent accéder à ces systèmes au moyen d'un navigateur. Ces progiciels sont de plus en plus orientés vers l'extérieur et sont capables de communiquer avec les clients, les fournisseurs et d'autres organisations[10].

## <span id="page-19-0"></span>1.3.6 Architectures techniques des ERP:

ERP est sans doute le type de progiciel intégré le plus avancé dans la recherche d'une entreprise informatisée intégralement et de façon optimale, La plus part des ERP sont install´es sur une architecture client-serveur, il existe aussi d'autres architectures pour supporter les ERP:

#### L'Architecteur WEB

L'architecture web est bas´ee sur des protocoles http (Hyper Text Transfer Protocol)permet de communiquer entre le client et le serveur. ou protocole de transfer hypertexte et un langage appelé HTML (Hyper Text Mark-up Language)permet de définir des informations sous un format différent de celui qui était utilisé jusqu'à présent dans les bases de donn´ees. L'ajout du langage XML (eXtensible Mark-up Language) a permis de structurer et standardiser le format des données.Il existe un serveur d'applications où toutes les règles:

- Clients via une "URL".
- $\bullet$  Les informations contenues dans l'URL sont envoyées au serveur d'entrée;
- $\bullet$  Elles sont interprétées et transmises au serveur Déjà affecté à ces questions commerce;
- Le serveur de traitement accède aux données via Via le serveur de données, fusionnez Ces données sont traitées conformément à la demande et formatez-les par une unité logique Générer du code HTML;
- Transmettez ensuite les données formatées à Le côté client rendu par le navigateur.

#### L'Architecteur <sup>≪</sup>EAI≫:

Les architectures "EAI" (Entreprise Application Integration) ou "Intégration d'Applications d'Entreprise" sont des architectures qui ont ´et´e mises en place bien avant ERP pour intégrer des informations, l'objectif des architectures EAI est de créer une interface unique,

qui rend transparentes à l'utilisateur les multiples sources de données. basées sur un modèle de règles qui définissent les données que l'on veut collecter, la façon de les nommer, de les consolider, de les formater et de les présenter (Codat, 2012).

#### L'architecture <sup>≪</sup> CLOUD COMPUTING <sup>≫</sup>:

Aujourd'hui, les entreprises tournent naturellement vers Passer à une stratégie de localisation à la demande au lieu d'acheter leur application. Cette stratégie, menée Grâce au développement du cloud computing, Architecture et technologie distribuées La virtualisation, des solutions naturellement privilégiées Dans le modèle SaaS ((Software as a Service, location d'applications hébergées), une méthode efficace Accéder plus rapidement aux nouvelles applications Efficace, peu les infrastructures concernées et moins encombrées en place. Le SaaS est un modèle de distribution de logiciel, un modèle de déploiement qui met à disposition des entreprises des environnements informatique standardisés, flexibles, utilisés selon les besoins.

<span id="page-20-1"></span>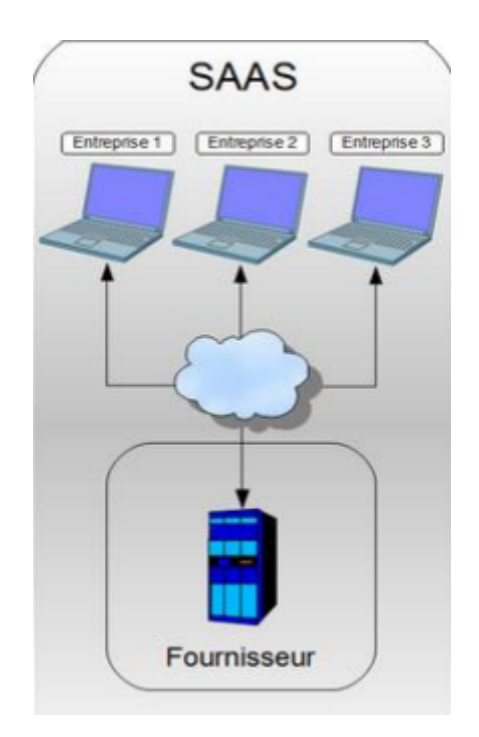

Figure 1.4: L'architecture d'un SaaS

## <span id="page-20-0"></span>1.3.7 Méthodologie du Projet:

Notre démarche de projet comporte cinq phases :

- Approche structurée en plusieurs phases (Préparation du projet, Conception, Réalisation, Préparation du démarrage, Mise en production et support).
- $\bullet$  Jalons intégrés.
- $\bullet$  Durée d'implémentation réduite.
- Meilleures pratiques SAP.
- Méthodologie outillée avec des accélérateurs d'aide à l'implémentation, à la formation et aux tests des processus de gestion.[26]

<span id="page-21-3"></span>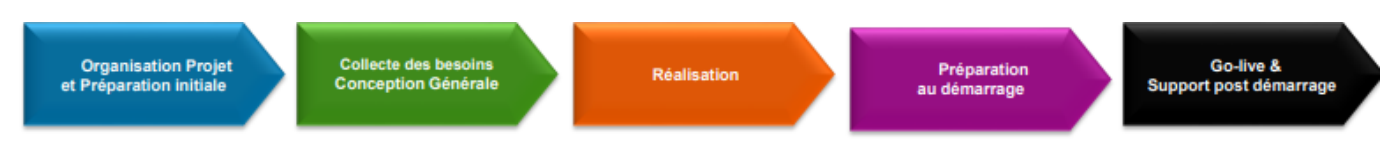

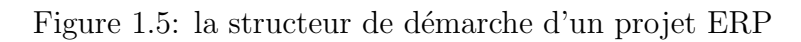

## <span id="page-21-0"></span>1.3.8 Types de Consultants ERP:

#### Consultant Fonctionnel :

- Analyse des besoins client.
- $\bullet$  Paramétrage du système.
- Formation des utilisateurs.
- Support fonctionnel. Consultant Technique :
- $\bullet$  Administration du système.
- Dévelopement des états et requêtes.
- Support technique. Dévelopeur :
- $\bullet$  Ajout de nouvelles fonctionnalités.
- Modification des règles.[26]

## <span id="page-21-1"></span>1.4 ODOO

## <span id="page-21-2"></span>1.4.1 Définition:

logiciel Odoo est une solution open source qui permet de géré une entreprise. Il contient l'ensemble des applications n´ecessaires pour centraliser la gestion de l'Enterprise dans une base de données unique et commune à tous les services de l'entreprise et gère l'ensemble  $de$  ses processus.et ses principales fonctionnalités :

- La gestion de la relation client (CRM).
- La comptabilité /Finance.
- Gestion des ventes.
- Gestion des achats.
- Gestion des Ressource Humains.
- Gestion de projet.
- Gestion des stocks.
- Gestion de production.
- <span id="page-22-1"></span> $\bullet\,$  Gestion de contrôle.

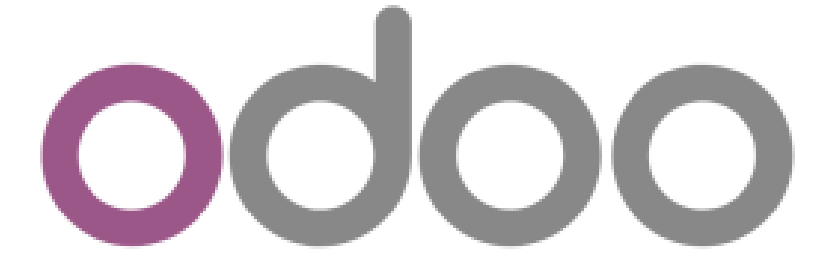

Figure 1.6: Logo de plate-forme Odoo (SeekVectorLogo)

## <span id="page-22-2"></span><span id="page-22-0"></span>1.5 Historique des versions:

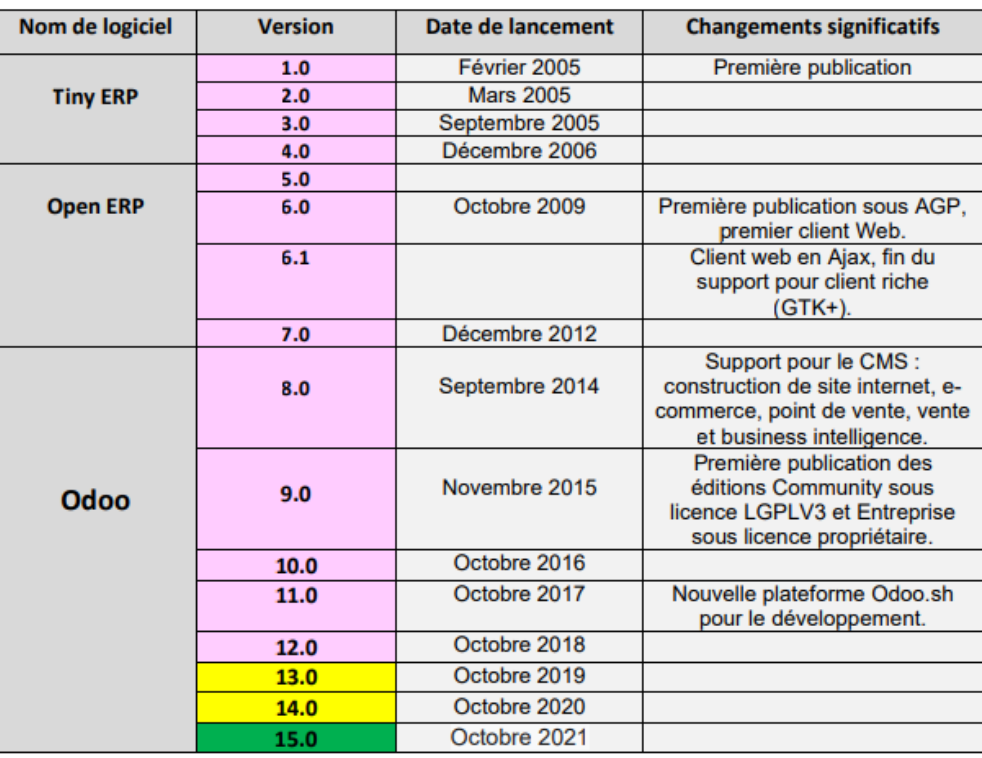

Anciennes versions ou fin de maintenance

Anciennes versions avec maintenance étendue

Version actuelle

Figure 1.7: historique des version d'Odoo

## <span id="page-23-0"></span>1.5.1 Architecture MVC d'ODOO:

#### Modèle vue contrôleur:

MVC est un modèle de conception qui décrit une architecture d'application informatique en la décomposant en 3 parties : modèle, vue et contrôleur. Odoo adopte cette architecture.

<span id="page-23-1"></span>• Modèle : chaque objet déclaré dans Odoo correspond à un modèle, il est mappé à une table dans PostgreSQL.[\[1.8\]](#page-23-1)

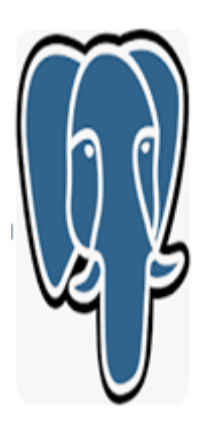

Figure 1.8: logo PostgreSQL

- Vue : est l'ensemble des fichiers XML dans Odoo.
- Contrôleur : sont des classes Python qui gèrent la partie contrôleur.<sup>[\[1.9](#page-23-2)]</sup>

<span id="page-23-2"></span>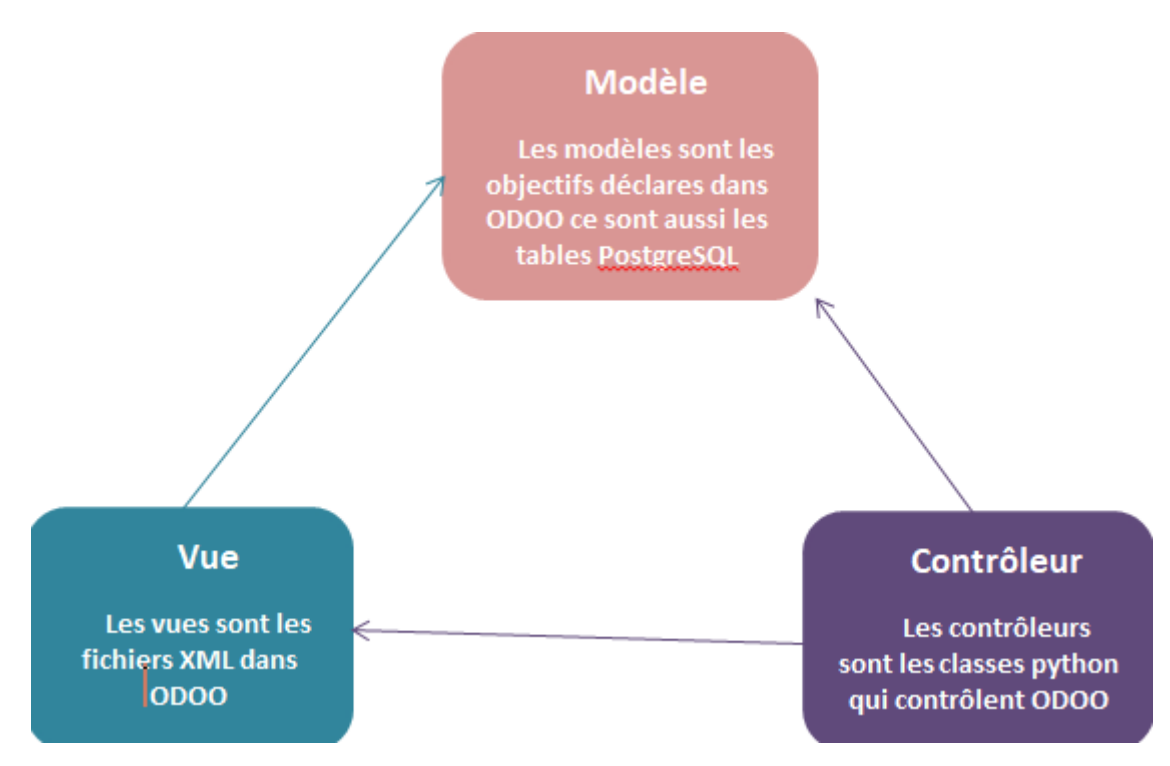

Figure 1.9: Architecteur MVC

#### Architecture technique d'ODOO

Un serveur d'application développé en langage Python ; au niveau de la couche mapping, objetrelationnel lui permettent d'accéder au serveur de base de données.

Un serveur Web appelé par le navigateur Web d'un utilisateur communiquant avec le serveur Applications via le protocole XML-RPC.

PostgreSQL: qui contient toutes les bases de données, chacune contenant toutes les données et la plupart des éléments de la configuration du système Odoo.

Serveur d'applications Odoo: qui contient toute la logique métier et garantit qu'Odoo fonctionne de manière optimale. La couche serveur est dédiée à la communication et à l'interface avec la base de données PostgreSQL du moteur ORM.

Client Web: Il fournit l'interface utilisateur et s'exécute dans un navigateur Web en tant qu'application Javascript. Le client envoie une requête au serveur, récupère les données et affiche le résultat de différentes manières (sous forme, liste, calendrier, etc.). Lors des actions de l'utilisateur, il envoie des demandes de modification des données sur le serveur.<sup>[12]</sup>

<span id="page-24-1"></span>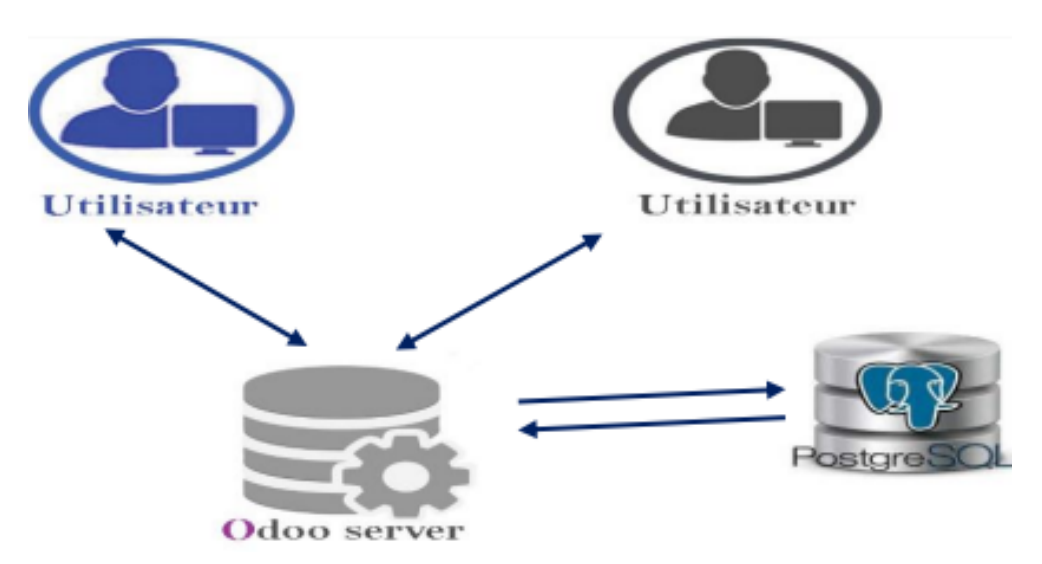

Figure 1.10: les composants de l'Architecture technique ODOO

## <span id="page-24-0"></span>1.5.2 Composition d'un Module ODOO:

1. init .py : C'est le fichier qui va importer tous les autres fichiers python pour notre module.

2. manifest .py : C'est le fichier qui contient tous les informations concernant notre module (le nom, une description, la version, l'auteur, le site web, les fichiers de données,  $d\acute{e}$ mos,...)

3. models : C'est le répertoire qui contient tous les fichiers Python du module. Ce répertoire doit être déclaré dans le fichier d'initialisation init.

4. views : C'est le répertoire qui va contenir les fichiers xml décrivant la couche pr´esentation ou interface, tel que les vues tree(liste), formulaires (form), graph, pivot, kanban , action, menu, rechercher (search).

5. data: C'est un répertoire qui va contenir les données prédéfinies nécessaire lors de l'installation du module .

6. demo: Ce répertoire va contenir les donnée de démonstrations, qui vont être chargé lors de l'installation du module.

7. static: Ce répertoire va contenir tous les fichiers relié au site web, tel que les fichiers img, js (javascript), css, font ,...

8. security :- Répertoire contenant les fichiers de base définissant les règle de sécurités, les droits d'accès, les groupes, etc.

**9. controller:** Ce répertoire va contenir les fichiers nécessaires des requêtes http et leurs réponses à partir d'un navigateur internet, il concerne la partie développement web qui permet d'étendre ou personnaliser le module de base website proposé par odoo[27]

<span id="page-25-1"></span>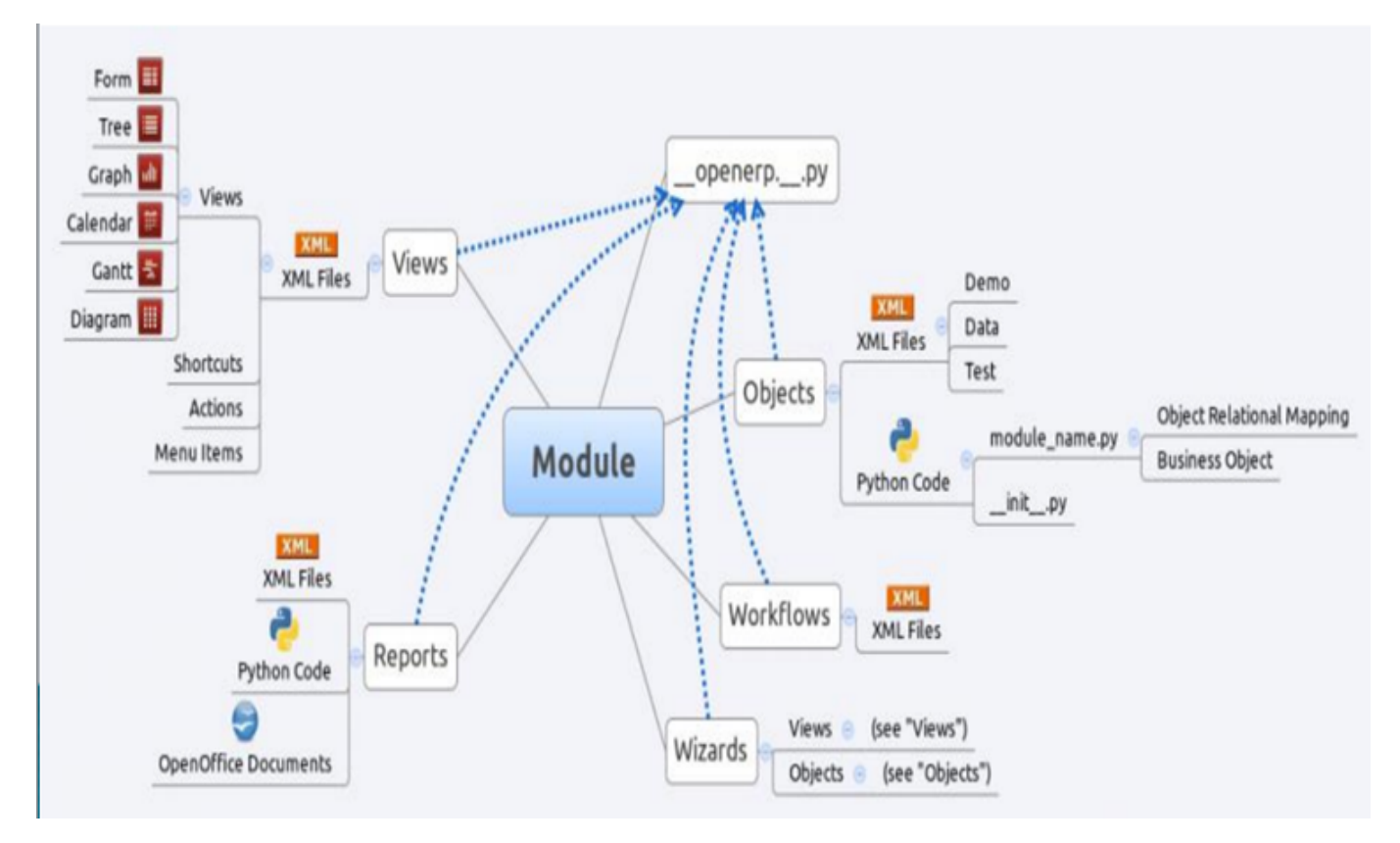

Figure 1.11: Composition d'un Module ODOO

## <span id="page-25-0"></span>1.5.3 Les caractéristiques d'Odoo:

Un module Odoo est caractérisé par les points suivants :

- Les vues, sous forme de fichiers XML. Ces vues sont sous forme de formulaires, listes, graphes, calendriers, ou de diagrammes.
- Les objets, sous forme de code python pour la plupart, contiennent les business objects et se chargent des traitements effectués par le module.
- Les workflows, sont des fichiers XML, permettant de modéliser les flux d'un état à l'autre. (Par exemple : passage d'un contrat de l'état en cours à l'état terminé, etc.)
- Les wizards, permettent l'affichage de fenêtres de dialogues, elles-mêmes contenant des vues ou des objets.
- Les rapports sont composés de fichiers XML pour la partie statique, de code python pour la partie dynamique et la mise en page se fait à l'aide d'OpenOffice.[11]

## <span id="page-26-0"></span>1.5.4 Avantage ODOO:

- Version open source gratuite.
- Logiciel personnalisable selon vos besoins.
- $\bullet$  Interface web très compétitive.
- $\bullet$  Amélioration de l'activité et de la productivité.
- Gain de temps quotidien.
- plusieurs langues disponibles.
- Service de bon qualité et reconnu.
- rèduire les coûts d'intégration.

## <span id="page-26-1"></span>1.6 Conclusion

Dans ce chapitre, nous abordons les notions de systèmes d'information et d'ERP, et l'éditeur dominant Une grande partie du marché ERP suivi par l'introduction de la plateforme Odoo Son architecture et sa structure modulaire. Dans le chapitre suivant , nous examinerons les spécifications obligatoires et Modélisation de nos modules et de leurs différents scénarios d'utilisation possibles. Les outils ERP créent une base de données partagées qui rasemble des systèmes d'information d'une entreprise. Tous les employés peuvent y acc´eder , ce qui permet une meilleure diffusion de l'information.

## CHAPTER 2

## <span id="page-27-0"></span>Présentation de l'entreprise EATIT et Généralité sur les UML

## <span id="page-27-1"></span>2.1 Introduction

Ce chapitre présente toutes les informations concernant l'entreprise, on va voir sa fiche technique, son historique, les différentes produits et son processuce de fabrication .Nous parlerons egalement Méthodes et langages utilisés. PARTIE I

## <span id="page-27-2"></span>2.2 Présentation de l'entreprise EATIT

EATIT (Entreprise Algérienne des Textiles Industriels et Techniques) Corporation est une société publique, économique et par actions qui jouit d'une indépendance dans le domaine de la gestion, tandis que l'État possède les moyens de production. Elle se compose d'une unit´e de production, qui est un ensemble qui comprend trois ateliers de production (filature, tissage, finissage), des ateliers de maintenance (maintenance de production) et un atelier d'industrie mécanique. Et les installations auxiliaires représentées dans la station d'épuration dans le processus de production, la station d'épuration des eaux usées, les centrales électriques et de chauffage, et tous les ateliers sauf ceux affiliés à la production sont considérés comme support logistique pour le processus de production . L'établissement de Sebdou fait partie d'un groupe de sept unités de textile et de confection réparties à Tizi Ouzou (CTO), Béjaïa (ICOTAL), Batna (COTITEX), Souk Ahras (LASA), M'sila (TIN-DAL), Tlemcen (SOITEX) et Sebdou (DENITEX). Le complexe de Sebdou est composé de treize (13) secteurs, sa superficie est de 16.9 Hectares dont 6.9 Hectares bâtis.[13]

#### <span id="page-28-0"></span>2.2.1 Hisorique

Le projet du complexe industriel textile de Sebdou a été lancé en 1974 en tant qu'unité industrielle de la société nationale "SONITEX". Après la restructuration organique de la société SONITEX en 1982, et suivant le décret n° 82-399 du 04 décembre 1982, le complexe Industriel Textile de Sebdou est devenu une unité de l'entreprise publique ´economique "COTITEX". Sa mise en exploitation est intervenue au cours de l'ann´ee 1979. L'Entreprise des industries textiles, Société par actions, par abréviation DENITEX Spa est issue de la scission de l'entreprise des industries textiles cotonnières de Sebdou "COTITEX Sebdou", elle-même découlant de la restructuration de l'entreprise nationale des industries textiles cotonnières "COTITEX" en date du 1er avril 1986. "DENITEX" a été créé après le découpage de la société mère "COTITEX" le trois février 1998. Depuis janvier 2012, le complexe de textile, DENITEX de Sebdou a pris une autre dimension en fusionnant avec l'entreprise algérienne des textiles industriels et techniques "EATIT".[13]

#### <span id="page-28-1"></span>2.2.2 Fiche technique de l'entreprise

- Raison sociale : Entreprise Algérienne des textiles industriels et techniques.
- Dénomination : E.P.E EATIT Spa.
- Action : TEXMACO Spa.
- $\bullet$  Forme juridique : Société par action.
- Capital social : 5000 000 000 DA.
- Date de mise en service : 1 juin 1979.
- Date de création : 2 décembre 2011
- Adresse : Rue Emir Abdelkader BP 09 13006 SEBDOU TELMCEN.
- TEL : 043 54 13 42 /043 54 10 95.
- FAX: 043 54 10 55
- E-mail : eatit.upsebdou@gmail.com
- Surface $(m^2)$ : 166 296.76 dont couverte : 69 763.63
- $\bullet$  Domaine d'activité : fabrication de fils et tissue
- Process de fabrication : Filature, Tissage, Finissage.
- Principaux produits : tissu denim-gabardine-bleu de travail-cretonne-bâche satin
- Capacite de stockage :  $3500 \text{ m}^2$
- Capacite de stockage de l'eau : 1300 m³.
- Début de l'atelier :1976.
- Début de l'exploitation :1979.
- Emploi :390 dont 270 temporaires.
- CTA :28
- DAIP :51
- Dégradation :  $52$
- Intrants utilises : coton-polyester-produit chimique et colorants.
- Energie de production :
	- Filature : classique 19800
	- Tissage :  $360$  machines à tisser.
	- Finissage : traitement de toute la production.
- Production :
	- Système de travail :  $8*2$ .
	- Filature : 2000 tn /ans
	- Tissage :  $600000 \text{ m/ans}$
	- Finissage : traitement de toute la production [14]

<span id="page-29-0"></span>

| Critères                                        |                                                    | Etat                          |                    |                |
|-------------------------------------------------|----------------------------------------------------|-------------------------------|--------------------|----------------|
| État général                                    | Situation géographique                             | Nord                          | Tribunal           |                |
|                                                 |                                                    | Sud                           |                    | Oued el Kadous |
|                                                 |                                                    | Est                           | Propriétés privés  |                |
|                                                 |                                                    | Ouest                         | Cité Aïn El-Hadjar |                |
|                                                 | Voies d'accès                                      | Routières                     |                    |                |
|                                                 | Environnement                                      | Localité de la vile de sebdou |                    |                |
| Renseignements générales                        | filiale                                            | Groupe EATIT                  |                    |                |
|                                                 | numéro d'identification fiscal                     | 001216098481385               |                    |                |
|                                                 | Domiciliation bancaire                             | <b>BNA</b>                    |                    |                |
|                                                 | Numéro de registre de commerce                     | 06/00-0984813-B12             |                    |                |
|                                                 | Lieu d'implantation                                | Sebdou                        |                    |                |
| Superficie                                      | Bâtie /M <sup>2</sup>                              | 69 763.63                     |                    |                |
|                                                 | Nue/M <sup>2</sup>                                 | 96 533 16                     |                    |                |
| Équipements (à préciser)                        | Equipements (production et                         |                               |                    |                |
|                                                 | technique)                                         |                               |                    |                |
|                                                 | Équipements roulants (transport et<br>manutention) |                               |                    |                |
| Lieu de stockage du complexe interne et externe |                                                    | Interne                       |                    |                |
| Capacité de stockage                            | Matière première                                   | Superficie                    |                    | Volume         |
|                                                 |                                                    | 3280                          |                    | 9840           |
|                                                 | Produits finis                                     | 2940                          |                    | 8820           |
| Locaux d'entreposage                            | Matière première                                   | 3280                          |                    | 9840           |
|                                                 | Produits semi-fini                                 | 1720                          |                    | 5160           |
|                                                 | Produits fini                                      | 2940                          |                    | 8820           |
|                                                 | Produits auxiliaire et colorants                   | 400                           |                    | 1200           |
|                                                 | Colorants + auxiliaires + produits chimique        | 432                           |                    | 1296           |
|                                                 | Hangar coté filature                               | 400                           |                    | 1200           |
|                                                 | Hangar coté Park auto                              | 100                           |                    | 300            |
|                                                 | Hangar STEP produits chimiques                     | 300                           |                    | 900            |

Figure 2.1: Fiche d'identification et de renseignement [14]

## <span id="page-30-0"></span>2.2.3 Structure organisationnelle

<span id="page-30-1"></span>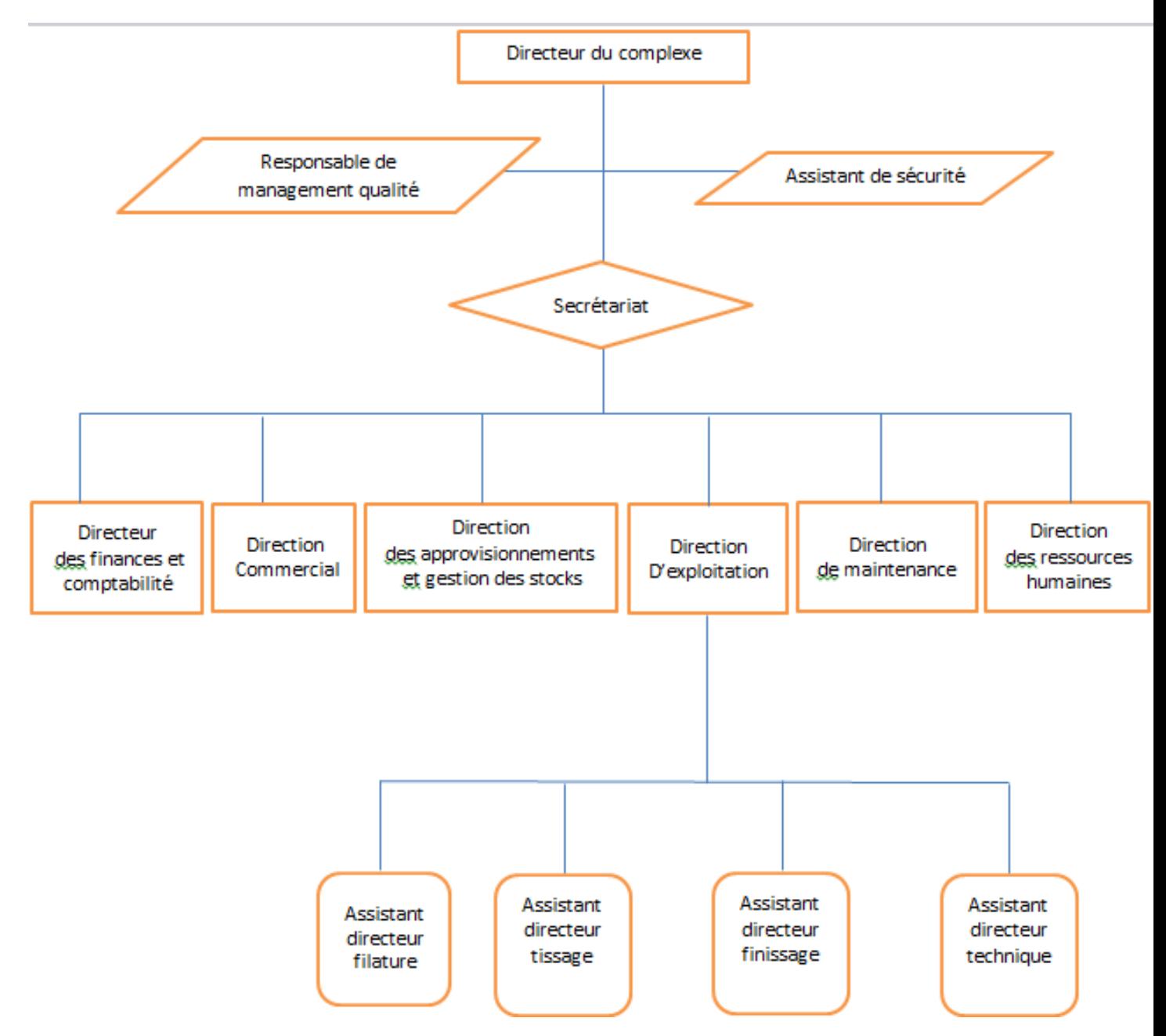

Figure 2.2: Organigramme de la direction de l'entreprise [13]

#### <span id="page-31-0"></span>2.2.4 Secteur géographique

L'Entreprise Algérienne des Textiles Industriels et Techniques (EATIT) est une société des produits textiles. Elle est située dans le périmètre de la ville de Sebdou, située à 35 km au sud de la ville de Tlemcen. Il est `a 500 m de la RN n°22 allant de Tlemcen vers B´echar en traversant la ville de Sebdou. Le terrain servant d'assiette au complexe se compose de deux parcelles,

• Parcelle n° 01 : 15 ha 26 a 51 ca sur laquelle est implantée l'usine textiles,

• Parcelle n° 02 : 1 ha 35 a 61 ca sur laquelle est implantée des bâtiments et chalets servants de bureaux et hébergement, les deux parcelles sont séparées par le boulevard Emir Abdelkader allant vers le centre-ville, et sont entourées d'habitations et des propriétés privées. Constructibilité du terrain : terrain plat.

Accessibilité du terrain :

- Accessible aux poids lourds ¿ 15 tonnes
- $\bullet$  à 500 m de la RN n° 22 reliant Tlemcen à Béchar,
- $\bullet$  à 45 km de l'aéroport international de Tlemcen,
- à 101 km du port maritime et commercial de Béni Saf et à 100 km à celui de Ghazaouet.

• à 56 km des frontières algéro-marocaines. La ville de Sebdou est située dans les hauts plateaux du sud-ouest `a 920 m d'altitude .[13]

<span id="page-31-1"></span>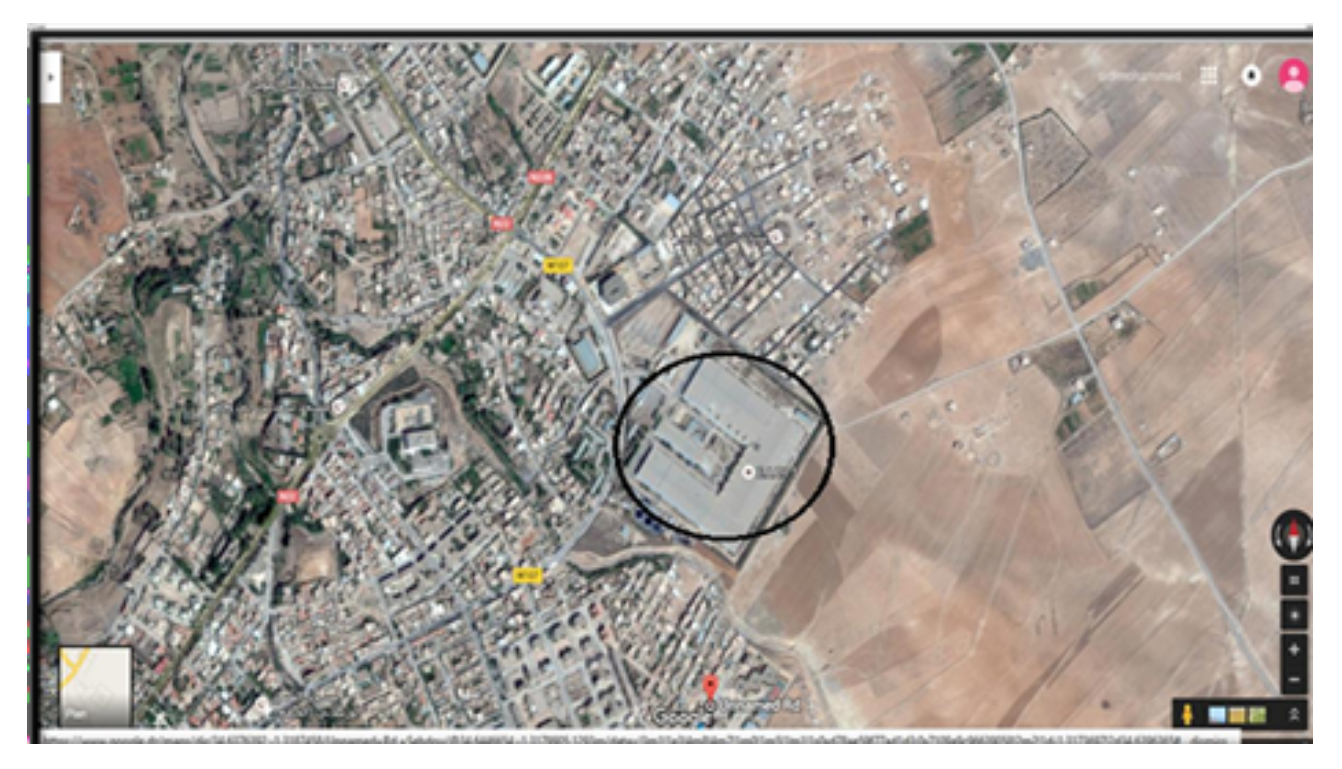

Figure 2.3: Vue aérienne du complexe « EATIT » Sebdou [13]

## <span id="page-32-0"></span>2.2.5 Activités du complexe

Le complexe d'EATIT Sebdou a des activités de production des textiles de type, bleu jean, gabardine, bleu de travail, satin 270,... Le complexe d'EATIT Sebdou est une unité de production intégrée qui comprend diverses

- Filature : production de fil simple et retors. Exemples des produits de l'entreprise: 24 C/C 1221 68595KG pour le mois de mars  $($ équivalent de 1646280KNM $)$
- Tissage: production de tissu écru.
- Finissage: production de tissu fini.[13]

## <span id="page-32-1"></span>2.3 Description de processus de production de TEX-TIL de l'entreprise EATIT

## <span id="page-32-2"></span>2.3.1 Réception de la matière première :

A cette étape, l'entreprise achète les matériaux pour pouvoir produire et fabriquer le tissu et obtenir un produit final qui contient:

- coton.
- polyster.

spécialités :

- colorants.
- Produits de fixation (les fixateurs).
- Détergents et autres produits chimiques.

## <span id="page-32-3"></span>2.3.2 Les étapes de fabrication le file

<span id="page-33-0"></span>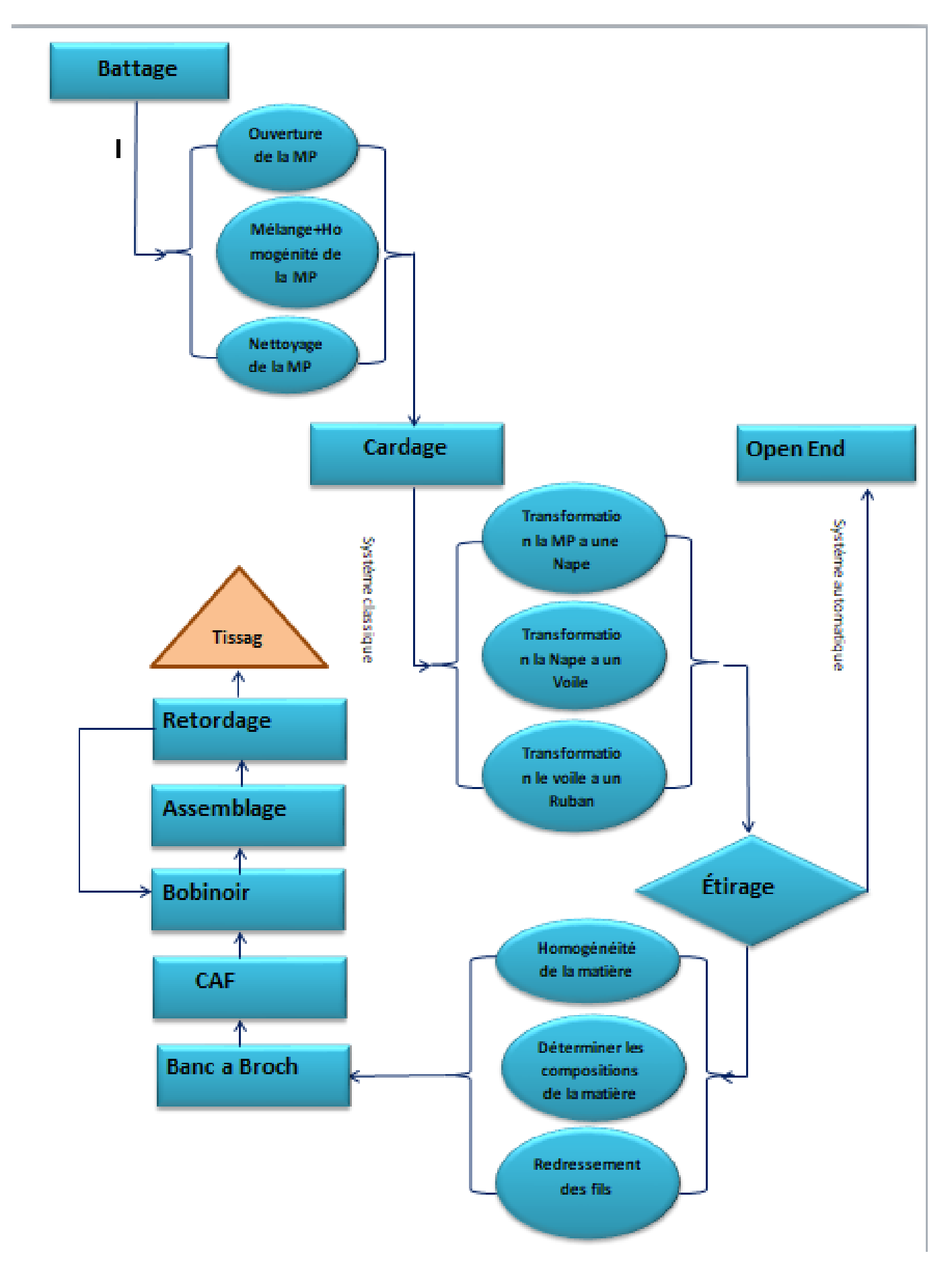

Figure 2.4: processus de fabrication le file

#### <span id="page-34-3"></span><span id="page-34-0"></span>2.3.3 Les étapes de fabrication le tissu

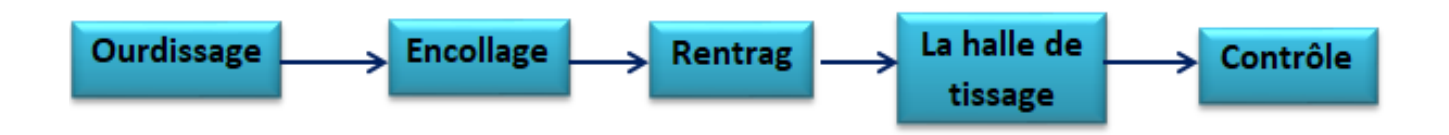

Figure 2.5: processus de fabrication le tissu

PARTIE I

## <span id="page-34-1"></span>2.4 Méthodes et langages utilisés

#### <span id="page-34-2"></span>2.4.1 UML

UML(Unified Modeling Language) est un langage graphique orienté objet. Il a été constitué par le regroupement d'un certain nombre d'auteurs de méthodes de modélisation et de conception orientée objets, afin de faciliter l'émergence d'outils de type atelier de  $génie logiciel(AGL)orientés objet.L'unicité de ce langage permet de leur offrir une per$ spective de marché intéressante.Actuellement,UML s'est imposé comme le langage de modélisation des systèmes d'information quasi universel.Les auteurs de départ d'UML sont Grady Booch, Lyar Jacobson et James Rumbaugh. UML n'est pas une méthode mais un langage. C'est donc une sorte de boite à outils de modèles mais il n'offre pas de cadre méthodologique expliquant comment et quand utiliser chaque outil.Afin de compléter UML sous l'angle méthodologique,une méthode de génie logiciel,le RUP, est proposée ainsi qu'un ensemble de règles pour la modélisation , les design patterns[2]

#### Historique :

Comparé à plus de cinquante façons d'analyser et de cadrer les choses Au début des années 1990, seuls trois ont changé en quelques années après. En fait, la volonté de converger vers une voie unifiée est déjà bien réelle, Les méthodes OMT, BOOCH et OOSE diffèrent des autres. Aussi, par l'interm´ediaire d'Ivar Jacobson, qui est toujours Formaliser la section application.[15]

Il est à l'origine basé sur les notations de la méthode Booch, de la technique de modélisation objet (OMT) et du génie logiciel orienté objet (OOSE), qu'il a intégrées dans un langage unique. [15]

UML 1.0, la technique de modélisation objet (OMT) de Rumbaugh et la méthode de Grady Booch. Ils ont rapidement été aidés dans leurs efforts par Ivar Jacobson, le créateur de la méthode de génie logiciel orienté objet (OOSE), qui les a rejoints chez Rational en 1995[15]. Sous la direction technique de ces trois (Rumbaugh, Jacobson et Booch), un consortium appelé UML Partners a été organisé en 1996 pour compléter la spécification UML et proposé à l'OMG en janvier 1997 par le consortium $[15]$  UML 2,La révision majeure d'UML 2.0 a remplacé la version 1.5 en 2005, qui a été développée avec un consortium élargi pour améliorer encore le langage afin de reflèter les nouvelles expériences d'utilisation de ses fonctionnalités.Bien qu'UML 2.1 n'ait jamais été publié en tant que sp´ecification formelle, les versions 2.1.1 et 2.1.2 sont apparues en 2007, suivies par UML  $2.2$  en février 2009. UML 2.3 a été officiellement publié en mai 2010. UML 2.4.1 a été officiellement publié en août 2011. UML 2.5 a été publié en octobre 2012 en tant que version « En cours » et a été officiellement publié en juin 2015. La version officielle 2.5.1 a été adoptée en décembre 2017[15]

#### Pourquoi utiliser UML?

Norme ouverte, notation graphique pour spécification, visualisation, construction et documentation des systèmes logiciels.

- Le langage peut être utilisé de la conception initiale générale à la conception détaillée très spécifique tout au long du cycle de vie du développement logiciel.
- Améliorer la compréhension/la communication du produit aux clients et aux développeurs.
- Prise en charge de divers domaines d'application.
- Prise en charge d'UML dans de nombreux packages logiciels aujourd'hui (par exemple, Rational, plugins pour les IDE populaires comme NetBeans, Eclipse).
- Basé sur l'expérience et les besoins de la communauté des utilisateurs.[18]

#### Étapes de modélisation et ligne de base:

#### • Qu'est que la modélisation?

la modélisation est une étape de programmation a pour objectif est de fournir une représentation estimée du système ou du produit que l'on veut analyser, concevoir ou fabriquer.[16]

#### L'utilisation des diagrammes UML?

#### Qu'est-ce qu'un modèle ?

Un modèle est une abstraction de la réalité L'abstraction est un des piliers de l'approche objet.

Il s'agit d'un processus qui consiste à identifier les caractéristiques intéressantes d'une entité, en vue d'une utilisation précise.

Un modèle est une vue subjective mais pertinente de la réalité [18]
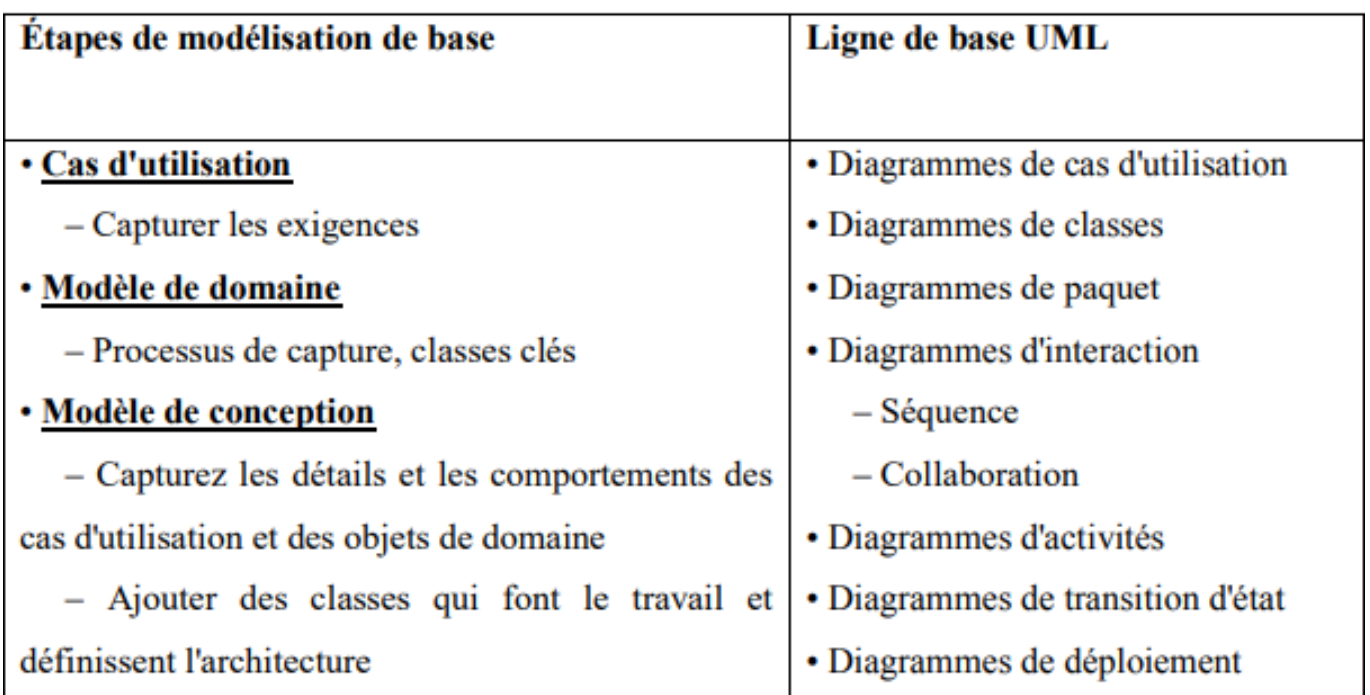

Figure 2.6: : Étapes de modélisation et ligne de base[17]

### Caractéristiques fondamentales des modèles :

Le caractère abstrait d'un modèle doit notamment permettre :

 $\bullet$  de faciliter la compréhension du système étudié

Un modèle réduit la complexité du système étudié.

• de simuler le système étudié  $\zeta$  Un modèle représente le système étudié et reproduit ses comportements[18]

### Qu'est-ce qu'un diagramme ?

Un diagramme UML est une représentation graphique se concentre sur un aspect particulier de modèle.

### Caractéristiques des diagrammes UML :

Les diagrammes UML supportent l'abstraction. Leur niveau de détail caractérise le niveau d'abstraction du modèle.

• La structure des diagrammes UML et la notation graphique des éléments de modélisation est normalisée (document "UML notation guide").

• Rappel : la sémantique des éléments de modélisation et de leur utilisation est définie par le métamodèle UML (document "UML semantics").

• Le recours à des outils appropriés est un gage de productivité pour la rédaction des diagrammes UML, car :

- $\bullet$  ils facilitent la navigation entre les différentes vues.
- ils permettent de centraliser, organiser, partager, synchroniser et versionner les diagrammes (indispensable avec un processus itératif).
- facilitent l'abstraction, par des filtres visuels
- $\bullet$  simplifient la production de documents et autorisent (dans certaines limites) la génération

de code. [18]

### 2.4.2 Avantages et inconvénients d'UML

### 1 - Les points forts d'UML

UML est un langage formel et normalisé

- $\bullet$  gain de précision
- gage de stabilité
- encourage l'utilisation d'outils
- UML est un support de communication performant
- Il cadre l'analyse.
- $\bullet$  Il facilite la compréhension de représentations abstraites complexes.
- Son caractère polyvalent et sa souplesse en font un langage universel

### 2 - Les points faibles d'UML

La mise en pratique d'UML nécessite un apprentissage et passe par une période d'adaptation. Ou, l'intégration d'UML dans un processus n'est pas triviale et améliorer un processus est une tâche complexe et longue Les auteurs d'UML sont tout à fait conscients de l'importance du processus, mais l'acceptabilité industrielle de la modélisation objet passe d'abord par la disponibilité d'un langage d'analyse objet performant et standard.

• Le processus (non couvert par UML) est une autre clé de la réussite d'un projet.[18]

### Les différents types des diagrammes UML:

Il existe deux systèmes de vue que chacun est leur propre diagramme :

### Vues statiques du système :

- diagrammes de cas d'utilisation.
- diagrammes d'objets.
- diagrammes de classes.
- diagrammes de composants.
- diagrammes de déploiement.

### Vues dynamiques du système :

- diagrammes de collaboration.
- $\bullet$  diagrammes de séquence.
- diagrammes d'états-transitions.
- $\bullet$  diagrammes d'activités.[18]

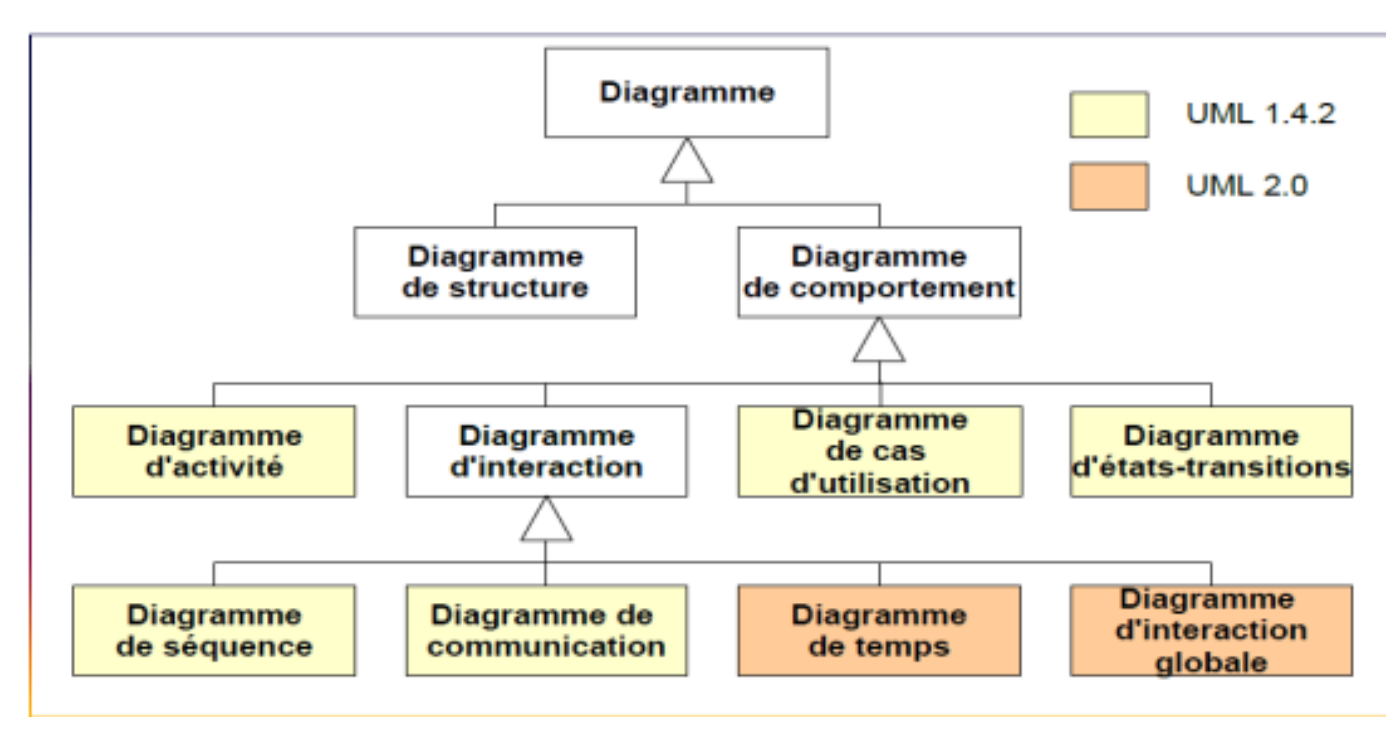

Figure 2.7: Les différents types des diagrammes de comportement

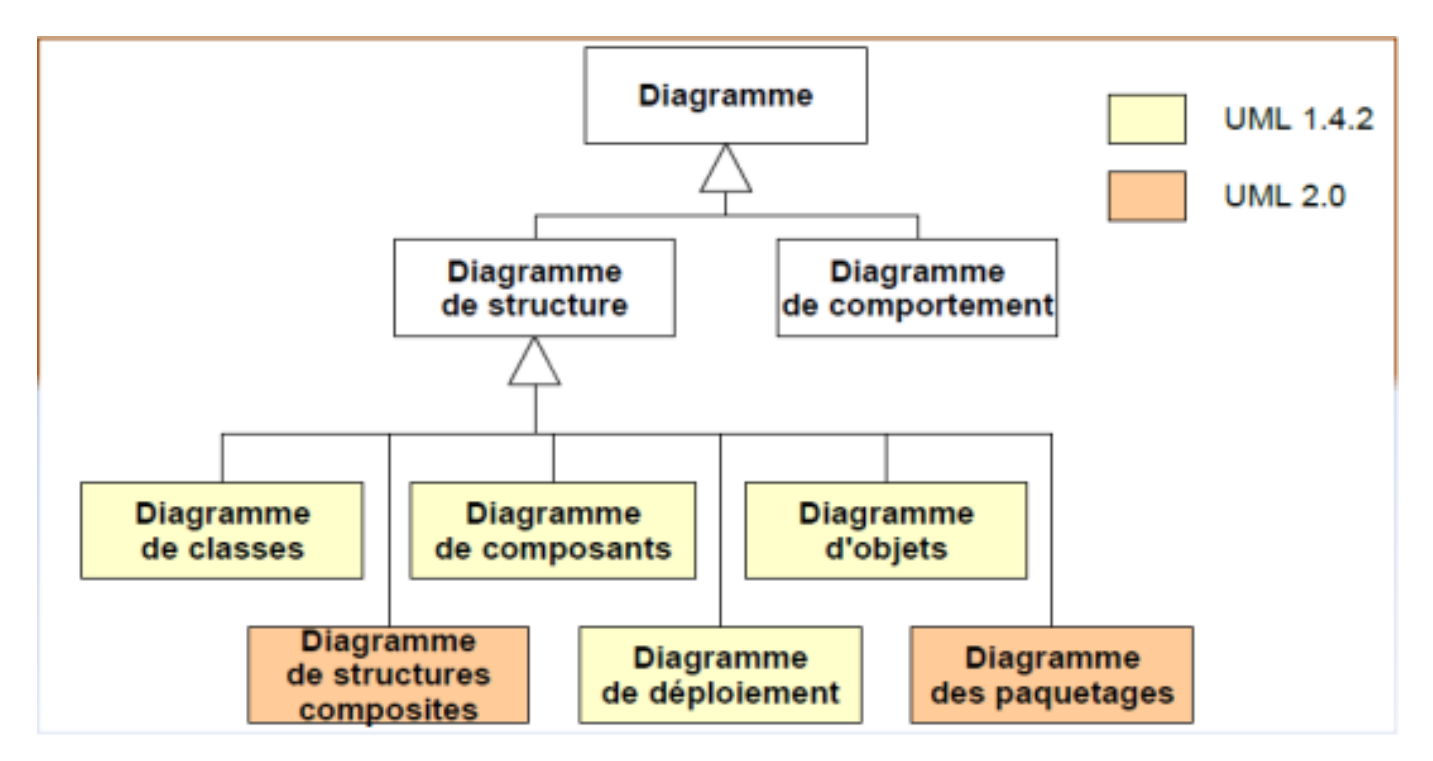

Figure 2.8: Les différents types des diagrammes de structure

#### 1. Diagrammes de package :

Le diagramme de package est une sorte de diagramme structurel, montre la disposition et l'organisation des éléments du modèle dans un projet de moyenne à grande échelle. Le diagramme de package peut montrer à la fois la structure et les dépendances entre les soussystèmes ou les modules, montrant différentes vues d'un système. Pour organiser des diagrammes de classes complexes, vous pouvez regrouper les classes dans des packages  $\mu$  (un package est une collection d'éléments UML logiquement liés). Notation :

- Les packages apparaissent sous forme de rectangles avec de petits onglets en haut.
- $\bullet$  Le nom du package est sur l'onglet ou à l'intérieur du rectangle.

• Les flèches en pointillés sont des dépendances. Un paquet dépend d'un autre si des changements dans l'autre pourraient éventuellement forcer des changements dans le premier.

• Les packages sont la construction de regroupement de base avec laquelle vous pouvez organiser des modèles UML pour augmenter leur lisibilité<sup>[18]</sup>

#### 2. Diagramme de cas d'utilisation :

C'est le premier diagramme du modèle UML, représente la structure des principales fonctions requises par les utilisateurs du système. S'assure un lien entre les utilisateurs et les objets [19].

#### 2.1. Eléments des diagrammes de cas d'utilisation :

#### • L'acteur :

¸c'est les personnes externe ou les processus qui interagissent avec le syst`eme,Il se repr´esente par un petit bonhomme avec son nom [19].

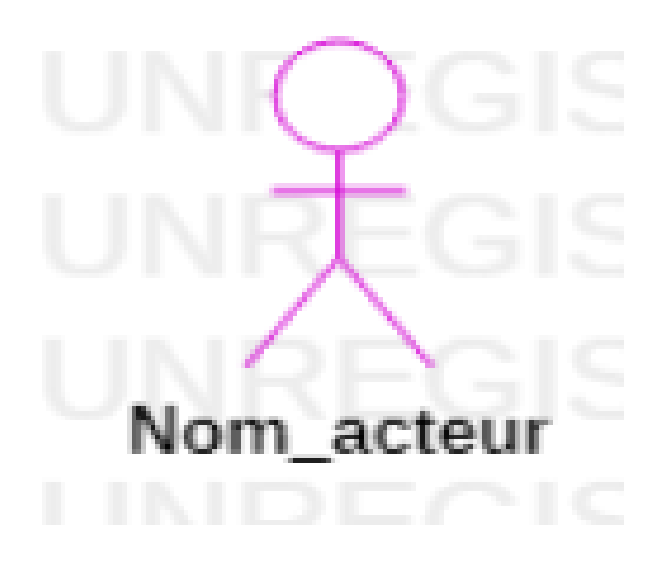

#### • Cas d'utilisation:

formes ovales horizontales qui représentent les différentes applications possibles pour un utilisateur[19].

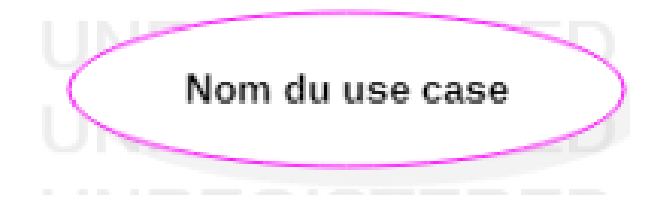

#### • Associations:

elle reliant entre les acteurs et cas d'utilisation

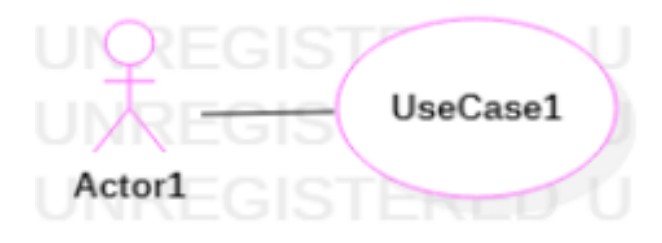

Il existe trois type de relations entre cas d'utilisation :

 $\bullet$  Relation de généralisation:

On peut dire que c'est un cas d'utilisation l'enfant est spécialisé pour utilisation parental. L'utilisation parentale est donc la généralisation pour l'utilisation des enfants A travers le concept d'héritage dans les langages orientés objet.[20]

• Relation de d'extension:

On dit qu'un cas d'utilisation A étend un cas d'utilisation B lorsque le cas d'utilisation A peut être appelé au cours de l'exécution du cas d'utilisation B. Exécuter B peut  $éventuellement entrainer l'exécution de A : contrairement à l'inclusion, l'extension est$ optionnelle<sup>[20]</sup>.Cette dépendance est symbolisée par le stéréotype : extend .voir figure [\[2.9\]](#page-40-0)

• Relation d'inclusion:

<span id="page-40-0"></span>: Un cas A inclut un cas B si le comportement décrit par le cas A inclut le comportement du cas  $B : \text{le cas A}$  dépend de B. Lorsque A est sollicité, B l'est obligatoirement, comme une partie de A.<sup>[20]</sup> Cette dépendance est symbolisée par le stéréotype include . voir figure [\[2.9\]](#page-40-0)

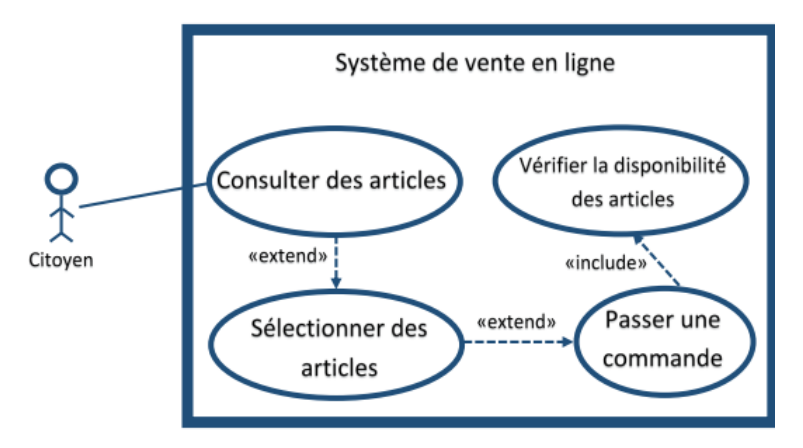

Figure 2.9: Exemple d'un diagramme de cas d'utilisation

### 3.Diagramme de classes :

Les diagrammes de classes sont l'un des types les plus populaires en UML. Les ingénieurs logiciels utilisent largement les diagrammes de classes pour documenter l'architecture logicielle, les diagrammes de classes sont un type de diagrammes structurels car ils d´ecrivent ce qui devrait apparaître dans le système modélisé $[21]$ .

Un diagramme de classes fait abstraction des aspects dynamiques et temporels[18].

Il existe cinq concepts du diagramme de classes:

• Classe: une classe représente un objet ou un ensemble d'objets possédant une structure et un comportement communs.

Une classe est représentée par un classeur (Rectangle) composé des trois compartiments(Nom de la classe, Attributs, Opérations). $[21]$ 

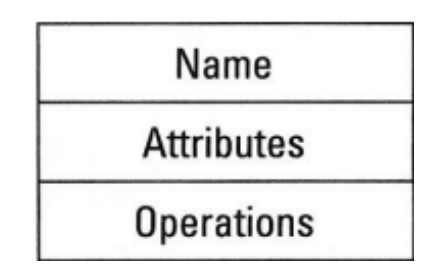

• Attribut: deuxième ligne d'une forme de classe. Chaque attribut de la classe apparaît sur une ligne distincte, contient trois éléments:

• Public  $(+)$ : l'élément vsible par tous.

- Privé  $(-)$  : L'élément n'est visible sauf que quelque objets il est déclaré.
- Protégé () : L'élément est visible par tous les sous-classes de la classes.[21]

• Identifiant: ID est un attribut spécifique qui localise de manière unique chaque objet, instance de classe

• Opération: représentent le comportement de cet objet, une fonctionnalité possédé par la classe.

### • Relation:

S'il existe une relation entre des objets, il en résulte nécessairement une relation entre leurs classes. Les connexions entre les êtres doivent être vues comme des instances entre classe

Il excite plusieurs types de relations entre classes :

1. L'association:

Les associations sont les relations les plus courantes et sémantiquement riches. ce lien est une relation constante entre n-aires (le plus souvent : c'est binaire) : c'est-à-dire Il relie plusieurs catégories entre elles. Chaque groupe qui participe à une association a un rôle  $\alpha$  jouer. rôle par plusieurs attributs.

Multiplicité : détermine le nombre d'instances correspondantes d'une classe. Là La multiplicité est définie par un nombre valide ou une plage de valeurs. Là La diversité a été observée dans les rôles (et a été observée comme étant liée à cerise).

les associations N-aire connectent plus de deux éléments entre eux et très peu utilisées.

|                         | Un et un seul              |
|-------------------------|----------------------------|
| 11                      | Zéro ou un                 |
| $n$ ou $*$ <sup>n</sup> | n (entier naturels)        |
| m.n                     | De m à n (entier naturels) |
|                         | De zéros à plusieurs       |
|                         | De 1 à plusieurs           |

Figure 2.10: représentation de multiplicités des classes

2. Héritage : tous les attributs de la classe parent peuvent être utilisés par la classe enfant.

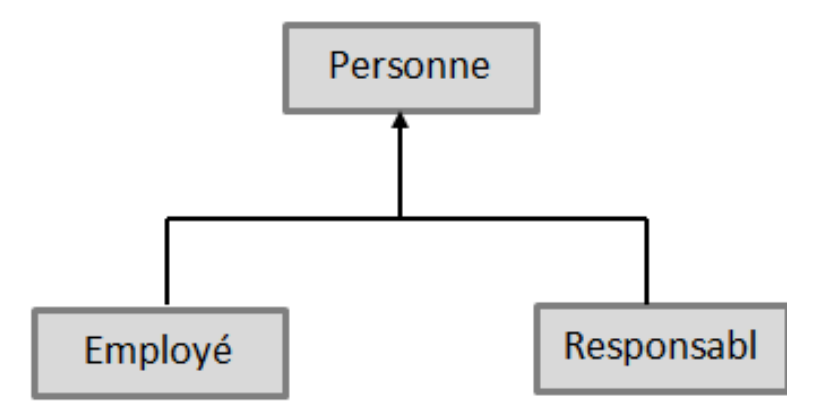

Figure 2.11: Formalisme héritage

2.a.Spécialisation:

• Démarche descendante, qui consiste à capturer les particularités d'un ensemble d'objets, non discriminés par les classes déjà identifiées.

• Consiste à étendre les propriétés d'une classe, sous forme de sous-classes, plus spécifiques (permet l'extension du modèle par réutilisation).[18]

2.b.Généralisation:

• Démarche ascendante, qui consiste à capturer les particularités communes d'un ensemble d'objets, issus de classes différentes.

• Consiste à factoriser les propriétés d'un ensemble de classes, sous forme d'une superclasse, plus abstraite (permet de gagner en généricité).[18]

3.Agrégation :

Dans une relation d'agrégation, on considérons comme une classe partie de l'autre classe. les composants peuvent être créés avant la création de l'objet d'agrégation. Bien entendu, la suppression de l'objet d'agrégation ne supprimera pas un ou plusieurs objets (composants), cette relation représente par un losange vide du coté de la classe composé. de particulier vers générale .est une relation faible .

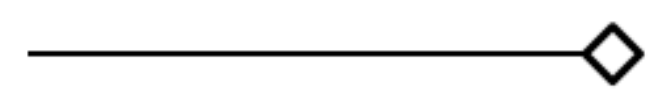

Figure 2.12: Formalisme de l'agregation

#### 4.Composition:

Dans une relation de composition est similaire à la relation d'agrégation, un objet de la classe composite crée automatiquement un ou plusieurs objets de la classe composant lors de sa création. Sinon, si l'objet de classe composé est supprimé, il supprime automatiquement l'objet de classe de composant associé. cette relation représente par un losange plein du coté de la classe composé.

de générale vers particulier. est une relation forte.

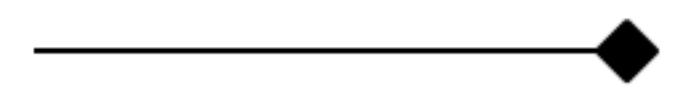

Figure 2.13: Formalisme de la composistion

### 4. Diagramme de séquence:

Les diagrammes de séquences permettent de représenter des collaborations entre objets selon un point de vue temporel, on y met l'accent sur la chronologie des envois de messages.

• Contrairement au diagramme de collaboration, on n'y décrit pas le contexte ou l'état des objets, la représentation se concentre sur l'expression des interactions.

• Les diagrammes de séquences peuvent servir à illustrer un cas d'utilisation.

• L'ordre d'envoi d'un message est déterminé par sa position sur l'axe vertical du diagramme ; le temps s'écoule "de haut en bas" de cet axe.

• La disposition des objets sur l'axe horizontal n'a pas de conséquence pour la sémantique du diagramme.

• Les diagrammes de séquences et les diagrammes d'état-transitions sont les vues dynamiques les plus importantes d'UML[18].

### 4.1. les composantes de ce diagramme:

### 4.1.1.les participants:

-caractérisée par une ligne de vie et zonne d'activation.

### 4.1.2.les messages:

il existe quatre types de message:

• message synchrone: bloquant. Émetteur reste bloqué pendant le traitement du message par le récepteur, et attend donc la fin de celle-ci avant de pouvoir lancer un nouveau message. Représenté par une flèche avec un triangle pleine comme le schéma suivante:

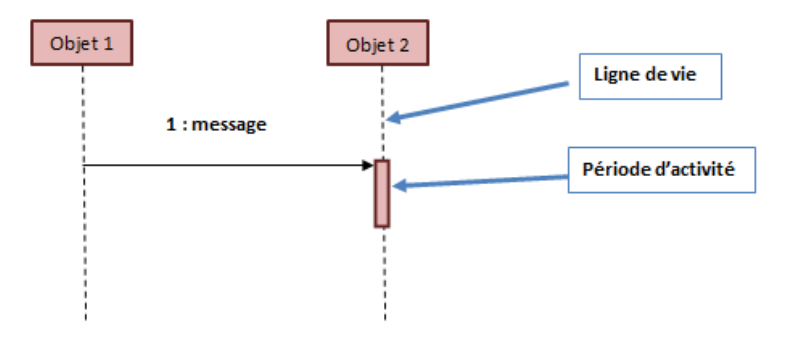

Figure 2.14: Formalisme de message synchrone

• Les messages asynchrones : non bloquant. L'expéditeur n'attend pas la fin de l'activation de la méthode invoquée chez le destinataire<sup>[20]</sup>. Représenté par une flèche simple comme le schéma suivante:

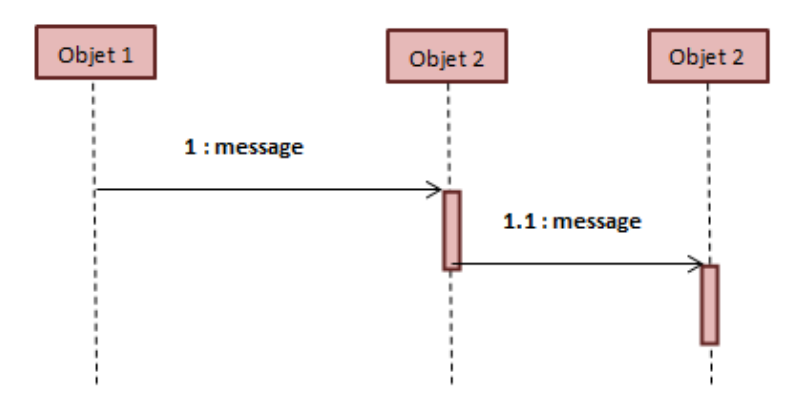

Figure 2.15: Formalisme de message asynchrone

• Message de retour : on peut associer aux messages d'appel de méthode un message de retour marquant la reprise du contrôle par l'objet émetteur du message synchrone [20]. Représenté par une flèche pointillée comme le schéma suivante :

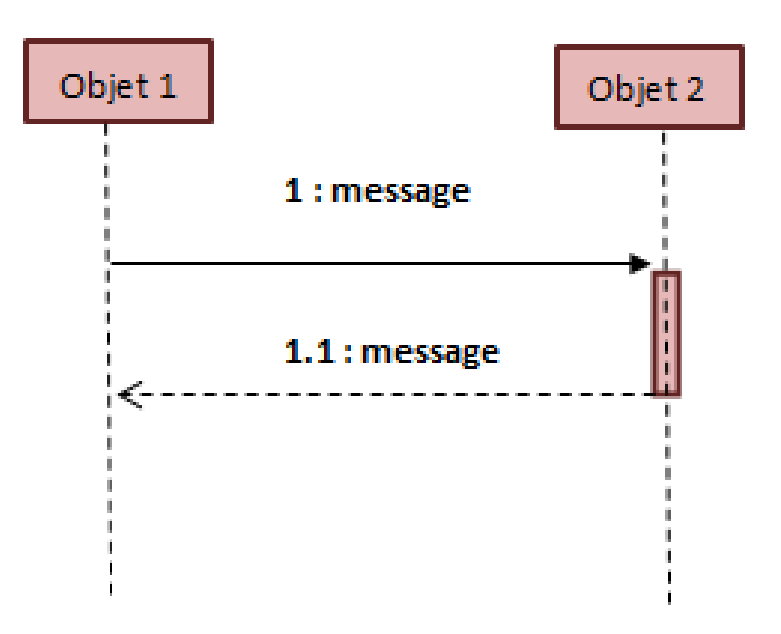

Figure 2.16: Formalisme de message de retour

#### • création et destruction:

La création d'un objet : est matérialisée par un message spécifique, appel d'un constructeur, généralement accompagné du stéréotype « create » qui pointe sur le début (le sommet) de la ligne de vie de l'objet créé.

La destruction d'un objet: est représentée par une croix à la fin de sa ligne de vie. Souvent l'objet est détruit suite à la réception d'un message mais ce n'est pas obligatoire. Dans ce cas-là, il porte le stéréotype « destroy ».[20]

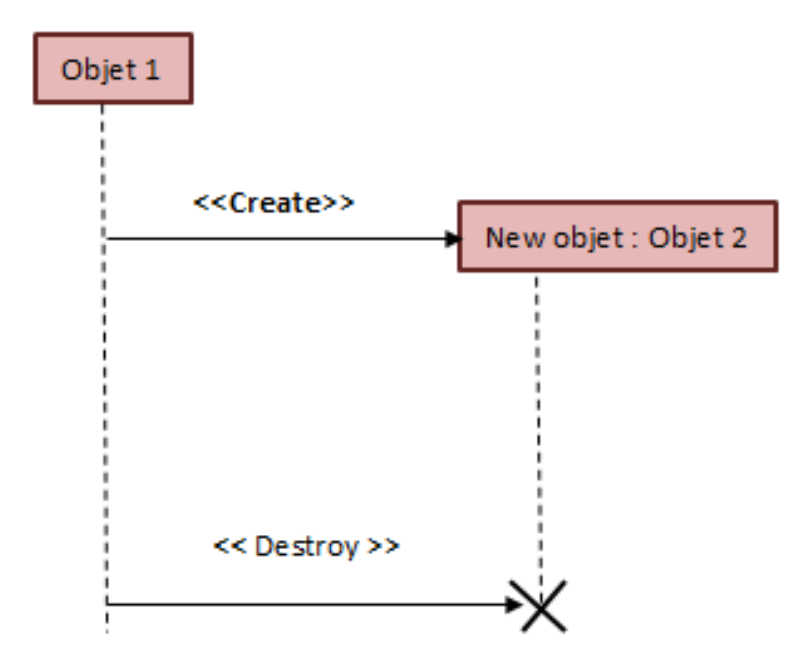

Figure 2.17: Formalisme de création et destruction un objet

• Message réflexible : L'objet peut s'envoyer des messages.[20]

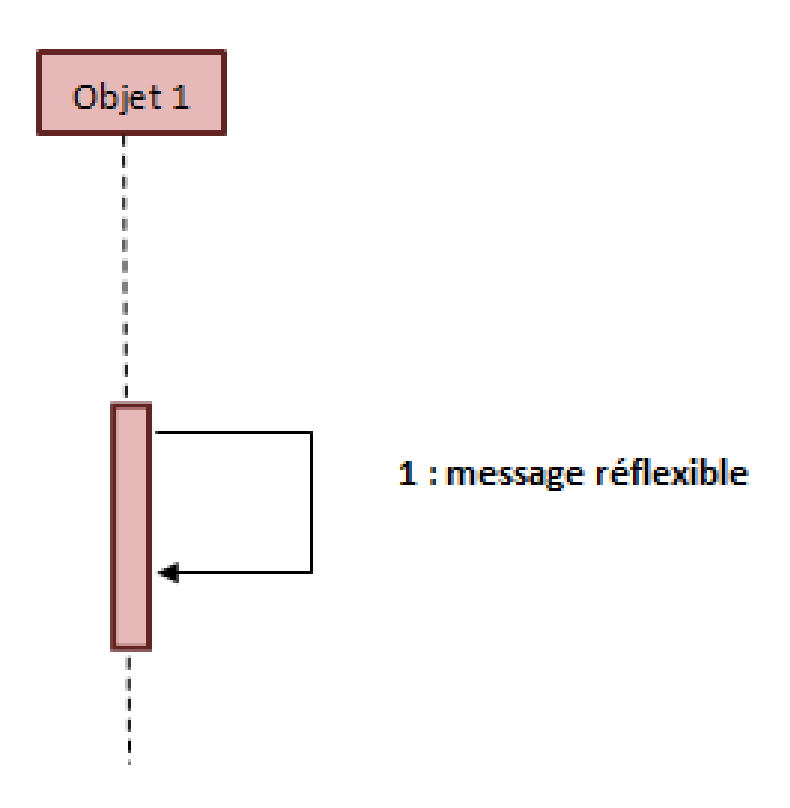

Figure 2.18: Formalisme de message réflexible

#### 4.1.3. Les fragments combinés :

Un fragment combiné permet de décomposer une interaction complexe en fragments suffisamment simples pour être compris. ALT : conditionnelle équivalent à la structure de

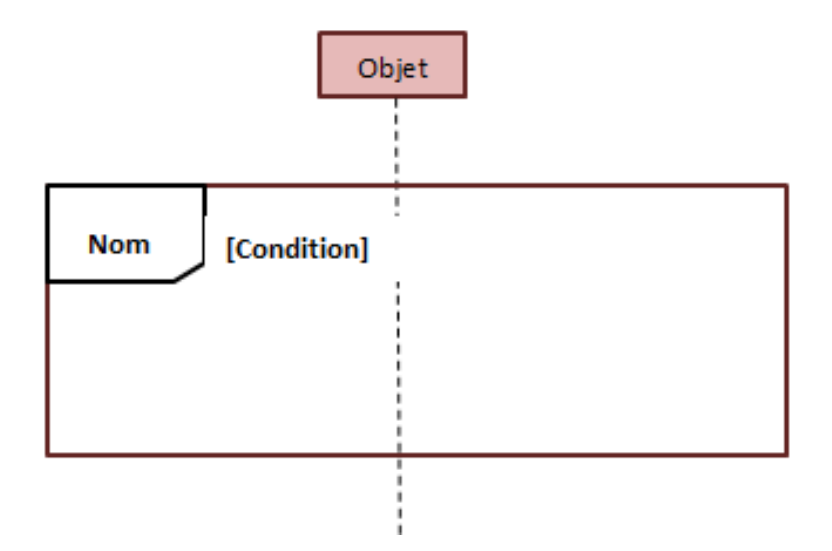

Figure 2.19: Formalisme des fragments

contrôle «  $\sin$  ... alors...  $\sin$  » LOOP : boucle OPT : fragment parcouru si une condition est vérifiée

### 2.4.3 Les outils d'utilisation :

Dans cette partie nous allons vous présenter les outils utilisés pour la réalisation et la programmation de ce projet, la programmation sur Odoo c'est une combinaison entre Python et XML.

### Python:

python est le langage de programmation open source le plus utilis´e par les informaticiens . La langue monte au premier rang Gestion d'infrastructure, analyse de donn´ees ou planification développement de logiciels . En fait, dans Python, qui permet aux développeurs de se concentrer sur ce Ce qu'ils font plutôt que commenter c'est le font. il a libéré Le développeur des restrictions formelles sur l'utilisation des langues anciennes qui ont pris du temps . donc, D´evelopper du code en Python est plus rapide que dans d'autres langages. C'est un langage de programmation interprété, multi-paradigme et multi-plateforme. il fait la promotion d'un spectacle Impératif structuré, fonctionnel et orient´e objet . Il a un typage dynamique fort, Gestion automatique de la m´emoire et système de traitement des exceptions $[22]$ .

### XML:

Extensible Markup Language (XML) vous permet de définir et de stocker des données de manière à pouvoir les partager. XML prend en charge l'échange d'informations entre des systèmes informatiques tels que les sites web, les bases de données et les applications

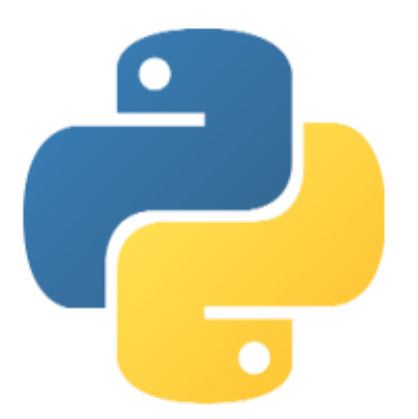

Figure 2.20: Logo Python.

tierces. Les règles prédéfinies facilitent la transmission des données sous forme de fichiers XML sur n'importe quel réseau, car le destinataire peut utiliser ces règles pour lire les données avec précision et efficacité $[23]$ .

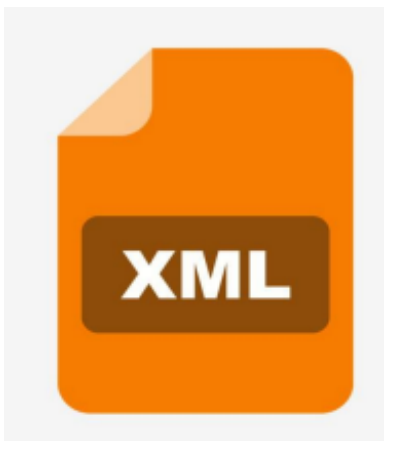

Figure 2.21: Logo XML

### PostgreSQL:

PostgreSQL est un système de gestion de base de données relationnelle et objet (SGB-DRO). C'est un outil libre disponible selon les termes d'une licence de type BSD. Ce système est concurrent d'autres systèmes de gestion de base de données, qu'ils soient libres (comme MariaDB et Firebird), ou propriétaires (comme Oracle, MySQL, Sybase, DB2, Informix et Microsoft SQL Server). Comme les projets libres Apache et Linux, PostgreSQL n'est pas contrôlé par une seule entreprise, mais est fondé sur une communauté mondiale de développeurs et d'entreprises[24].

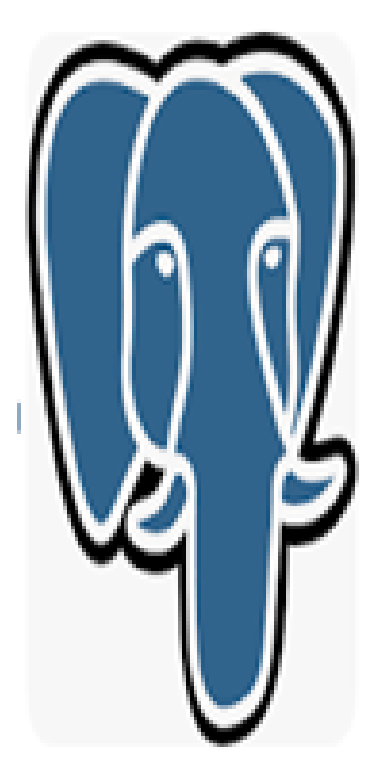

Figure 2.22: Logo PostgreSQL

# 2.5 Conclusion

L'entreprise EATIT reste leader dans son domaine puisqu'elle offre aux clients une grande variété de produits. Elle doit informatiser la gestion de ses flux d'informations afin de mieux gérer la variété de production et de réaliser une planification rentable et efficace. Dans ce chapitre nous avons établi une étude approfondie de l'entreprise ou nous avons réalisé notre mémoire ; nous avons défini quelque types de produits qu'elle réalise ; établi une critique constructive à partir de laquelle nous avons élaboré les différentes perspectives. Nous avons aussi mené par la suite une présentation sur le langage UML et les outils utilisés informatique dans l'élaboration de ce projet solution.

# CHAPTER 3

# Modélisation conceptuelle du module

# 3.1 Introduction

Notre projet consiste à adapter un module dédié à la production Odoo, qui Permet de gérer de nombreuses activités au sein de l'entreprise. organiser le design reste essentiel à la bonne réalisation des projets, elle Aider à déterminer la structure et la fonctionnalité de nos applications.

Ce chapitre couvre une phase très importante de notre projet, la description Un graphique de notre système en cours d'exécution. la modélisation permet de créer des représentations virtuelles de telles réalités afin de trouver des points d'intérêt pour nous. Dans ce travail nous Adapter l'ERP pour gérer efficacement la production de la société EATIT.

# 3.2 Présentation du projet:

### 3.2.1 Pourquoi ce projet ?

Le secteur industriel étant en constante évolution, le maintien de la productivité et de l'efficacité est un besoin pressant pour chaque entreprise, et toute perte de temps, de ressources ou d'énergie coûte très cher. Pour éviter cette perte, chaque entreprise doit apprendre à gérer ses activités et ses informations de manière efficace et pratique, c'est pourquoi de nombreuses entreprises utilisent l'ERP. Dans notre projet, nous utilisons le système Enterprise Resource Planning (ERP)open source adapté à l'entreprise pour améliorer ses performances en termes de traçabilité et de sécurisation des flux d'informations. Nous utilisons UML pour modéliser les différents rôles des acteurs dans les systèmes d'entreprise et les relations entre eux.

### 3.2.2 Problématique

L'entreprise s'efforce toujours d'atteindre une grande efficacité sur le terrain afin de d´evelopper le processus de production et de faciliter le processus de communication entre les services en réalisant les cinq zéros (zéro panne, zéro délai, zéro papier, zéro stock et zéro défaut).

A travers cette étude, j'ai remarqué quelques problèmes qui pouvaient interférer avec le fonctionnement et la gestion de l'usine,comme suit:

- Circulation des informations au sein de l'entreprise sur support papier.
- la quantité à l'intérieur de la ligne de production n'est pas connue pour calcui le rendement de l'entreprise pour un produit.
- Perte de temps à transférer des informations.

## 3.2.3 L'objectif du projet

Conception et développer un ERP pour l'entreprise. Principalement pour le module de production

### 3.2.4 Démarche de résolution

La meilleure solution à ces problèmes est l'utilisation de systèmes d'information Gérer toutes les opérations à tous les niveaux des divisions de l'entreprise Améliorer la planification et la gestion de la production.

C'est pourquoi nous avons choisi Utiliser Odoo comme solution pour les entreprises pour développer des systèmes d'information Logiciel de gestion complet.

Ce système d'information est un progiciel qui gère l'ensemble des processus Informations internes de l'entreprise. Pour programmer le package, vous devez Le premier modèle du package est présenté en détail.

# 3.3 Modélisation et conception

La conception du système d'information repose sur la création de la représentation La réalité virtuelle qui reflète la partie importante de notre conception que nous réalisons Fondamentalement, nous avons besoin. Nous devons donc préparer grossièrement un modèle compatible avec nos besoins et notre réalité.

Ci-dessous, nous présentons des diagrammes de cas d'utilisation, puis des diagrammes de classes Schéma général de tous les services puis diagrammes de séquence.

Le processus conceptuel des données dépend de la durée de vie prévue du produit, De l'importation des matières premières au produit final.

Le directeur de production recevra un reçu contenant Un certain nombre de produits finis, nous vérifierons s'ils existent dans le stock.

Si la quantité de produit demandée en stock est disponible, nous procéderons Étape "Créer un bon de sortie".

Sinon, nous lançons un ordre de fabrication.

Nous vérifions la quantité de produit dont nous avons besoin et nous devons réserver Cet état est utilisé pour les prédictions futures, et bien sûr nous faisons quelques Le produit est supérieur ou égal à la quantité demandée lors de l'enregistrement de la quantité restante.

Chaque produit fabriqué contient une nomenclature très détaillée.

Chaque nomenclature contient des composants de produit en fonction du type et des exigences Parmi les matières premières du produit final que nous voulons obtenir.

La quantite de chaque composant représente la quantité requise de ce composant pour fabriquer l'unité de produit.

Une fois que les quantités des composants sont connues pour la fabrication, nous allons indentifier les produits et les composants avec leurs gammes de production.

Chaque chaine de production nécessite un ou plusieurs postes de charge pour réaliser la production et calculer le temps restant pour compléter la quantité requise du produit final.

Comme le temps de production d'un produit est calculable, nous pouvons définir un temps approximatif pour réaliser la quantité de produits dont nous avons besoin et savoir quand ils seront livrés.

Nous définissons quelques notion:

### 3.3.1 Gestion de nomenclature :

Une nomenclature est une liste structurée et complète des matériaux, composants et pièces nécessaires à la fabrication ou à la réparation d'un produit, ainsi que les quantités dans lesquelles les matériaux sont nécessaires et leurs noms, descriptions et coûts.

Une nomenclature comprend également des instructions pour l'approvisionnement et l'utilisation de ces matériaux. En raison de l'étendue et de la profondeur des données qu'elle capture, une nomenclature peut servir d'enregistrement central des matériaux, des composants et des processus utilisés pour créer un produit.[25]

#### 10 éléments clés d'une nomenclature (BOM):

• Niveau de nomenclature :

Il s'agit du numéro correspondant au niveau hiérarchique affecté à chaque composant dans la nomenclature. Le niveau  $0$  est le produit final,  $1$  représente les composants,  $2$ représente les sous composants..etc. Les niveaux de la nomenclature permettront à chacun de comprendre plus facilement la structure et tous les éléments qui la composent.

• Numéro de pièce :

Attribuer à chaque élément de la nomenclature un numéro de pièce unique, ce qui permettra à toute personne mêlée dans le cycle de fabrication de catégoriser et de trouver facilement des pièces.

• Description :

La liste comprend une description de chaque matériau ou composant qui permet d'identifier les pièces et de distinguer les pièces et les matériaux qui peuvent être identiques.

 $\bullet$  Nom de la pièce :

Chaque pièce, matériau ou assemblage doit comprendre un nom détaillé et unique qui permet à quiconque dans l'usine de trouver la pièce sans avoir à effectuer de recherche.

• Phase :

C'est d'enregistrer où chaque partie de la chaîne de production doit se trouver. Par exemple, pour les pièces en production, il est courant d'utiliser un terme tel que "en production" pour désigner l'étape à laquelle se trouve une pièce, où les nouvelles pièces qui ne sont pas encore utilisées peuvent être classées comme "en stock" ou " dans la conception".

• Type d'approvisionnement :

C'est comment obtenir chaque pièce. Par exemple, déterminez si une pièce doit être achetée auprès d'un détaillant ou bien fabriquant selon les exigences du projet. • Quantité :

Pour chaque composant utilisé dans chaque lot selon la nomenclature, le nombre d'unités requis doit être spécifié. Cela est nécessaire pour assurer un flux de production ininterrompu.

 $\bullet$  Unité de mesure :

L'unité de mesure utilisée pour identifier la pièce ou le matériau doit être indiquée dans la nomenclature. Cela garantit que des quantités précises sont achetées et livrées au magasin.

• Notes sur la BOM :

Toutes les informations supplémentaires et pertinentes pour tous les composants de la nomenclature, à l'exception des autres éléments de la nomenclature, doivent être combinées pour créer le produit.

### 3.3.2 La gamme de fabrication :

La gamme de fabrication est le document qui détaille toutes les étapes nécessaires à la réalisation d'un produit. Il peut également inclure le temps nécessaire à la préparation de chaque étape et les matériaux et outils nécessaires à chaque opération. La portée de la fabrication est essentielle pour la production en série de produits identiques.

### 3.3.3 Poste de charge :

C'est le poste sur lequel doit se dérouler la tâche. Selon le niveau de précision que l'on souhaite avoir sur le niveau de charge de l'atelier, le calcul des coûts de fabrication et la traçabilité de la fabrication, une usine correspondra à une machine, à un groupe de machines monolithiques ou même à un atelier entier (homme / machine). L'objectif de cette gamme est de calculer la charge de travail et les délais d'obtention. Seules les données nécessaires à ce but figurent dans le descriptif.

# 3.4 Diagramme de cas d'utilisation

### 3.4.1 Identification des acteurs

L'administration complète du système est assurée par Adminstarateur Odoo et un responsable de production Ce dernier se charge de gérer la production , les articles. Ceci est modélisé par le diagramme de cas d'utilisation suivant :

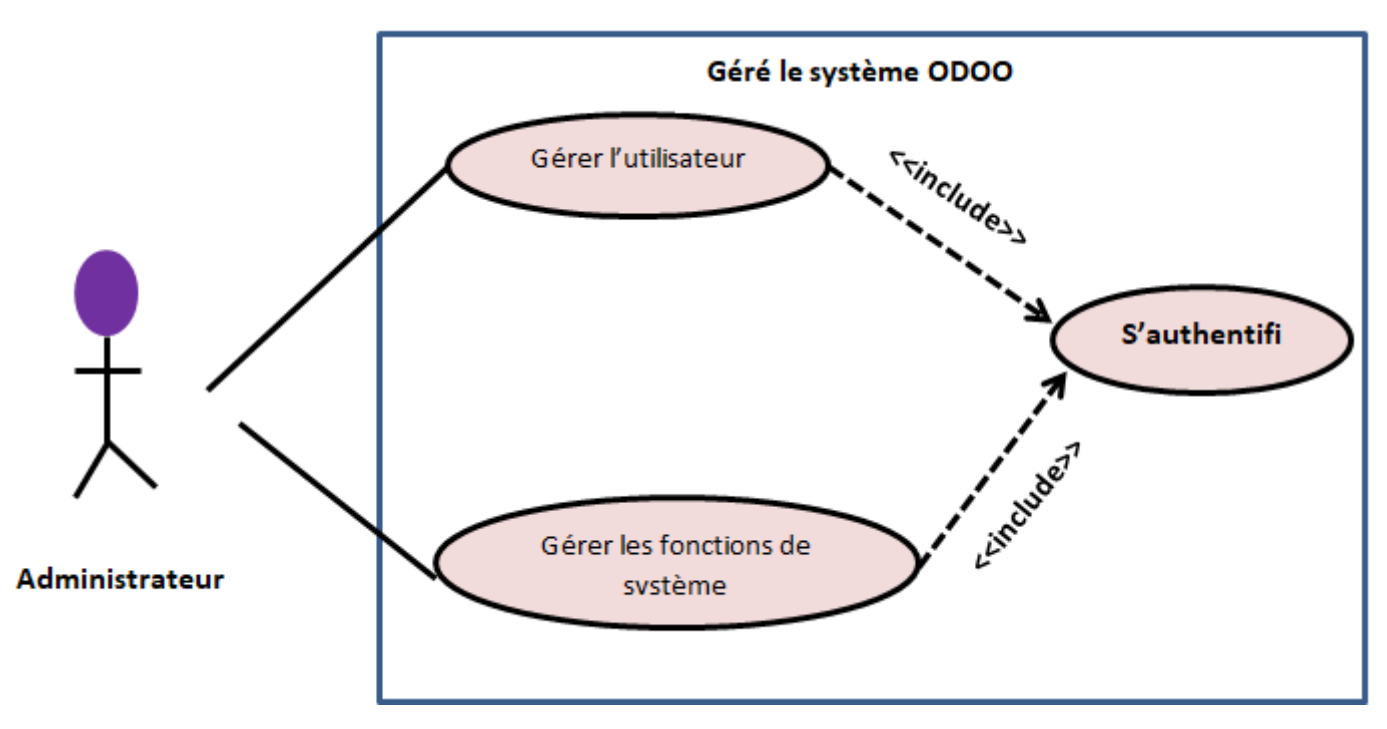

Figure 3.1: Diagramme de cas d'utilisation « gérer le système Odoo »

### Description du diagramme :

• L'acteur <sup>≪</sup>Adminstarateur Odoo≫: Son rôle assure la gestion et l'entretien des applications informatiques utilisés dans l'entreprise fonctionnent principalement sous odoo. Définit les droits d'accès des utilisateurs.

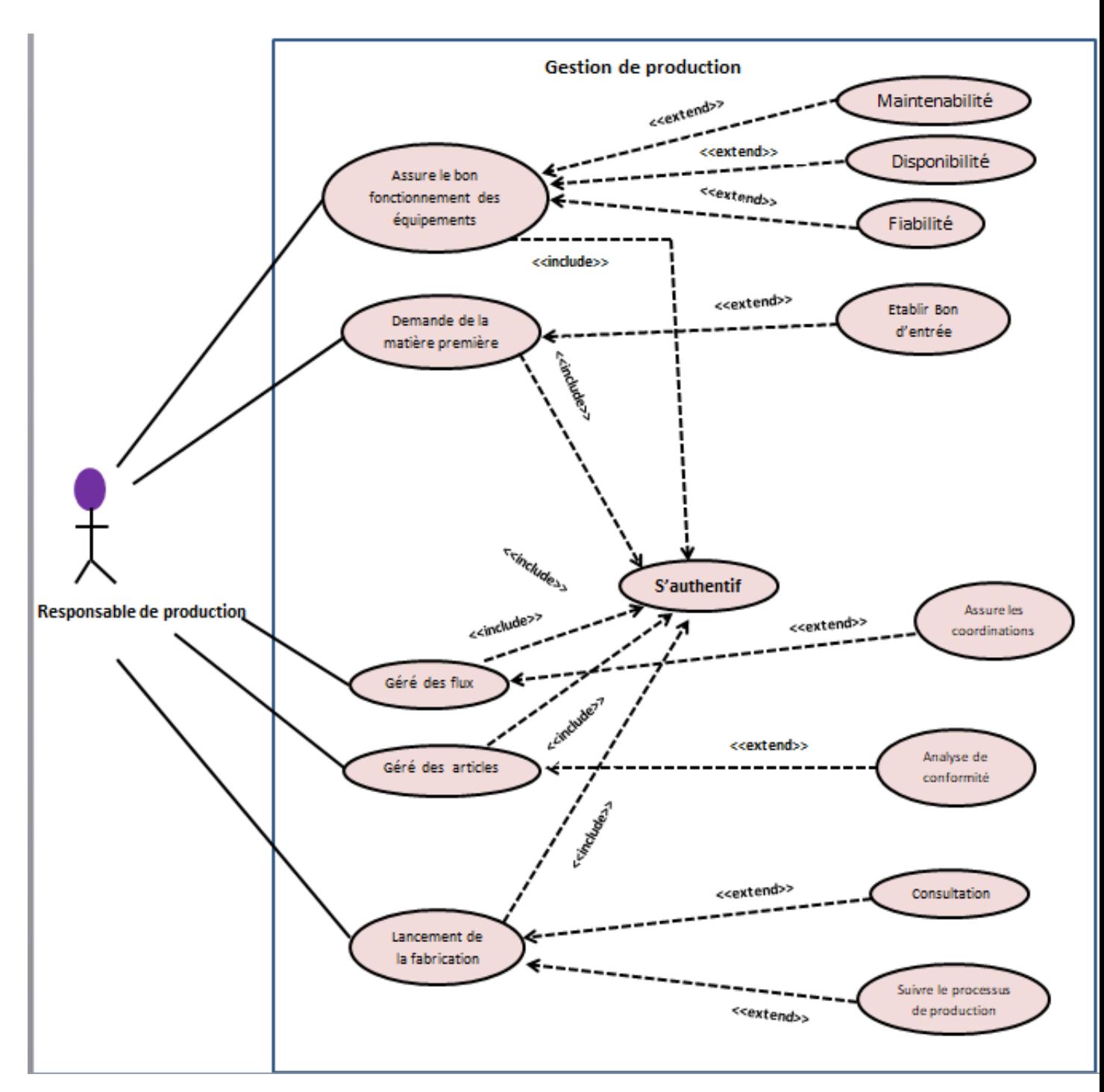

Figure 3.2: Diagramme de cas d'utilisation <sup>≪</sup> gestion de production <sup>≫</sup>

- L'acteur <sup>≪</sup> Responsable de la production≫:
- Accède de façon sécurisée au système.
- assurer la bon fonctionnement des équipements: par l'étude de concept FMD (fiabilité, maintenabilité, disponibilité).
- faire la demande de la matière premier et gère les quantités en entrée :il peut établir un bon d'entrée
- lancement des articles : contrôle de la réalisation des objectifs de production assignés (Qualité, Quantité, Délais).
- Il gère les flux :il a assure les coordinations entre les sections et les services de production.
- Il gère les articles : par la destination des articles et suivi le processus de production.
- faire une consultation: à travers le posage de la production et établir un bon de sortie.

# 3.5 Diagramme de classe

Un diagramme de classes est un diagramme d'éléments reliés par des relations.

Un diagramme de classes est une vue graphique de la structure du système.

Ce diagramme d´ecrit toutes les relations entre les services d'entreprise et les classes et interfaces système.

Après avoir rencontré le directeur de production, nous En fonction des besoins de la société EATIT, le processus de cette gestion a été reformulé.

comme shématisé ci-dessous:

### 3.5.1 Description du diagramme :

- Le responsable de production reçoit un bon d'entrée ; une requête est donc lancée pour la recherche du produit commandé, qui sera par la suite expédié avec sa facture.
- Une fois la réalisation de ces produits est faite, ces derniers seront stockés dans des endroits appropriés en respectant l'aire de stockage pour chaque type de produit. Chaque type de produit peut être stocké dans un ou plusieurs stocks. Dans un même stock nous pouvons retrouver un type de produits ou plusieurs.
- Chaque produit est fabriqué en respectant les nomenclatures spécifiques de chaque type de produit en termes de composant et de quantité.
- Chaque produit peut avoir une gamme qui définit les procédures de production ; et chaque gamme est associée à un produit selon son type. Chaque gamme nous permet d'identifier les différents postes de charge par lequel devra passer le produit en question.
- Il est maintenant possible de définir les procédures de production et spécifier les gammes donc il est possible à présent de déterminer le temps de cycle de production pour chaque article.

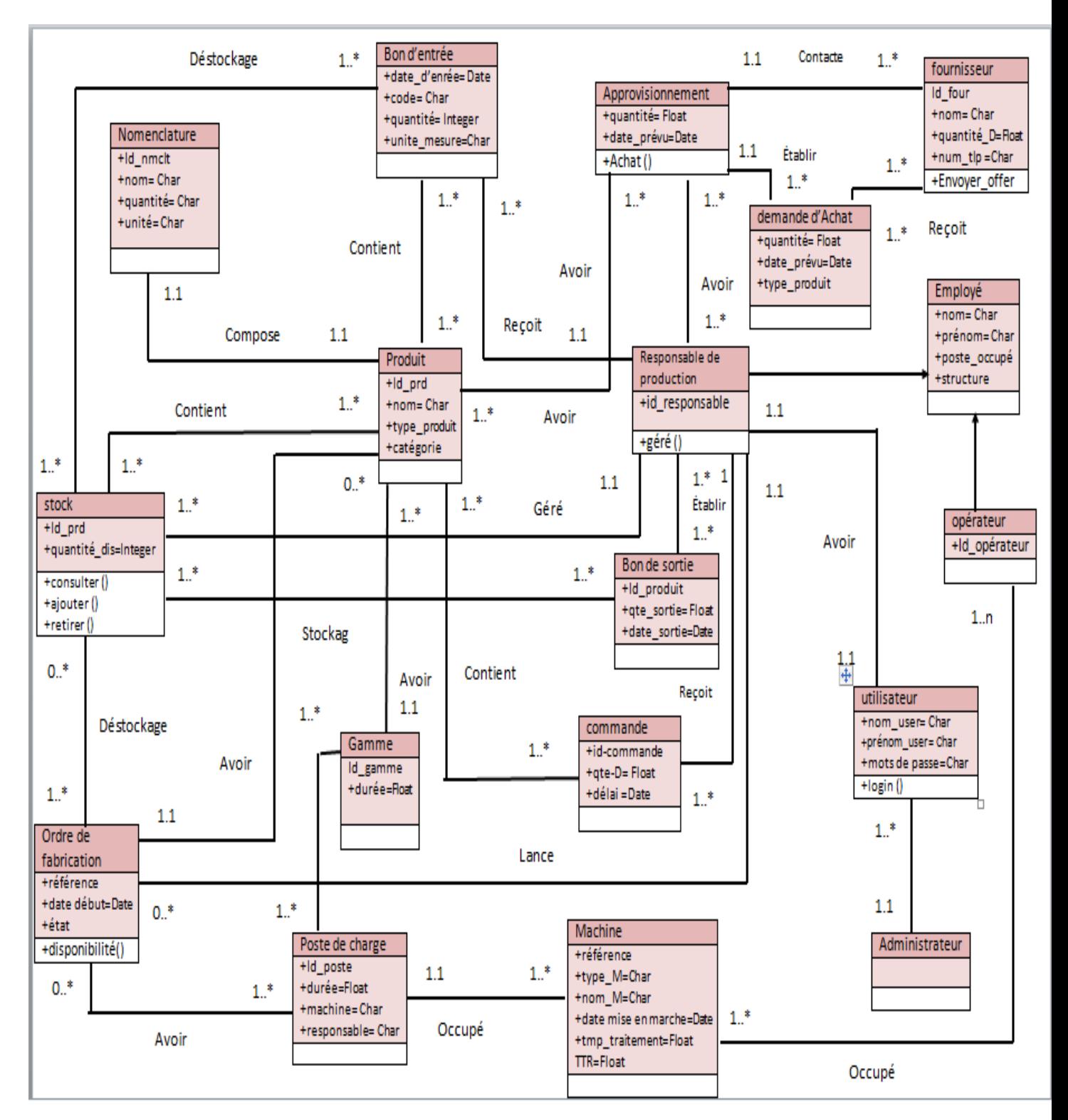

Figure 3.3: Diagramme de classe général de gestion du production

- La fabrication de produit est déclenchée par un bon de réception pour la réalisation d'un produit donné en respectant sa nomenclature en matière de composants et quantité de matière première et selon la procédure de fabrication relative au type de produit commandé.
- Un bon d'entrée est établi à chaque entrée d'un produit.
- $\bullet$  Un bon de sortie est établi à chaque sortie d'un produit.
- Un employé est titulaire un seul compte
- Une demande de fourniture est établie par un seul chef de service approvisionnement.
- un opérateur peut occuper une seul ou plusieurs machine.

# 3.6 Diagramme de séquence

Dans cette partie, nous introduisons des diagrammes de séquence, qui représentent chronologiquement les interactions entre les acteurs et le système dans différents scénarios : Diagramme de séquence d'état d'authentification (scénario d'authentification) : Avant d'entrer dans le menu du projet et d'exécuter tous les autres scénarios, l'utilisateur doit se connecter avec son identifiant et son mot de passe. Le schéma ci-dessous montre l'enchaˆınement des phases d'authentification.

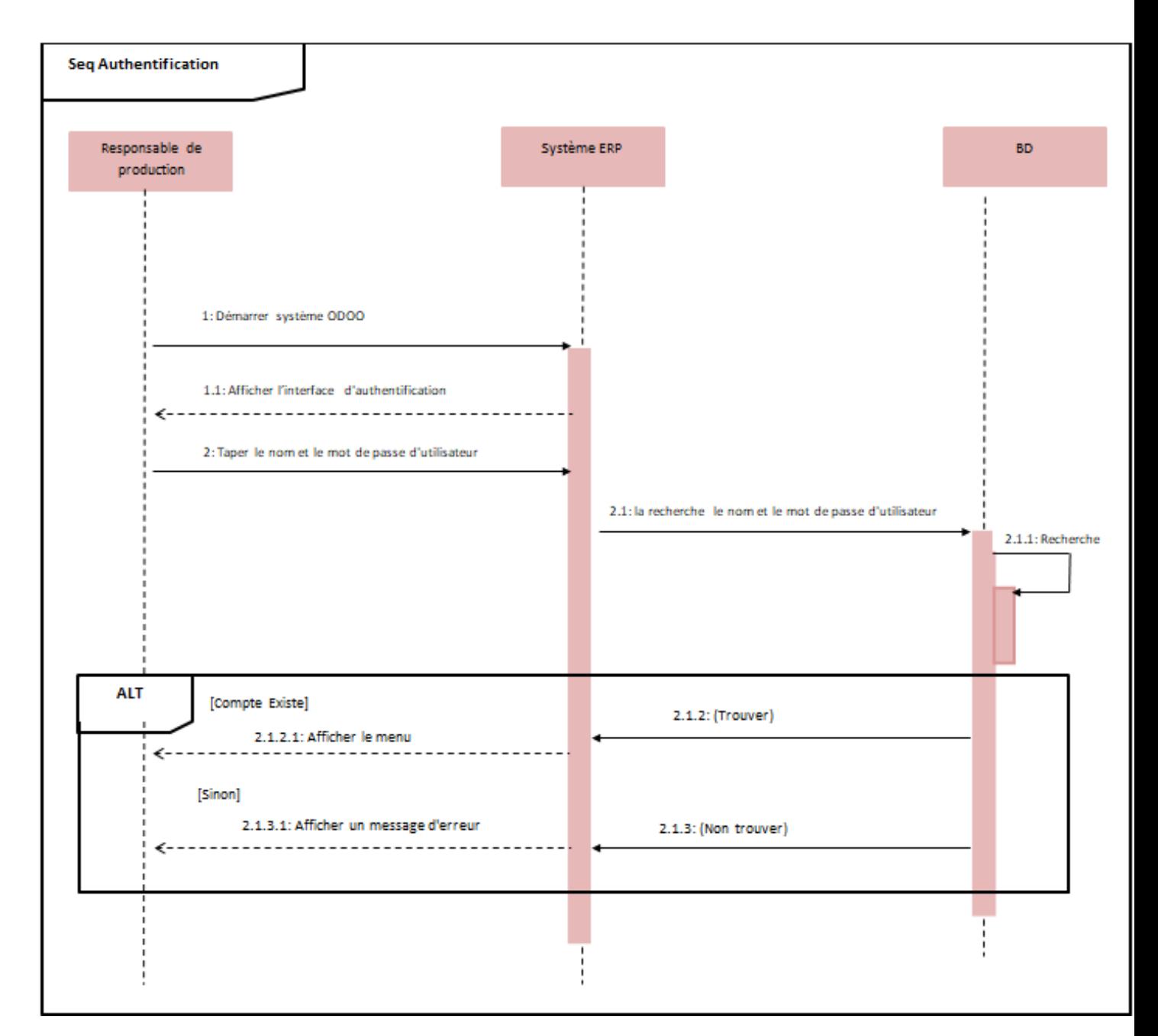

Figure 3.4: Diagramme de séquence d'authentification.

### 3.6.1 Diagramme de séquence gestion de production

Le responsable de production lance un ordre de fabrication dans le système. Ce dernier va répondre pour que le responsable récupère les quantités nécessaires des composants (matière première, produit semi-fini. ...). À ce moment le chef de production vérifie la disponibilité des composants auprès de gestionnaire de stock.

Si la quantité est disponible, le gestionnaire de stock prépare les composants pour la production. Sinon (la quantité est indisponible ou insuffisante), le gestionnaire va lancer une demande d'achat dans le système. Une interface s'affiche, le gestionnaire de stock rempli une formulaire et l'enregistre dans la base de données.

Le système renvoie à l'acheteur une alerte d'achat, ce dernier établi un bon de commande pour le système.

Le système affiche une interface, l'acheteur remplir une formulaire et l'enregistrer dans la base de données. Le gestionnaire de stock valide la réception des composants au système, et met à jour la quantité des composants dans la base de données.

Après le système va informer le responsable de production que les composants sont disponibles. Le chef de production informe le système que la production est commencée, puis qu'elle est terminer la production.

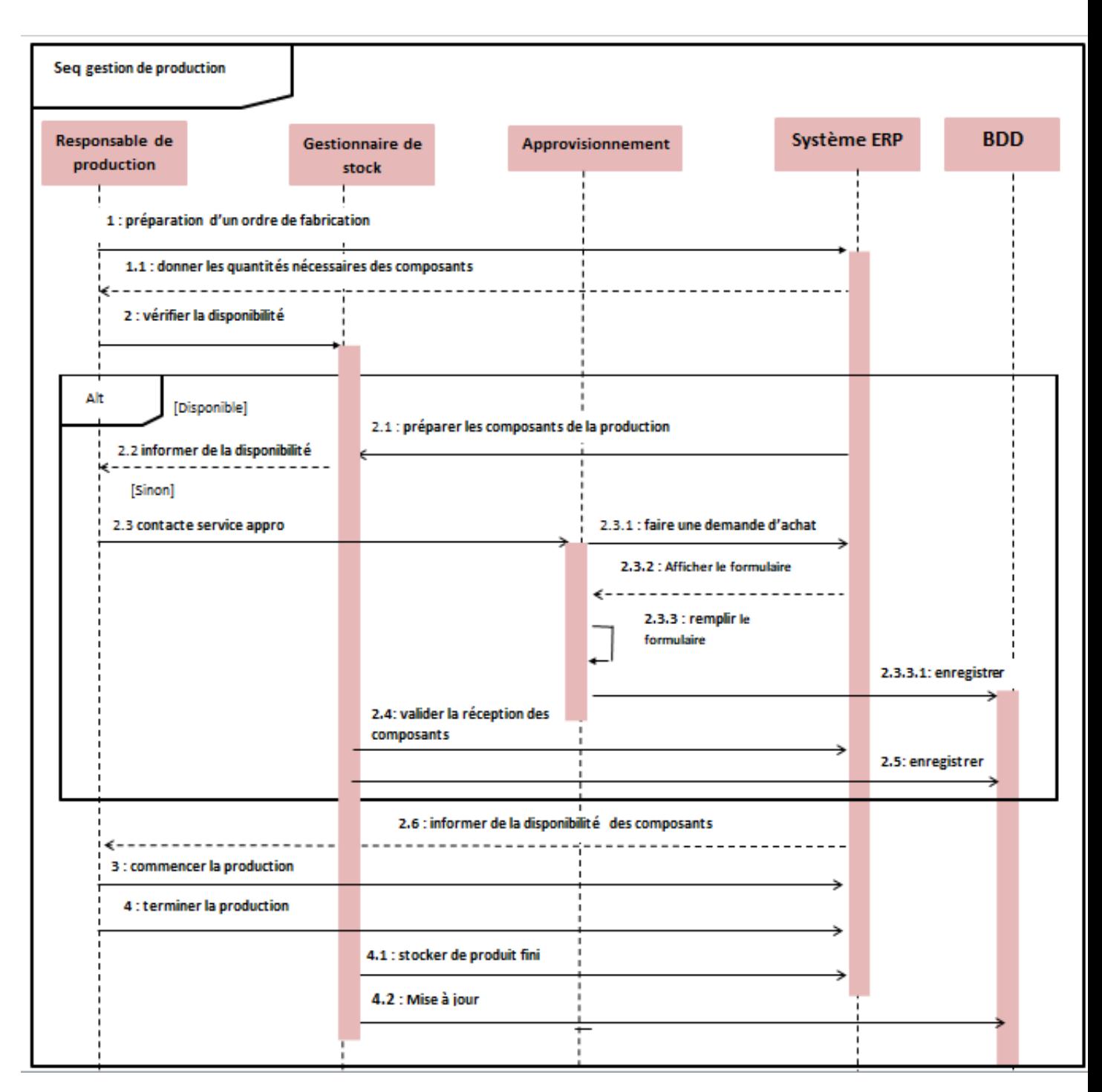

Figure 3.5: Diagramme de séquence gestion de production.

# 3.7 Conclusion

Afin de démontrer le rôle d'Odoo dans l'entreprise, nous avons modélisé le module de gestion des production. La modélisation représente les premières étapes et est indispensable pour créer des modules ou des applications dans Odoo ERP.

Dans ce chapitre, nous avons présenté la problématique de notre projet. Ensuite nous sommes passés à la phase de conception du système, qui comprend le diagramme de cas d'utilisation montre les différentes relations entre les cas d'utilisation et les participants. Puis un diagramme de classes qui montre les classes du système et les relations entre elles, puis afin de d´ecrire correctement les d´etails du fonctionnement de notre application, nous avons établi un diagramme de séquence afin de favoriser le développement de notre projet réaliser.

Dans le chapitre suivant, nous présenterons la dernière partie de notre projet, dédiée à la mise en œuvre et l'exploitation de notre application.

# Développement de notre ERP de gestion de production pour EATIT

### 4.1 Introduction

Ce chapitre détaille la phase de réalisation de notre projet qui est la mise en place et le développement d'un module de fabrication à l'aide de l'ERP Odoo 12.

Après avoir modélisé ces fonctions à travers des diagrammes UML, nous introduisons dans l'environnement de travail suivant également Diverses interfaces de l'unité sont réalisées pour comprendre leur fonctionnement.

# 4.2 Principe d'héritage:

Le concept d'héritage est l'un des concepts les plus puissants qui permet de réutiliser et d'am´eliorer le code et les modules existants d'une part, tout en gardant toujours une copie du code original d'autre part. Le concept d'h´eritage est le concept de paradigme orient´e objet, largement utilis´e par Odoo, il existe de nombreuses formes, l'extension des classes python, l'héritage des vues et des interfaces, l'héritage des pages web, etc.

# 4.3 L'environnement du travail

Dans cette partie, nous exposons l'environnement dont nous avons besoin pour notre développement projet.

### 4.3.1 Le codage :

est fait avec une combinaison de langage python et XML. Nous verrons dans cette partie un aperçu du code avec lequel nous avons développé le module fabrication qui existe déjà dans Odoo 12. Nous l'avons modifié afin de répondre à nos exigences.

# 4.4 Sélection d'échantillons de produits:

Nous avons choisi un échantillon de produits variés réalisés au sein de l'entreprise EATIT pour l'utiliser dans les tests des ERP.

Le choix a eté fait selon le processus de production, c'est-à-dire pour répondre au maximum de nombre de chemins par lesquels le produit devra passer, pour avoir un produit fini, et selon le type de matières premières dont on aura besoin.

le produit est: le file 1/24cc et tissu certonne

### 4.4.1 Saisie des informations :

### 1.Tableau article

Au début, toutes les informations de base et complètes qui nous permettront de le faire Donner un aperçu de la production.

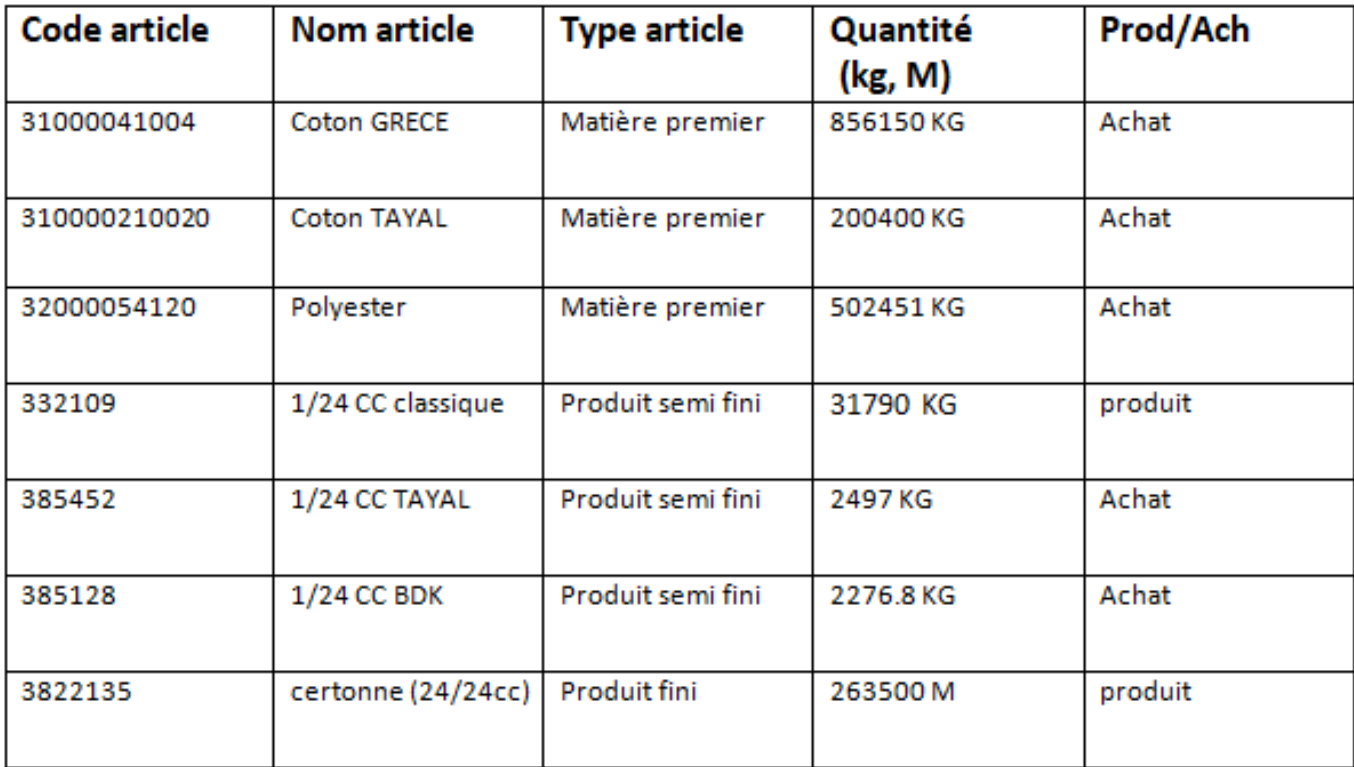

Figure 4.1: Tableau des articles

### 2.Gestion de nomenclature :

la gestion de nomenclature définit pour nous les composantes du produit que nous souhations réaliesr dans notre cas on a : semi produit 1/24 cc se compose de coton. et le produit fini certonne se compose de le fil 1/24 cc.

### 3.Gestion de gamme de fabrication et poste de charge

#### Les postes de charge:

chaque poste de charge caractérisé par un propre symbole et sa machine correspondant, Pour entrer les données des postes des charge il faut saisir les informations du Tableau suivant:

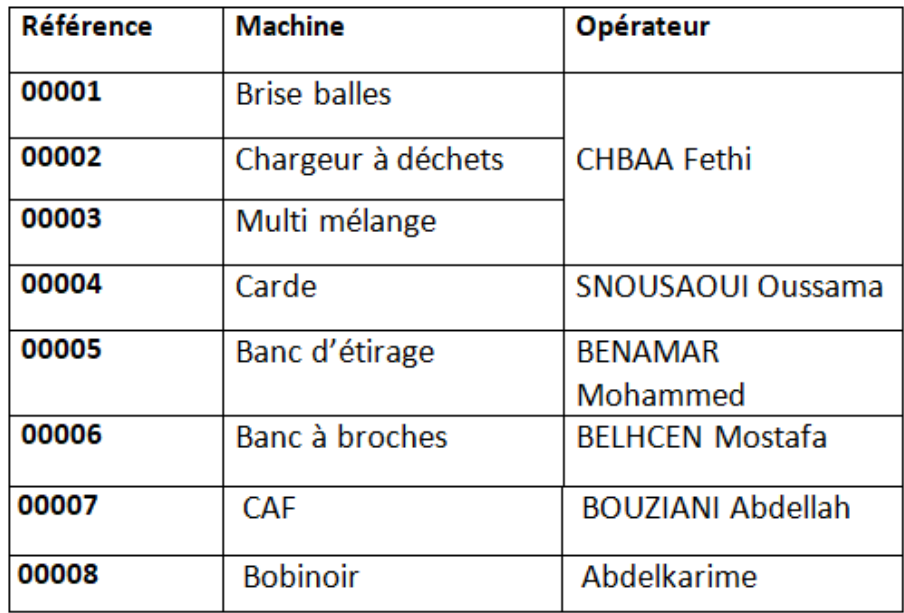

Figure 4.2: Gestion des postes de charge de 1/24 cc

| <b>Référence</b> | <b>Machine</b>   | Opérateur                 |
|------------------|------------------|---------------------------|
| 12001            | Ourdissoir       | <b>OUDGHIRI</b>           |
|                  |                  | Mohammed                  |
| 13002            | <b>Encollage</b> | <b>ZERARI Abdelatif</b>   |
| 14002            | Rentrage         | <b>ALI NHARI Sami</b>     |
| 15001            | Tissage          | <b>DERKAOUI Abdelatif</b> |

Figure 4.3: Gestion des postes de charge de CRETONNE 24 CC

### Les gammes de fabrication:

on a défini chaque poste de charge et ses opérations et son capacité de production:

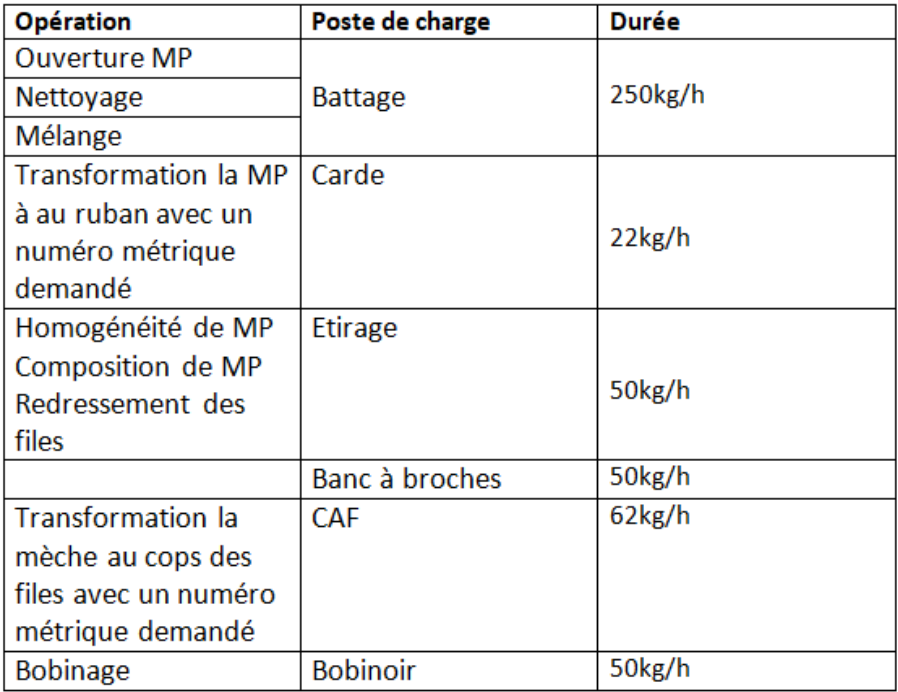

Figure 4.4: Gestion des gammes de fil 1/24 CC

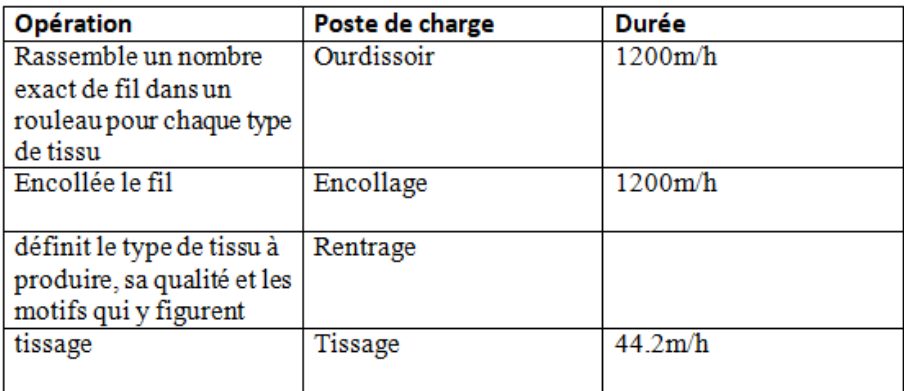

Figure 4.5: Gestion des gammes de CRETONNE 24/ CC

### 4. Création des ordres de fabrication :

Pour gérer l'ordre de fabrication il faut saisir la date début de fabrication et la quantité à fabriquer et l'article sélectionné tous ont en vérifient la disponibilité de composant comme le tableau suivant:

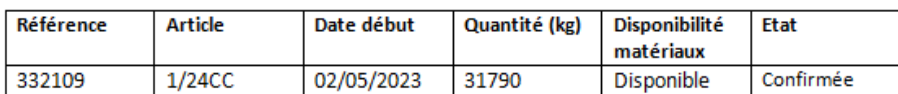

Figure 4.6: ordre de fabrication pour le fil 1/24 CC

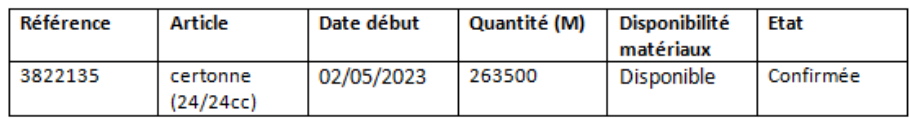

Figure 4.7: ordre de fabrication pour CRETONNE 24 /CC

# 4.5 Présentation de notre ERP :

Dans cette partie, nous présenterons le système de gestion du production à travers quelques exemples illustrés et les différentes fonctions qui répondent aux exigences de l'entreprise et adapter ses information .

## 4.5.1 La création d'une nouvelle base de données:

Pour créer un module odoo, nous allons d'abord créer une nouvelle base de données en entant les informations d'utilisateur et en sinscrivant dedants et en créant un compte.

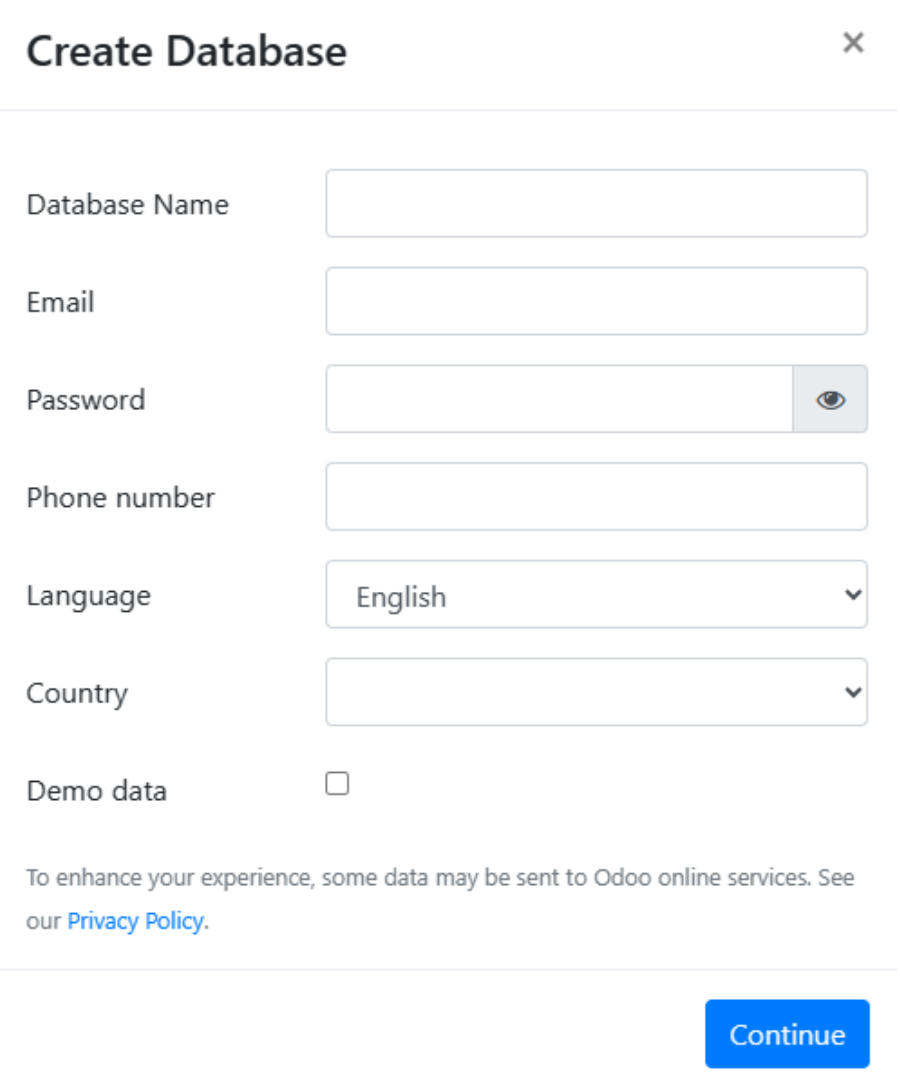

Figure 4.8: La création d'une nouvelle base de donnée

| × | <b>Applications</b><br><b>Applications</b>                                   |                                                                                                    |                                                                                                    | $\odot$<br>-91<br>Administrator                                                                                  |
|---|------------------------------------------------------------------------------|----------------------------------------------------------------------------------------------------|----------------------------------------------------------------------------------------------------|----------------------------------------------------------------------------------------------------|
|   | <b>Applications</b>                                                          |                                                                                                    | ▼<br>Applications x Recherche                                                                             | $\Theta$                                                                                                    |
|   |                                                                              |                                                                                                    | T Filtres -<br>E Regrouper par<br>* Favoris *                                                             | . .<br>挂<br>$1-50/50$<br>$\overline{\phantom{a}}$<br>$\rightarrow$                                               |
|   | CRM<br>Gérez vos pistes et vos opportunités<br>$\hat{S}$<br><b>Installer</b> | Site Web<br>Constructeur de sites web<br>d'entreprise<br>En savoir plus<br>Installer<br>En savoir plus                                             | Projet<br>Organisez et planifiez vos projets<br>$\bullet$<br>nstaller<br>En savoir plus                   | Feuilles de temps<br>Validation de feuille de temps et vue<br>Grille<br>Mettre à jour<br>En savoir plus          |
|   | Inventaire<br>Gérez votre stock et vos activités<br>logistiques<br>Installé  | Code Barre<br>Utilisez des scanners de code-barres<br>pour traiter les opérations logistiques<br>Mettre à jour<br>En savoir plus<br>En savoir plus | Facturation<br>$\vec{s}$<br><b>Eactures &amp; Palements</b><br>Installer<br>En savoir plus                | Comptabilité<br>Comptabilité Financière et Analytique<br>₽<br>Mettre à jour<br>En savoir plus                    |
|   | Fabrication<br>Ordres de fabrication & BOMs<br>Installé                      | <b>MRP II</b><br>Commandes de travail, planification,<br>rapports sur les stocks.<br>En savoir plus<br>Mettre à jour<br>En savoir plus             | Gestion de cycle de vie des pro<br>PLM. ECOs. Versions<br>নি<br>Mettre à jour<br>En savoir plus           | Qualité<br>Contrôlez la qualité de vos produits<br>Mettre à jour<br>En savoir plus                               |
|   | Vente<br>Du devis aux factures<br>Installer                                  | Studio<br>Créez et customisez vos applications<br>Odoo<br>En savoir plus<br>Mettre à jour<br>En savoir plus                                        | Point de vente<br>Caisse mobile : Boutiques et<br>restaurants<br>i wilayah<br>Installer<br>En savoir plus | <b>Notes</b><br>Organisez votre travail avec des<br>E⁄<br>mémos<br>Installer<br>En savoir plus                   |
|   | eCommerce<br>Vendez vos produits en ligne<br>Installer                       | Achats<br>Bons de commande, offres et accords<br>$\sim$<br><b>Installe</b><br>En savoir plus<br>En savoir plus                                     | Assistance<br>Gérez vos tickets de support<br>Mettre à jour<br>En savoir plus                             | <b>Employés</b><br>Centralisez les informations de vos<br><u>. 90</u><br>emplovés<br>Installer<br>En savoir plus |

Figure 4.9: L'interface odoo 12 et différents modules existant

Prochaine étape, nous allons ajouter un serveur dans postgreSQL et activer notre base de données.

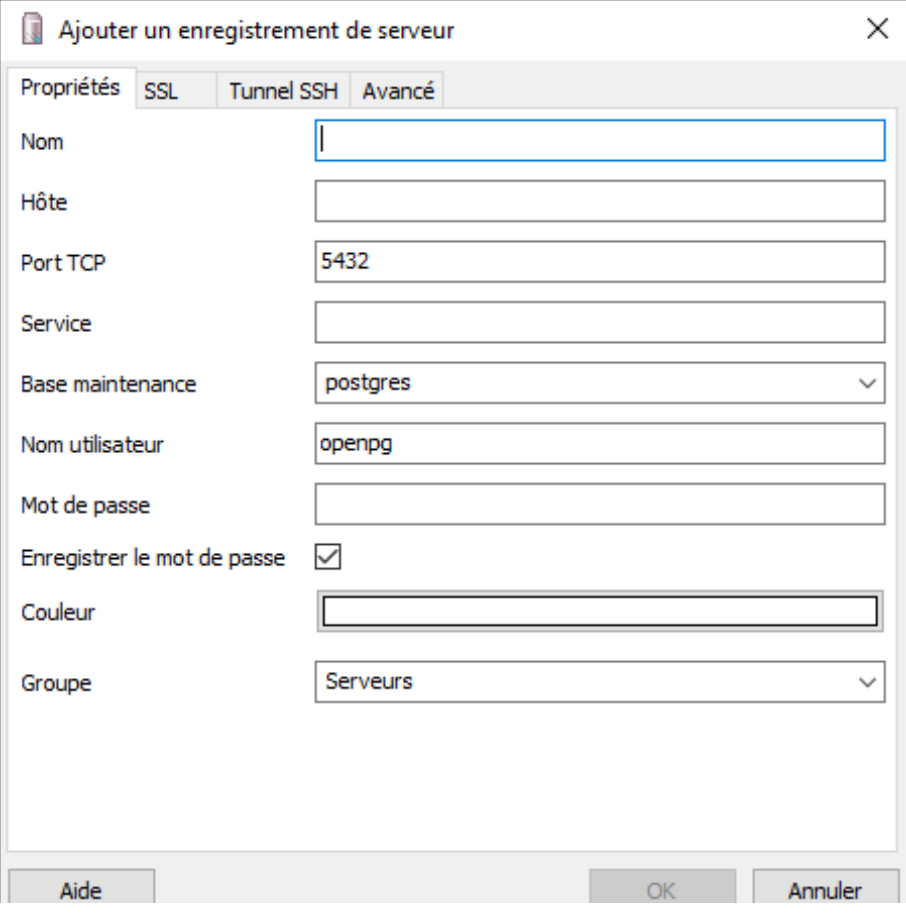

Figure 4.10: ajouter un serveur

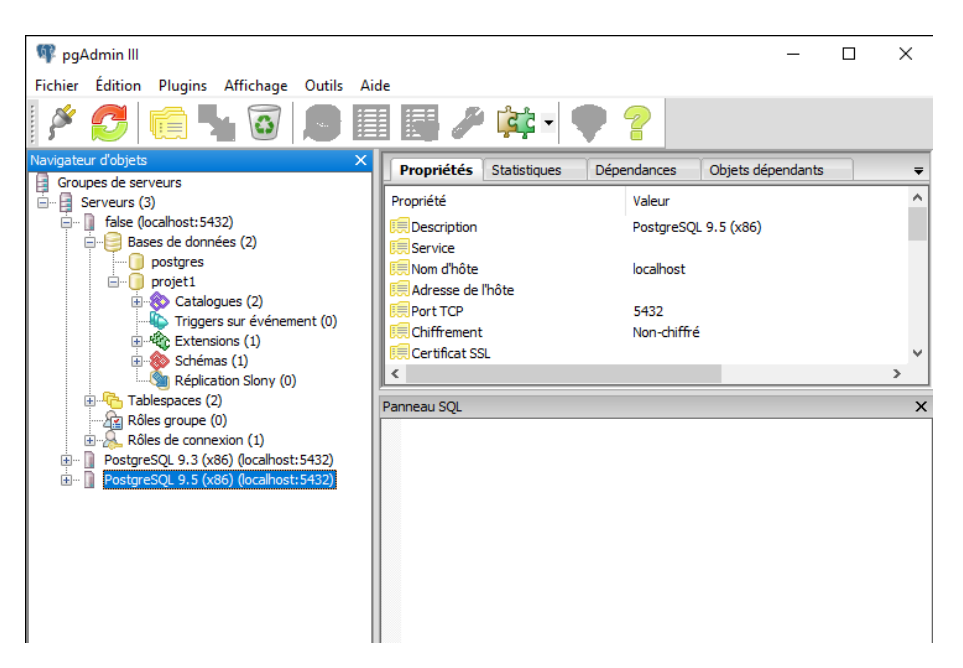

Figure 4.11: Activer la base de données

### 4.5.2 Construction du module:

L'instruction générale pour la création du module dans Odoo 12 pour le système d'exploitation Windows est : "Pytnon path" "odoo-bin path" scaffold nom du module "module path" Après avoir créé ce module, on le retrouve dans odoo12 avec sa structure générale.

```
Microsoft Windows [version 10.0.19045.3086]
(c) Microsoft Corporation. Tous droits réservés.
::\WINDOWS\system32>"C:\Program Files (x86)\Odoo 12.0\python\python.exe" "C:\Program Files
x86)\Odoo 12.0\server\odoo-bin" scaffold gestion_de_production "C:\Program Files (x86)\Odoo
12.0\server\odoo\addons"_
```
Figure 4.12: Instruction pour la création du module gestion de production

### 4.5.3 La structure du module

| ∧<br>Nom      | Modifié le       | Type                | Taille |
|---------------|------------------|---------------------|--------|
| controllers   | 22/06/2023 22:53 | Dossier de fichiers |        |
| demo          | 22/06/2023 01:34 | Dossier de fichiers |        |
| models        | 23/06/2023 01:12 | Dossier de fichiers |        |
| security      | 22/06/2023 01:34 | Dossier de fichiers |        |
| views         | 24/06/2023 01:37 | Dossier de fichiers |        |
| $Pc$ init     | 22/06/2023 01:34 | JetBrains PyChar    | 1 Ko   |
| PC _manifest_ | 22/06/2023 01:34 | JetBrains PyChar    | 1 Ko   |

Figure 4.13: La structure du module gestion de production

### Fichier init.py :

C'est le fichier qui invite OpenERP à charger notre module. et contient le code python qui est exécuté lorsque le module est importé dans odoo.

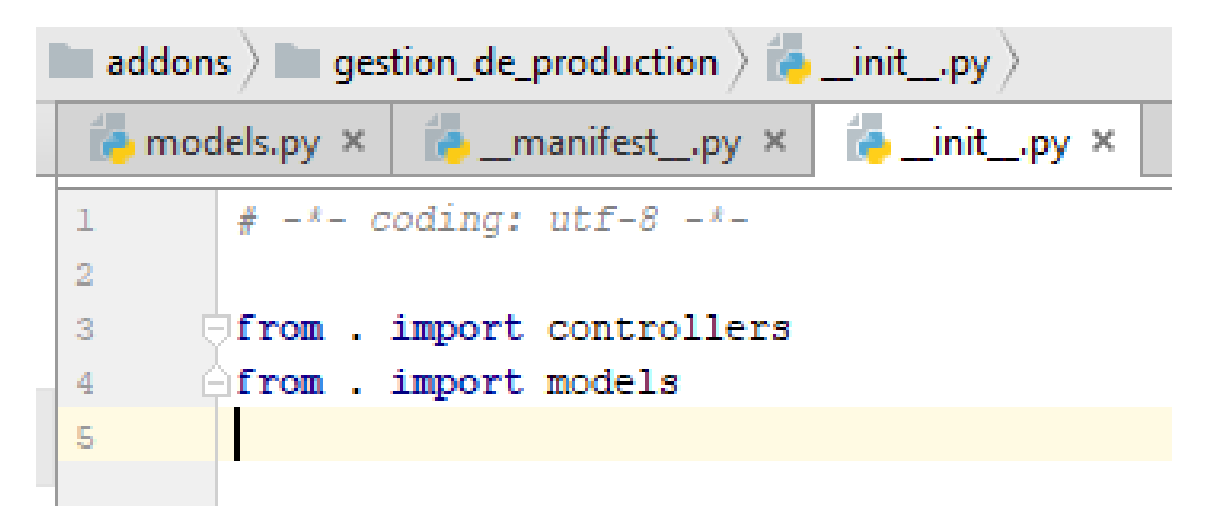

Figure 4.14: Le Fichier  $_{i}nit\_pydumodule$
#### Fichier manifest.py :

Ce fichier contient toutes les informations sur notre module : nom, version, classe, description, et toutes les informations concernant le module. Notre module dépend du module MRP

```
\text{Im} \times \blacksquare \blacksquare \blacksquare \blacksquare \blacksquare \blacksquare \blacksquare \blacksquare \blacksquare \blacksquare \blacksquare \blacksquare \blacksquare# - * - coding: utf-8 - * -'name': "gestion de production",
'summary': """
    Short (1 phrase/line) summary of the module's purpose, used as
     subtitle on modules listing or apps.openerp.com""",
'description': """
    Long description of module's purpose
\cdots'author': "My Company",
'website': "http://www.yourcompany.com",
# Categories can be used to filter modules in modules listing
# Check https://github.com/odoo/odoo/blob/12.0/odoo/addons/base/data/ir_module_category_data.xml
# for the full list
'category': 'Uncategorized',
'version': '0.1',
# any module necessary for this one to work correctly
'depends': ['base','mrp'],
# always loaded
'data': ['security/ir.model.access.csv',
     'views/views.xml',
     'views/templates.xml',
\mathbf{1}_{\ell}# only loaded in demonstration mode
'demo': [
    'demo/demo.xml',
\mathbf{1}_{I}
```
Figure 4.15: Le fichier manifest.py du module

#### Models.py :

le fichier qui contient toutes les classes et les méthodes de notre module. Est caractérisé par: -Nom : Le nom du modèle.

- Champs de données, attributs du modèle.
- Champs simples : booléen, date, caractère.
- Champs qui gèrent les relations entre les classes.
- Vous pouvez spécifier les caractéristiques des champs :

- String : Par défaut c'est le nom du champ et c'est ce qui est affiché onglets sur la page.

- Obligatoire : booléen, par défaut à False, si True, le champ doit être rempli par l'utilisateur ou par défaut lors de la création du modèle

#### Les relations entre modèles:

Une classe dans un modèle peut être relié à un enregistrement d'un autre modèle. Par exemple, un étudiant est relié à une spécialité, groupe et sous-groupe.

Des champs permettent de gérer les relations entre enregistrements : Il excite 3 relations pouvant lier deux modèles :

- Many2one :c'est un simple lien vers un autre objet.

- One2many : c'est l'inverse Many2one. Cela peut renvoyer une liste d'enregistrement qui seront à traiter au sein d'une boucle.

- Many2many :tout comme One2many, cela peut renvoyer une liste d'enregistrement qui sera à traiter au sein d'une boucle.

## 4.5.4 L'interface du module <sup>≪</sup> gestion de production <sup>≫</sup>

d'après la réalisation toutes les etapes précédentes, nous avons programmé le module avec tout ses tables et fonctions il ne reste plus qu'à installé le module et implémenter dans l'editeur gratuit d'odoo 12

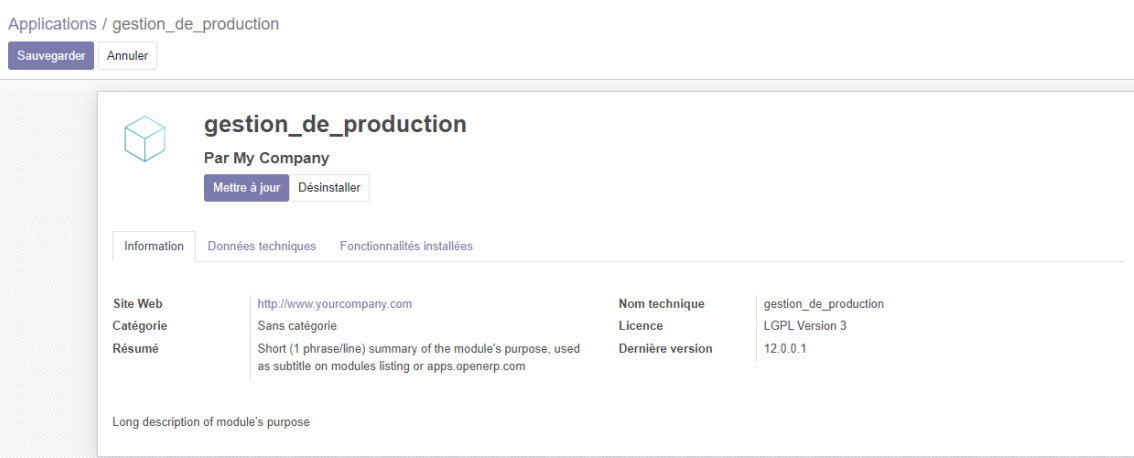

Figure 4.16: Module gestion de production installé

#### 4.5.5 L'insertion des coordonnées de l'entreprise :

Après avoir l'instalation de notre module, on va insérer les coordonnées et les informations de base de l'entreprise EATIT

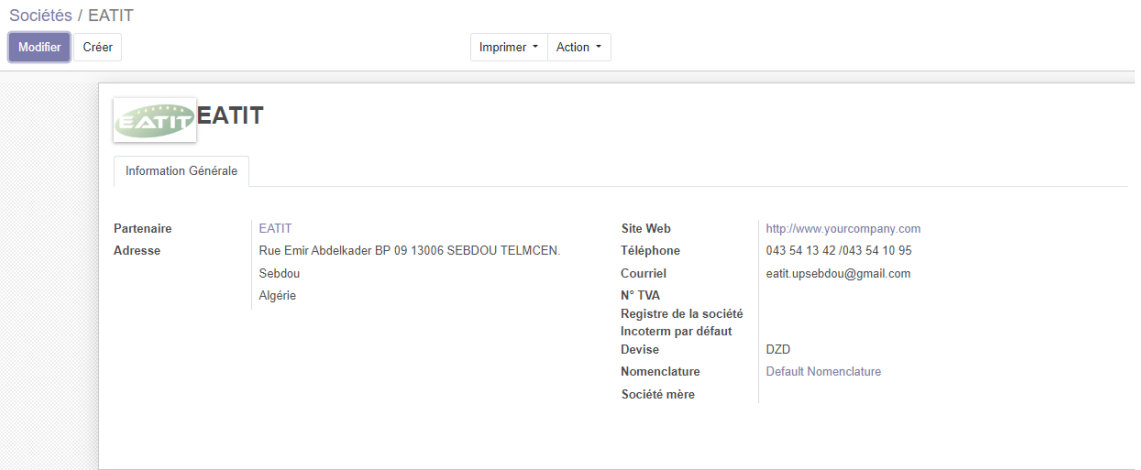

Figure 4.17: Insertion des données de l'entreprise EATIT

## 4.5.6 Gestion des droits d'accès:

Notre système comporte deux catégories d'utilisateurs chaque utilisateur à son identifiant et son mot de passe :

• L'administrateur : Cet utilisateur est prédéfini par le système, il assure la maîtrise d'œuvre du système d'information, il définit et met en œuvre les procédures informatiques permettant l'administration et l'exploitation des bases de données et en assure le suivi et la sécurité.il

gère aussi les droits d'accès de chaque utilisateur en fonction de son catégorie. Il y a un seul administrateur pour le système.

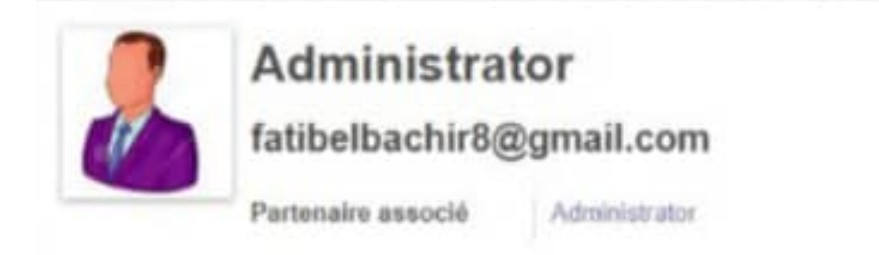

Figure 4.18: compte d'administrateur

• Responsable : qui a les droits de gérer toutes les fonctions de la production.

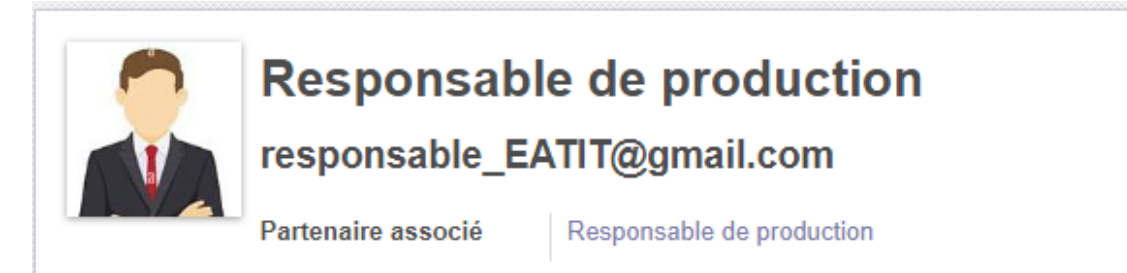

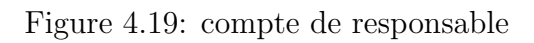

### 4.5.7 Le menu du module :

Notre module possède huit menus principaux, qui nous permettront d'accéder à diverses fonctionnalités du module

| gestion de production    |  | Produit Gamme Ordre de fabrication Poste Charge Nomenclature Fournisseur + |           |              |                   |
|--------------------------|--|----------------------------------------------------------------------------|-----------|--------------|-------------------|
| immes                    |  |                                                                            | Recherche |              | Approvisionnement |
| <b>Contract Contract</b> |  |                                                                            |           | <b>Stock</b> |                   |
|                          |  |                                                                            |           |              |                   |

Figure 4.20: Menu du module

## 4.5.8 Menu du produit :

| gestion de production<br>m                                        | Produit Gamme Ordre de fabrication Poste Charge Nomenclature Fournisseur +      |                                                                                       | <b>◎ ● 章 EATIT</b> →<br>Administrator (proje                                       |
|-------------------------------------------------------------------|---------------------------------------------------------------------------------|---------------------------------------------------------------------------------------|------------------------------------------------------------------------------------|
| <b>Articles</b><br>Créer<br>Importer                              |                                                                                 | <b>T</b> Articles <b>x</b> Recherche<br>T Filtres *<br>E Regrouper par<br>* Favoris * | ×<br>$1-7/7 <$ $>$                                                                 |
| 1/24 BDK (385128)<br>Prix: 1,00 DA<br>Disponible : 0.000 Unité(s) | 1/24 CC TAYAL (385452)<br>Prix: 1,00 DA<br>NH).<br>Disponible : 0,000 Unité(s)  | 1/24 CC classique [332109]<br>Prix: 1,00 DA<br>Disponible : 0.000 Unité(s)            | Certonne(24/24 CC) [3822135]<br>Prix: 1,00 DA<br>м÷<br>Disponible : 0,000 Unité(s) |
| coton GRECE (31000041004)<br>Prix: 1.00 DA<br>$-1$                | coton TAYAL (31000054120)<br>Prix: 1.00 DA<br>--<br>Disponible : 0,000 Unité(s) | polyester [32000054120]<br>Prix: 1.00 DA<br>Disponible : 0,000 Unité(s)               |                                                                                    |

Figure 4.21: Menu du Produit

Pour gérer la saisie des produits, appuyez sur Produits dans le module Production. Une fenêtre de produit apparaît avec une liste des fonctionnalités suivantes Chaque produit (référence interne, nom, type d'article, quantité en stock, quantité) prévu).

Pour ajouter un nouveau produit, cliquez sur le bouton "Créer" et une nouvelle fenêtre apparaît où nous pouvons saisir des informations sur le produit

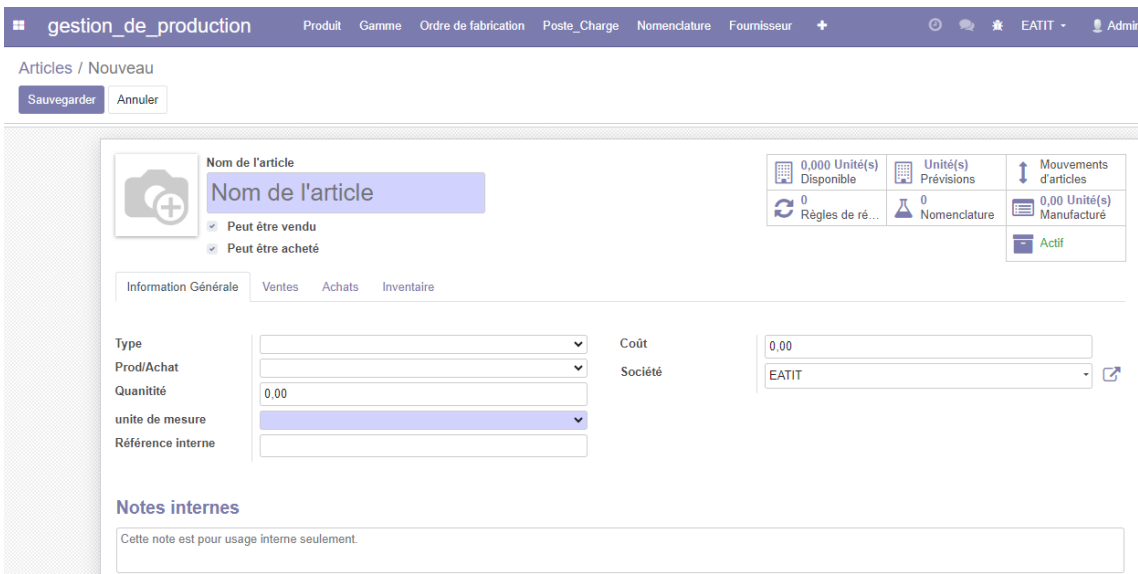

Figure 4.22: Créer un produit

NB :Les champs violets sont des champs obligatoires.

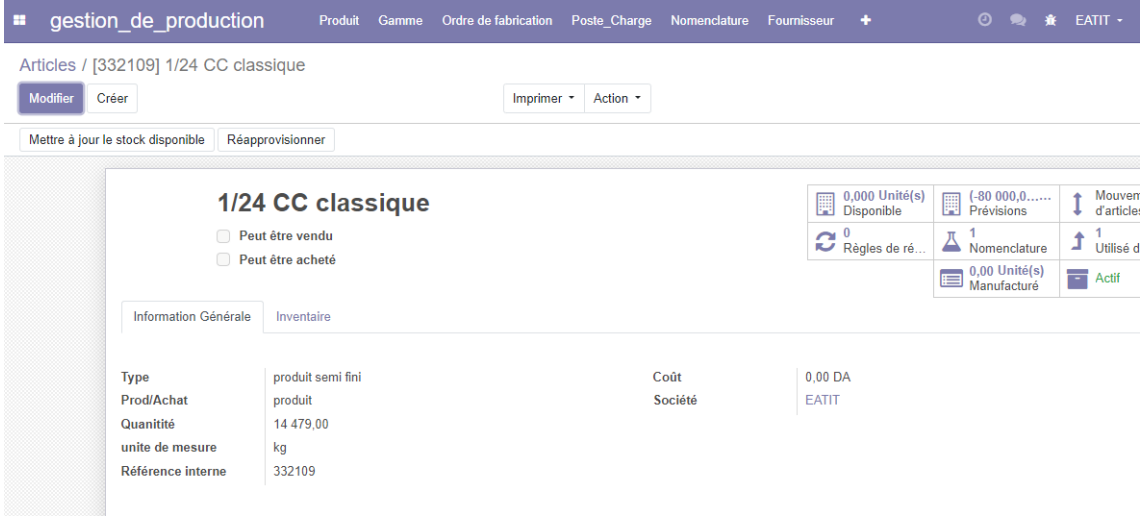

Figure 4.23: Example de produit 1/24 CC classique

## 4.5.9 Menu des Gammes :

| m | gestion de production |       | Produit Gamme Ordre de fabrication Poste Charge Nomenclature Fournisseur + |                       |                   |             | $\circ$ $\bullet$ |              | <b>EATIT</b> - |
|---|-----------------------|-------|----------------------------------------------------------------------------|-----------------------|-------------------|-------------|-------------------|--------------|----------------|
|   | Gammes                |       |                                                                            | Recherche             |                   |             |                   |              |                |
|   | Créer<br>Importer     |       |                                                                            | $\tau$ Filtres $\tau$ | E Regrouper par * | ★ Favoris ▼ |                   |              |                |
|   | $\bigcap$ Référence   | Gamme |                                                                            |                       |                   |             |                   | Société      |                |
|   | □ RO/00002            |       | File production 1/24 CC                                                    |                       |                   |             |                   | <b>EATIT</b> |                |
|   | □ RO/00003            |       | <b>Tissu cetronne CC</b>                                                   |                       |                   |             |                   | <b>EATIT</b> |                |

Figure 4.24: Interface du gamme

pour créer une gamme,appuyez sur :créer le système odoo qui affiche une fenêtre contient le nom de la gamme, à l'intérieur il existe d'autre fenêtre pour ajouter l'opération et le poste de charge

| m                               | gestion de production         | Produit      | Gamme | Ordre de fabrication | Poste Charge | Nomenclature | Fournisseur  | $+$ | $\odot$<br><b>O</b>            | EATIT +<br>查 | $A$ dn                        |
|---------------------------------|-------------------------------|--------------|-------|----------------------|--------------|--------------|--------------|-----|--------------------------------|--------------|-------------------------------|
| Gammes / Nouveau<br>Sauvegarder | Annuler                       |              |       |                      |              |              |              |     |                                |              |                               |
|                                 | <b>Nouvelle</b>               |              |       |                      |              |              |              |     | Analyse<br>$\odot$<br>de temps | Ŧ<br>Actif   |                               |
|                                 | Gamme                         |              |       |                      |              | Société      | <b>EATIT</b> |     |                                |              | ☑<br>$\overline{\phantom{a}}$ |
|                                 | Opérations du poste de charge | <b>Notes</b> |       |                      |              |              |              |     |                                |              |                               |
|                                 | Opération                     |              |       | Poste de charge      |              |              |              |     | Durée Société                  |              |                               |
|                                 | Ajouter une ligne             |              |       |                      |              |              |              |     |                                |              |                               |
|                                 |                               |              |       |                      |              |              |              |     |                                |              |                               |
|                                 |                               |              |       |                      |              |              |              |     |                                |              |                               |
|                                 |                               |              |       |                      |              |              |              |     |                                |              |                               |
|                                 |                               |              |       |                      |              |              |              |     |                                |              |                               |

Figure 4.25: Création du gamme

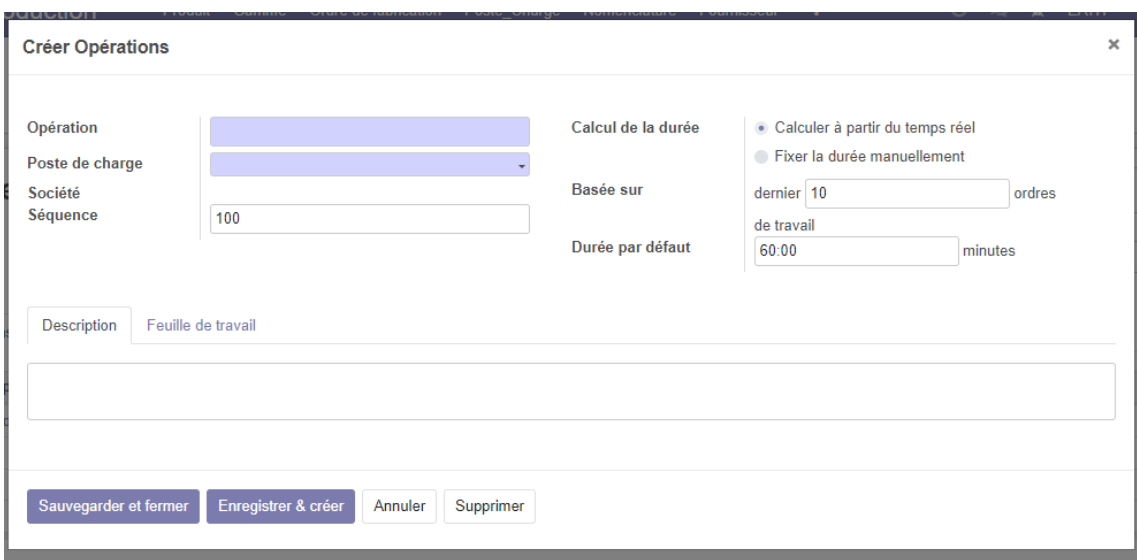

Figure 4.26: Créer une opération

| Gammes / File production 1/24 CC<br>Créer<br>Action -<br><b>Modifier</b><br>Analyse<br><b>RO/00002</b><br>÷<br>℗<br>Actif<br>de temps<br><b>EATIT</b><br>File production 1/24 CC<br>Société<br>Gamme<br>Opérations du poste de charge<br><b>Notes</b><br>Durée Société<br>• Opération<br>Poste de charge<br>ouverture MP, nettoyage, mélange<br>60:00 FATIT<br>Battage<br>transformation MP a au ruban avec un numéro métrique demandé<br>60:00 EATIT<br>Cardage<br>Homogénéité MP , compositions de MP , redressement des files<br>60:00 EATIT<br>Etirage<br>transformation le ruban au mèche<br>Banc a broche<br>60:00 EATIT<br>transformation la mèche au cors des files avec un numéro métrique<br>CAF<br>60:00 EATIT | gestion de production | Produit | Gamme | Ordre de fabrication | Poste Charge | Nomenclature | Fournisseur | $\boldsymbol{\Theta}$ | EATIT - | Admir |
|----------------------------------------------------------------------------------------------------|-----------------------|---------|-------|----------------------|--------------|--------------|-------------|-----------------------|---------|-------|
|                                                                                                    |                       |         |       |                      |              |              |             |                       |         |       |
|                                                                                                    |                       |         |       |                      |              |              |             |                       |         |       |
|                                                                                                    |                       |         |       |                      |              |              |             |                       |         |       |
|                                                                                                    |                       |         |       |                      |              |              |             |                       |         |       |
|                                                                                                    |                       |         |       |                      |              |              |             |                       |         |       |
|                                                                                                    |                       |         |       |                      |              |              |             |                       |         |       |
|                                                                                                    |                       |         |       |                      |              |              |             |                       |         |       |
|                                                                                                    |                       |         |       |                      |              |              |             |                       |         |       |
|                                                                                                    |                       |         |       |                      |              |              |             |                       |         |       |
|                                                                                                    |                       |         |       |                      |              |              |             |                       |         |       |
|                                                                                                    |                       |         |       |                      |              |              |             |                       |         |       |
| <b>Bobinoir</b><br>60:00 EATIT<br>bobinage                                                                                                    |                       |         |       |                      |              |              |             |                       |         |       |

Figure 4.27: Gamme de file 1/24 CC

## 4.5.10 Menu des ordres des fabrication

Pour créer un ordre de fabrication il faut sélectionner l'article avec sa nomenclature et la quantité que nous devons fabriquer

| gestion de production |                     |                | Produit Gamme Ordre de fabrication Poste Charge Nomenclature Fournisseur + |                     |                 |             |                             | $\circ$ $\bullet$ $\bullet$ |              | EATIT + | <b>Administrator (projet</b> ) |   |           |    |  |
|-----------------------|---------------------|----------------|----------------------------------------------------------------------------|---------------------|-----------------|-------------|-----------------------------|-----------------------------|--------------|---------|--------------------------------|---|-----------|----|--|
| Ordres de fabrication |                     |                |                                                                            | A faire x Recherche |                 |             |                             |                             |              |         |                                |   |           |    |  |
| Créer<br>Importer     |                     |                |                                                                            | T Filtres *         | E Regrouper par | * Favoris * |                             |                             | $1-2/2 \leq$ |         | 三                              | ₩ | 鹼         | 田上 |  |
| $\bigcap$ Référence   | Echéance de Début A | <b>Article</b> |                                                                            | Origine             |                 | Quantité    | Disponibilité des matériaux |                             |              |         |                                |   | État      |    |  |
| □ WH/MO/00003         | 01/03/2023 08:00:00 |                | [332109] 1/24 CC classique                                                 |                     |                 |             | 14 479,000 Disponible       |                             |              |         |                                |   | Confirmée |    |  |
| □ WH/MO/00004         | 01/03/2023 07:14:32 |                | [3822135] Certonne(24/24 CC)                                               |                     |                 |             | 77 396,000 En attente       |                             |              |         |                                |   | Confirmée |    |  |
|                       |                     |                |                                                                            |                     |                 |             |                             |                             |              |         |                                |   |           |    |  |

Figure 4.28: Interface d'ordre de fabrication

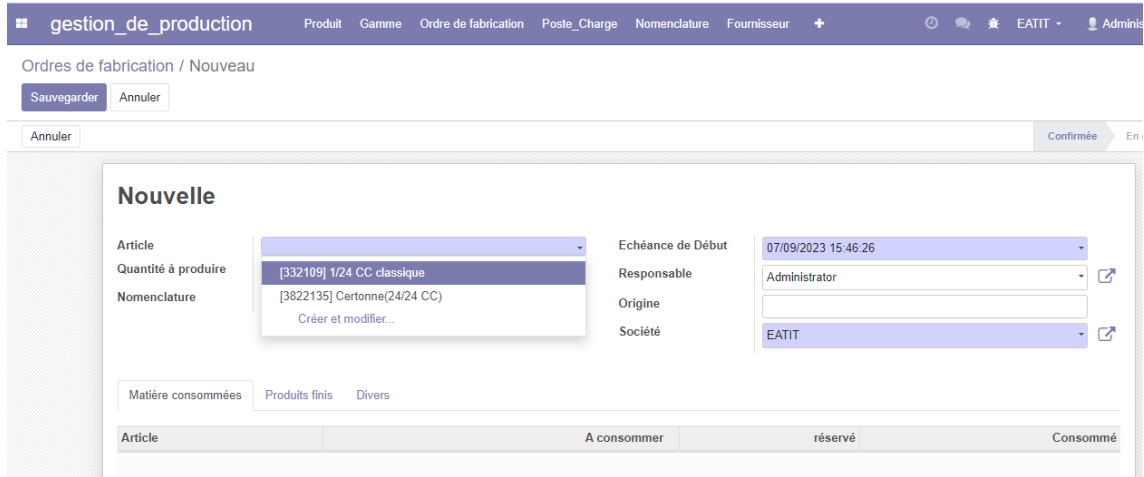

Figure 4.29: Créer un ordre de fabrication

## 4.5.11 Menu des postes charges :

| gestion de production<br>m | Produit<br>Ordre de fabrication<br>Poste Charge<br>Gamme | Nomenclature<br>Fournisseur +                 | $A$ dr<br><b>◎ ● 赛 EATIT -</b> |
|----------------------------|----------------------------------------------------------|-----------------------------------------------|--------------------------------|
| Postes de charge           |                                                          | Recherche                                     |                                |
| Créer<br>Importer          |                                                          | T Filtres *<br>E Regrouper par<br>★ Favoris ▼ | $1-10/10 <$                    |
| $\Box$<br>Code             | Poste de charge                                          |                                               | Société                        |
| $\bigcap$ $+$ 00001        | <b>Battage</b>                                           |                                               | <b>EATIT</b>                   |
| $\bigcap$ $+$ 00002        | Cardage                                                  |                                               | <b>EATIT</b>                   |
| $\bigcap$ $+$ 00003        | Etirage                                                  |                                               | <b>EATIT</b>                   |
| $\bigcap$ $+$ 00004        | Banc a broche                                            |                                               | <b>EATIT</b>                   |
| $\bigcap$ $+$ 00005        | CAF                                                      |                                               | <b>EATIT</b>                   |
| $\bigcap$ $+$ 00006        | <b>Bobinoir</b>                                          |                                               | <b>EATIT</b>                   |
| $\Box$ $+$ 00007           | Ourdissoir                                               |                                               | <b>EATIT</b>                   |
| $\Box$ $\div$ 00008        | Encollage                                                |                                               | <b>EATIT</b>                   |
| $\bigcap$ $+$ 00009        | Rentage                                                  |                                               | <b>EATIT</b>                   |
| $\bigcap$ $+$ 00010        | <b>Tissage</b>                                           |                                               | <b>EATIT</b>                   |

Figure 4.30: Interface des postes de charge

Pour gérer la saisie des postes de travail, appuyez sur Poste charge dans le menu principale , une fenêtre de poste de charge apparait contenant une liste de fonctionnalités pour chaque poste (Code, Nom du poste, Responsable, Machine, heur de travail).

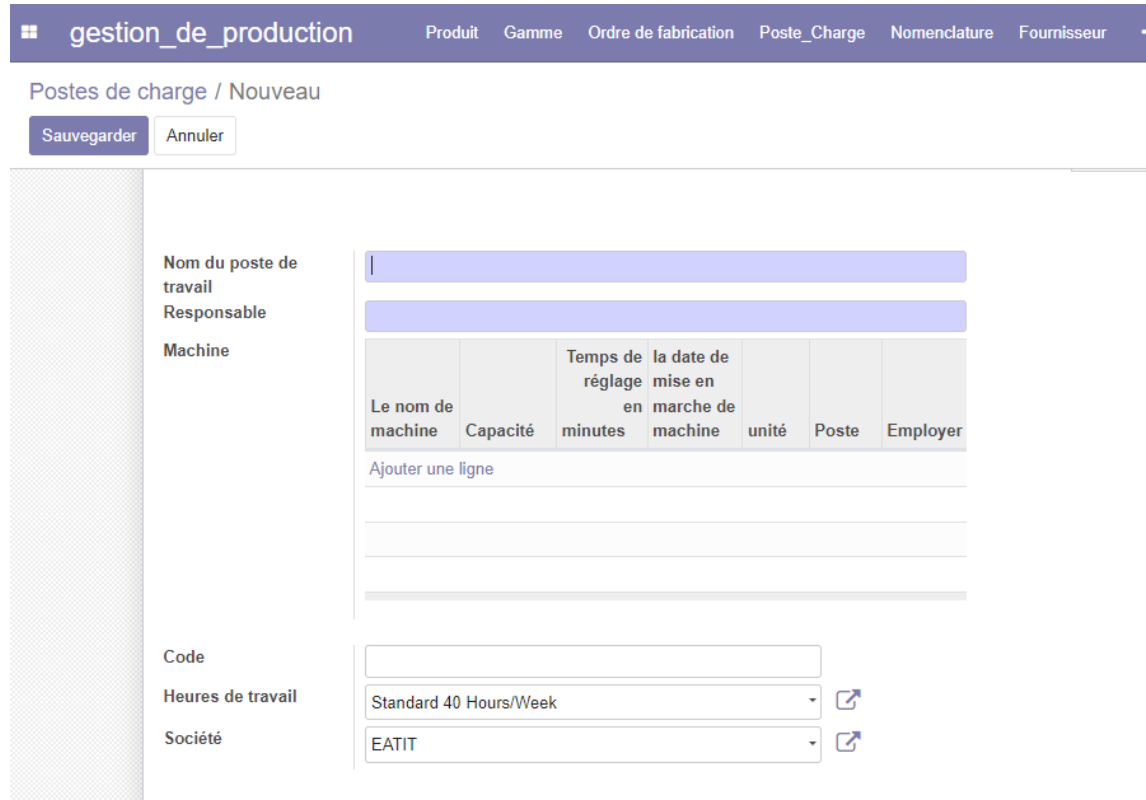

Figure 4.31: Interface de saisie poste de charge

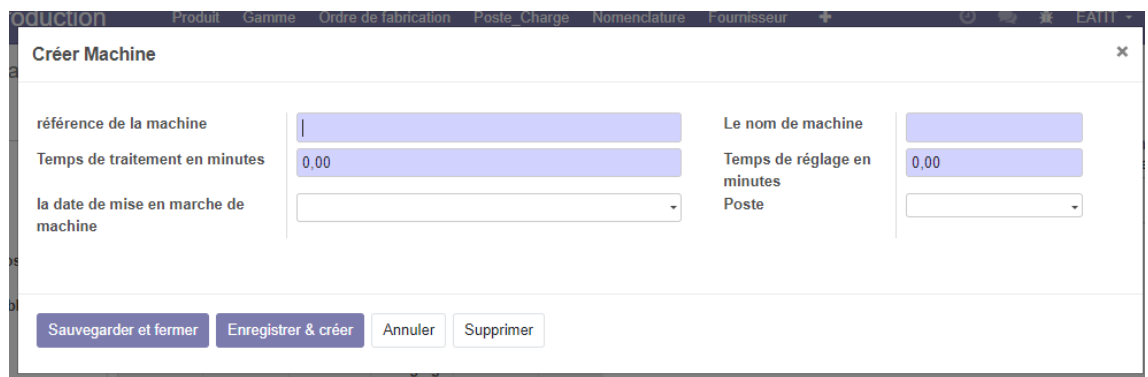

Figure 4.32: Interface de saisie une machine

Pour créer un nouveau machine en cliquez sur le bouton « créer » à l'intérieur de l'interface machine et en sélectionne employer qui la machine

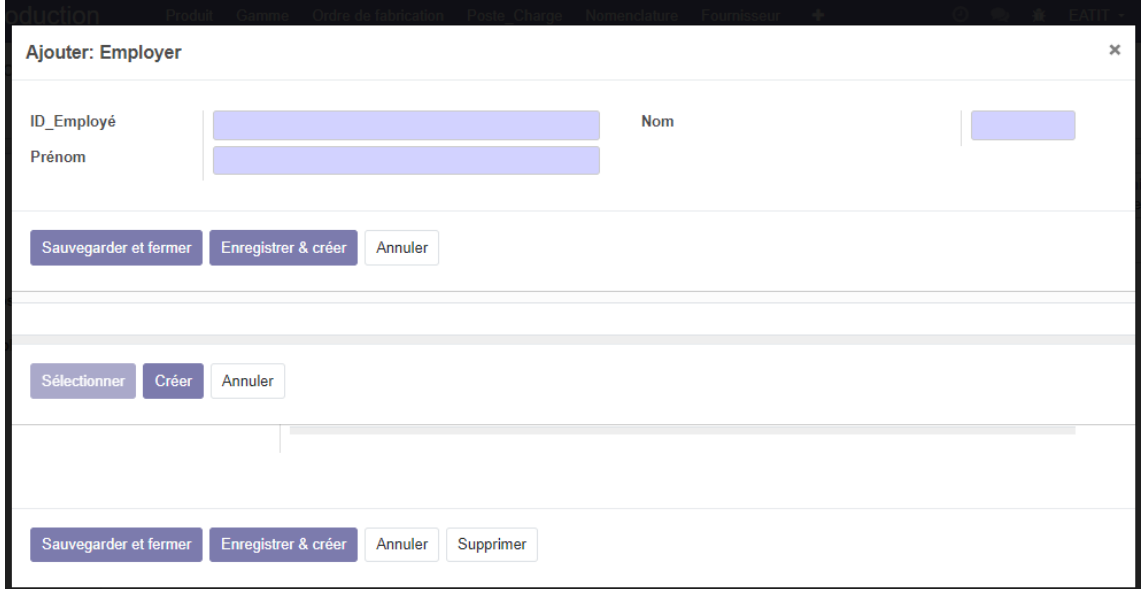

Figure 4.33: Interface de saisie un employer

#### 4.5.12 Menu des nomenclatures :

Pour gérer la saisie des nomenclatures, appuyez sur Nomenclature dans le module production, une fenêtre de nomenclature apparait contente une liste de fonctionnalités pour chaque élément (produit à fabriquer)

| <b>H</b> | gestion de production                  |  |  |                    | Produit Gamme Ordre de fabrication Poste Charge Nomenclature Fournisseur/Client + |             |  | <b>◎ ● 食 EATIT</b> ▼ ■ Administrator (projet1) ▼ |               |   |           |
|----------|----------------------------------------|--|--|--------------------|-----------------------------------------------------------------------------------|-------------|--|--------------------------------------------------|---------------|---|-----------|
|          | <b>Nomenclatures</b>                   |  |  | Recherche          |                                                                                   |             |  |                                                  |               |   | Q         |
|          | Créer<br>Importer                      |  |  | $T$ Filtres $\sim$ | $\equiv$ Regrouper par $\sim$                                                     | * Favoris * |  |                                                  | $1-2/2 <$ $>$ | 挂 | a.        |
|          | $\bigcap$ Article $\blacktriangledown$ |  |  |                    | Référence                                                                         |             |  |                                                  |               |   | Quantité  |
|          | [ [332109] 1/24 CC classique           |  |  |                    |                                                                                   |             |  |                                                  |               |   | 14 479.00 |
|          | □ [3822135] Certonne(24/24 CC)         |  |  |                    |                                                                                   |             |  |                                                  |               |   | 77 396,00 |
|          |                                        |  |  |                    |                                                                                   |             |  |                                                  |               |   |           |

Figure 4.34: Interface des données des Nomenclatures

Pour ajouter une nouvelle nomenclature, cliquez sur le bouton 'crée' et une nouvelle fenêtre apparait dans laquelle nous pouvons entrer des informations relatives à la nomenclature en suivant :

- 1. Nous sélectionnons l'article à fabriquer
- 2. Ajoutons la quantité
- 3. Saisissons les composants avec les quantités

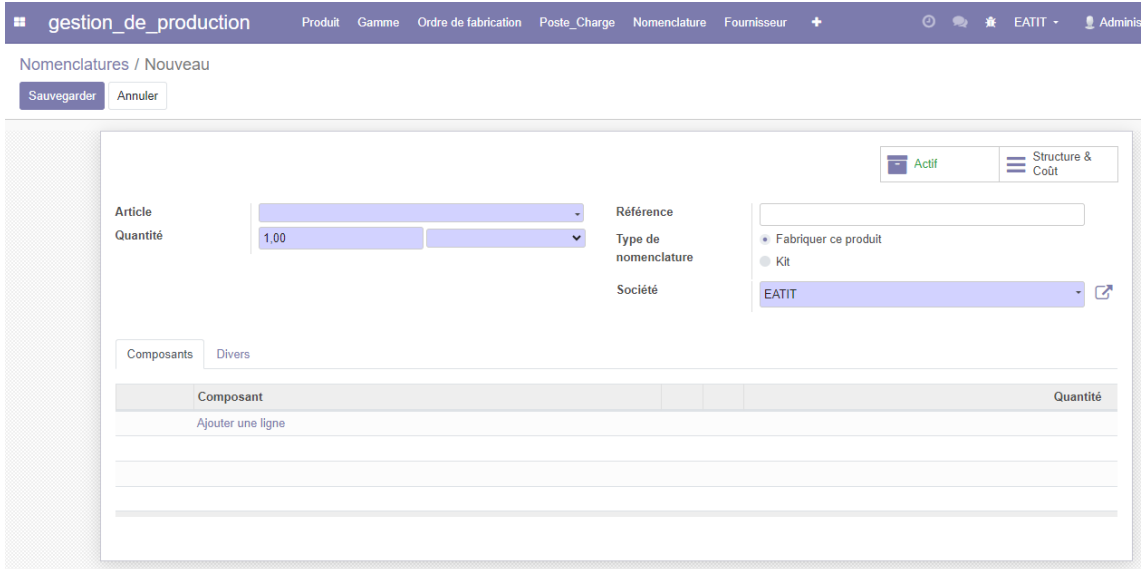

Figure 4.35: Interface de saisie Nomenclature

## 4.5.13 Menu de Fournisseur :

Pour gérer la saisie de Fournisseur, appuyez sur Fournisseur dans le menu principale, une fenêtre de Fournisseur apparait contenant une liste de fonctionnalités pour chaque Fournisseur(nom,prenom,unité).

| <b>H</b> |             | gestion_de_production | Produit           | <b>Gamme</b> | Ordre de fabrication  Poste Charge |                 | Nomenclature Fournisseur + |  |                   | <b>② ● 意 EATIT</b> · | Adminis |
|----------|-------------|-----------------------|-------------------|--------------|------------------------------------|-----------------|----------------------------|--|-------------------|----------------------|---------|
|          |             | Fournisseur / Nouveau |                   |              |                                    |                 |                            |  |                   |                      |         |
|          | Sauvegarder | Annuler               |                   |              |                                    |                 |                            |  |                   |                      |         |
|          |             |                       |                   |              |                                    |                 |                            |  |                   |                      |         |
|          |             | <b>Nom</b>            |                   |              |                                    |                 |                            |  |                   |                      |         |
|          |             | Prénom                |                   |              |                                    |                 |                            |  |                   |                      |         |
|          |             | la quantité demandé   | 0,00              |              |                                    |                 |                            |  |                   |                      |         |
|          |             | unite de mesure       |                   |              |                                    |                 |                            |  |                   |                      |         |
|          |             | Approvisionnement     |                   |              |                                    |                 |                            |  |                   |                      |         |
|          |             | <b>Demande Achat</b>  | Date prévu        |              | la quantité demandé                | unite de mesure | Type de produit            |  | Approvisionnement |                      |         |
|          |             |                       | Ajouter une ligne |              |                                    |                 |                            |  |                   |                      |         |
|          |             |                       |                   |              |                                    |                 |                            |  |                   |                      |         |
|          |             |                       |                   |              |                                    |                 |                            |  |                   |                      |         |
|          |             |                       |                   |              |                                    |                 |                            |  |                   |                      |         |
|          |             |                       |                   |              |                                    |                 |                            |  |                   |                      |         |

Figure 4.36: Créer un fournisseur

## 4.5.14 Menu de Approvisionement :

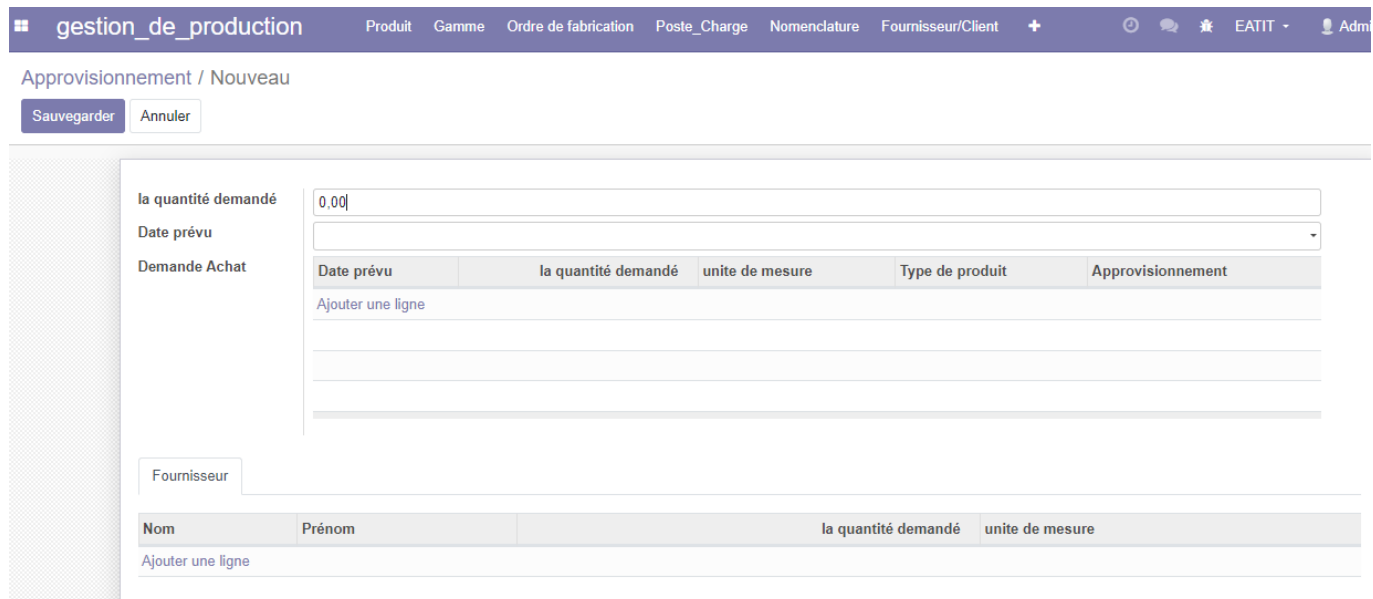

Figure 4.37: Interface de saisie Approvisionement

Pour gérer la saisie d'Approvisionement, appuyez sur Approvisionement dans le menu principale, une fenêtre d'Approvisionement apparait contenant une liste de fonctionnalités pour chaque Approvisionement(la quantité demandé, la date prévu, créer un demande d'achat,liste des fournisseurs).

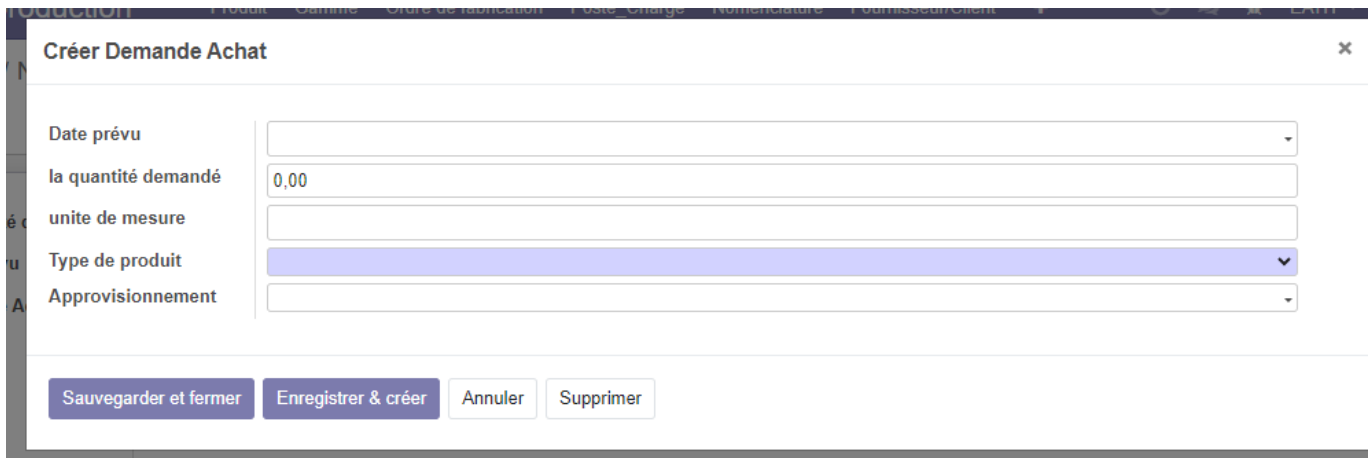

Figure 4.38: créer un demande d'achat

Pour créer un demande d'achat en cliquez sur ajouter une line dans l'intérieur de l'interface machine et créer la demande

## 4.5.15 8. Menu de Stock :

le stck géré le mouvement des produits:

| ×               | gestion de production  | Produit           | Gamme | Ordre de fabrication | Poste Charge  | Nomenclature             | <b>Fournisseur/Client</b> | ٠     | $\odot$           | $\bullet$ | $\bullet$       | $EATIT -$         | $\triangle$ Admin |
|-----------------|------------------------|-------------------|-------|----------------------|---------------|--------------------------|---------------------------|-------|-------------------|-----------|-----------------|-------------------|-------------------|
| Stock / Nouveau |                        |                   |       |                      |               |                          |                           |       |                   |           |                 |                   |                   |
| Sauvegarder     | Annuler                |                   |       |                      |               |                          |                           |       |                   |           |                 |                   |                   |
|                 |                        |                   |       |                      |               |                          |                           |       |                   |           |                 |                   |                   |
|                 | la quantité disponible | 0.00              |       |                      |               |                          |                           |       |                   |           |                 |                   |                   |
|                 | <b>Bon Entre</b>       | Reference         |       | <b>Produits</b>      | Date d'entrée |                          | unite                     |       |                   |           |                 | Quantité d'entrée |                   |
|                 |                        | Ajouter une ligne |       |                      |               |                          |                           |       |                   |           |                 |                   |                   |
|                 |                        |                   |       |                      |               |                          |                           |       |                   |           |                 |                   |                   |
|                 |                        |                   |       |                      |               |                          |                           |       |                   |           |                 |                   |                   |
|                 |                        |                   |       |                      |               |                          |                           |       |                   |           |                 |                   |                   |
|                 | <b>Bon Sortie</b>      | Reference         |       | Date de sortie       |               |                          | Quantité de sortie        | unite |                   |           | <b>Produits</b> |                   |                   |
|                 |                        | Ajouter une ligne |       |                      |               |                          |                           |       |                   |           |                 |                   |                   |
|                 |                        |                   |       |                      |               |                          |                           |       |                   |           |                 |                   |                   |
|                 |                        |                   |       |                      |               |                          |                           |       |                   |           |                 |                   |                   |
|                 |                        |                   |       |                      |               |                          |                           |       |                   |           |                 |                   |                   |
|                 | <b>Les produits</b>    | Référence interne |       | <b>Nom</b>           | Prix de vente | Coût Catégorie d'article | <b>Type d'article</b>     |       | Quantité en stock |           |                 | Quantité prévue   |                   |
|                 | disponible             | Ajouter une ligne |       |                      |               |                          |                           |       |                   |           |                 |                   |                   |
|                 |                        |                   |       |                      |               |                          |                           |       |                   |           |                 |                   |                   |
|                 |                        |                   |       |                      |               |                          |                           |       |                   |           |                 |                   |                   |

Figure 4.39: Interface de saisie les donnes de stock

a chaque opération de réception des produits soit matière première ou produit fabriqué ou acheté le responsable de stock doit sisair un bon d'entrée comme le suit:

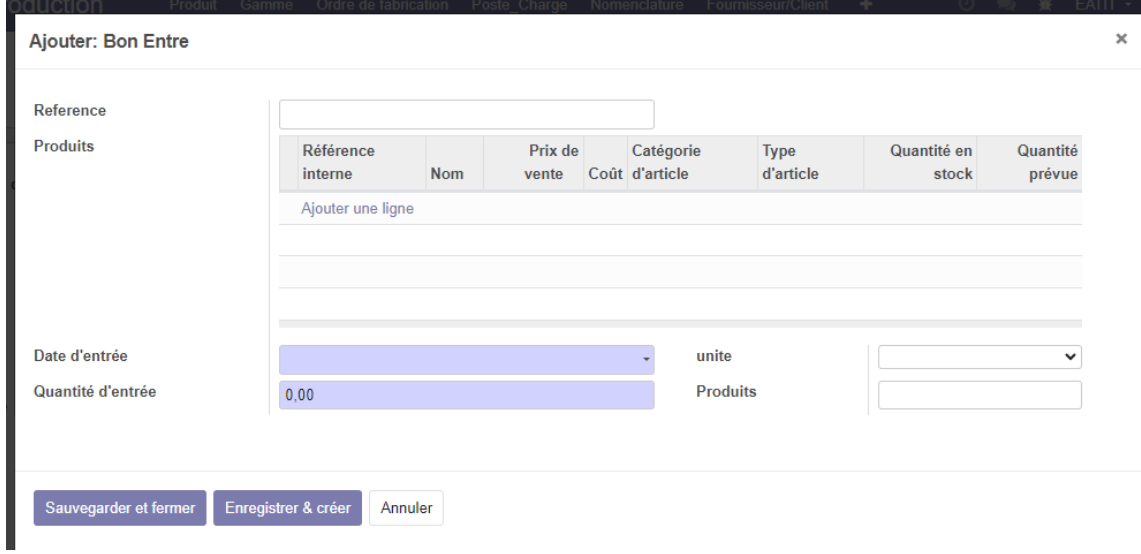

Figure 4.40: créer un bon d'entrée

le même travail pour saisir le bon de sortie

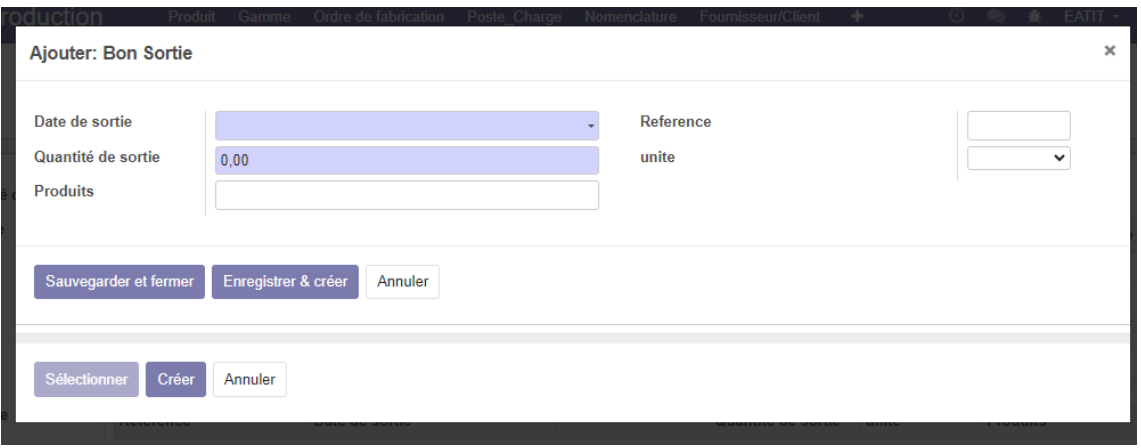

Figure 4.41: créer un bon de sortie

L'entreprise est confrontée au problème de ne pas connaître la quantité de produits due à la fin du mois, et nous avons résolu ce problème en programmant une fonction pour calculer cette quantité.

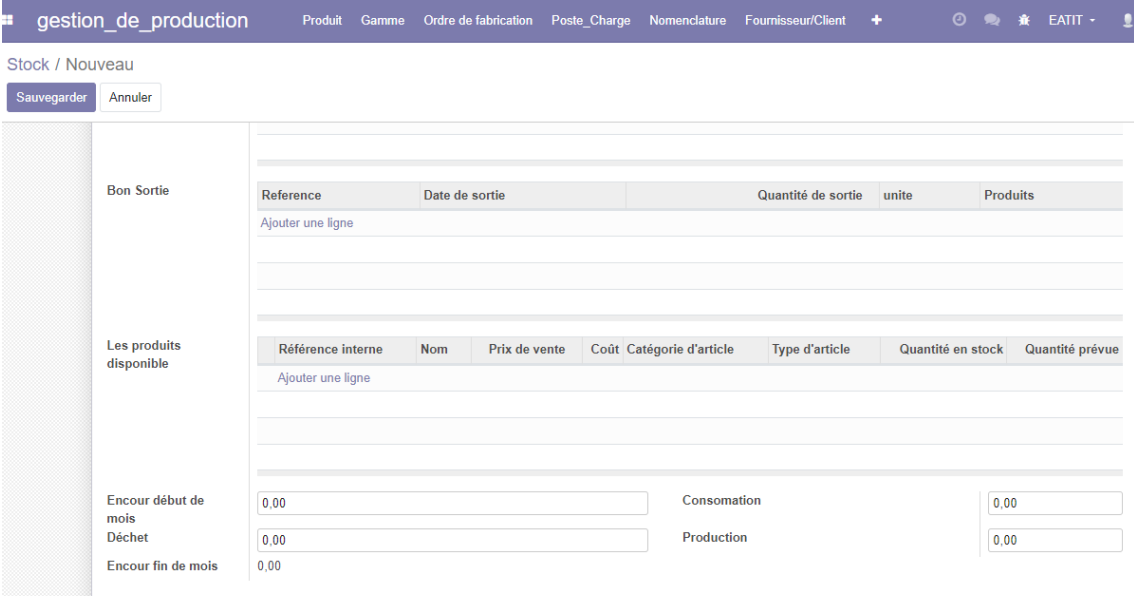

Figure 4.42: fonction calculer l'encour de fin de mois

# 4.6 Conclusion

Dans ce chapitre, nous avons vu les différents produits fabriqués par EATIT, nous avons donc appris à créer une nouvelle unité liée à l'unité de production MRP odoo, que nous avons également adaptée à EATIT à ses besoins spécifiques.

## Conclusion Générale

Le travail présenté dans ce mémoire s'inscrit dans le cadre de la réalisation d'une solution sous la plateforme Odoo afin de r´epondre aux besoins de l'entreprise EATIT. Au terme de ce travail, nous rappelons l'objectif principal de ce mémoire, Il s'agit de l'adaptation et le développement d'un module gestion de production sur l'ERP Odoo pour assurer une gestion des stocks efficace et efficient dans la société EATIT.

Pour atteindre cet objectif nous avons commencé par une étude globale sur la gestion de production au sien de l'entreprise pour avoir une idée générale, puis nous avons approfondis dans le monde des ERP en analysant les différents types de ce système d'informations et surtout dans l'aspect fonctionnel et technique.

La phase suivante a été consacré à la documentation technique sur ERP Odoo, Nous avons ajouté à notre connaissance une large partie de connaissances technologiques. Après une conception bien détaillée, Nous avons pu adapter et réaliser le module gestion des stocks, pour passer finalement `a la formation du personnel technique de l'entreprise EATIT.

Notre stage de fin d'études a été une opportunité pour nous afin de découvrir le monde des ERP et de se préparer à la vie professionnelle. À notre avis, une communauté aussi ´enorme qu'Odoo m´erite une attention et plus d'efforts pour maˆıtriser ces technologies en développement.

Notre première perspective nous souhaitons éditer des rapports prends le format est les exigences de l'entreprise pour qu'il soit flexible et adaptable avec tous les autres modules, notre deuxième perspective et d'intégrer des algorithmes d'intelligence artificielle dans notre module pour pouvoir analyser les données d'une manière plus efficace et efficiente

# Bibliography

 $[1] \centering% \includegraphics[width=1\textwidth]{images/TransY.pdf}% \caption{The top of the first (left) and the right (right) are the same as in the right (right). The right (right) is the same as in the right (right). The right (right) is the same as in the right (right).} \label{fig:class}$ 

[1] rosnay1975macroscope,Le macroscope. Vers une vision globale, 1975, paris

[2] michelle gillet, patrick gillet, les systèmes d'information de A à Z, paris, 2011 ISBN 978- 2-10-054895-8

[3] jean-francois pillou ,pascal caillerz, tout sur les systèmes d'information , paris,2011 ISBN 978-2-10-055384-6,2eme édition

[4] Boltena, AS, Gomez, JM et Rieken, M. (2011). Développement d'un modèle conceptuel pour soutenir la sélection du système ERP dans les pays en développement. In *ENTERprise Information Systems: International Conference, CENTERIS 2011, Vilamoura, Algarve,Portugal, 5-7 octobre 2011, Actes, Partie I (* pp. 190-197). Springer Berlin Heidelberg.

[5] historique des SI: [https://uh.edu/~mrana/try.htm#HIS\(historique%20SI](https://uh.edu/~mrana/try.htm#HIS(historique%20SI)) consulter 09/09/2023

[6] Historique des ERP, site web : <https://alter-si.fr/quest-ce-quun-erp-definition/> consulter 09/09/2023

[7] Jean louis tomas ,yossi gal,préface de christophe legrenzi,ERP et conduite des changement.paris 1997,1999,2002,2005,2007,2011

[8] Gordon B Davis [et al.] Systèmes d'information pour le management [Livre] / éd. Economica. - 1986. - Vol. 1.[8]

[9] Pierre-Alain Millet. Une étude de l'intégration organisationnelle et informationnelle. Application aux systèmes d'informations de type ERP. Autre [cs.OH]. INSA de Lyon, 2008. Français. ⟨NNT : ⟩. ⟨tel-00343560⟩

[10] LES PRINCIPAUX EDITEURS D'ERP [En ligne] // LesJeudis . <https://www.lesjeudis.com/article/cb-468-> les-principaux-editeurs-derp , consulter 09/09/2023

[11] Intégration de la gestion des rapports dynamiques dans le progiciel Odoo, Mémoire de fin d'études Pour l'obtention du diplôme de Master en Informatique2017

[12] Architecture technique odoo. <https://apcpedagogie.com/connaitre-larchitecture-dodoo/> . consulter 09/09/2023

[13] article : géneralité sur les textiles

[14] article : Eatit

[15]UnifiedModelingLanguage['https://en.wikipedia.org/w/index.php?title=Unified\\_Modeling](https://en.wikipedia.org/w/index.php?title=Unified_Modeling_Language) Language consulter 09/09/2023

[16] les UML , [https://fr.wikipedia.org/wiki/UML\\_\(informatique\)](https://fr.wikipedia.org/wiki/UML_(informatique)) consulter 09/09/2023

[17] Etape de modélisation et ligne de base, site web : [https://www.docsity.com/en/introduction-to-uml-basics-of-software-engineeringlecture](https://www.docsity.com/en/introduction-to-uml-basics-of-software-engineeringlecture-slides/84790/)[slides/84790/](https://www.docsity.com/en/introduction-to-uml-basics-of-software-engineeringlecture-slides/84790/) consulter 09/09/2023

[18] Piechocki, L. (2007). UML, le langage de modélisation objet unifié. *Laurentpiechnocki. developpez. com*. [18] les caractéristiques uml

[19] Diagramme cas d'utilisation, site web : [https://www.lucidchart.com/pages/fr/diagramme](https://www.lucidchart.com/pages/fr/diagramme-de-cas-dutilisation-uml%20%5b19)[de-cas-dutilisation-uml \[19\]](https://www.lucidchart.com/pages/fr/diagramme-de-cas-dutilisation-uml%20%5b19) consulter 09/09/2023

[20] Cours de Systèmes d'Information Industriels [Conférence] // 4ème Année Génie Industriel (2020/2021) / éd. HAMZAOUI Mohammed Adel. - [s.l.] : ESSAT

[21] Diagramme de classe, site web : [https://www.lucidchart.com/pages/fr/diagramme-de](https://www.lucidchart.com/pages/fr/diagramme-de-classes-uml)[classes-uml](https://www.lucidchart.com/pages/fr/diagramme-de-classes-uml)

[22] [https://www.journaldunet.fr/web-tech/dictionnaire-du-webmastering/1445304-python](https://www.journaldunet.fr/web-tech/dictionnaire-du-webmastering/1445304-python-definition-et-utilisation-de-ce-langage-informatique/)[definition-et-utilisation-de-ce-langage-informatique/](https://www.journaldunet.fr/web-tech/dictionnaire-du-webmastering/1445304-python-definition-et-utilisation-de-ce-langage-informatique/) consulter 09/09/2023

[23] Qu'est-ce que XML ? [https://aws.amazon.com/fr/what-is/xml/.](https://aws.amazon.com/fr/what-is/xml/#:~:text=Extensible%20Markup%20Language%20(XML)%20est,op%C3%A9rations%20informatiques%20par%20lui%2Dm%C3%AAme) consulter 09/09/2023

[24] postgresql [:https://kinsta.com/fr/base-de-connaissances/qu-est-postgresql/](https://kinsta.com/fr/base-de-connaissances/qu-est-postgresql/)

[25] Bill of Materials : What You Need to Know : <https://www.netsuite.com/portal/resource/articles/erp/bill-of-materials-bom.shtml>, consulter le : 16/06/2023 [25]

doc\_guide\_ERP article 26

[27] Mustapha BENHAMIDA Odoo skills [En ligne] // Bien Comprendre l'architecture technique d'Odoo. -. - https://odooskills.com/bien-comprendre-architectuetechniqueodoo.html , consulter le :09/09/2023

#### **Résume :**

Actuellement les entreprises visent à automatiser la gestion interne de leurs activités à l'aide des technologies informatiques afin d'accroitre leurs productivités et d'améliorer leurs performances, D'ailleurs c'est le cas de la société EATIT qui souhaite optimiser la totalité de sa gestion autour d'un même système d'information à l'aide des progiciels de gestion intégrée connu sous l'acronyme ERP. L'intérêt de notre projet est d'automatiser la gestion de production en utilisant l'ERP open source Odoo. Pour mettre au point ce projet il a fallu passer par une étape d'analyse des besoins, puis une conception détaillée du projet, avant de passer à l'étape de développement. Ces étapes ont été effectuées en sprints, de manière à ce que les résultats de développement soient présentés à la direction générale après chaque sprint. Ce mémoire a donc pour but de détailler les étapes par lesquelles est passé notre projet afin d'atteindre la solution actuelle.

**Mots clés:** Système d'information (SI), système d'information industriel (SII), ERP, Odoo, PGI (progiciel de gestion intégrée), Gestion de production.

\_\_\_\_\_\_\_\_\_\_\_\_\_\_\_\_\_\_\_\_\_\_\_\_\_\_\_\_\_\_\_\_\_\_\_\_\_\_\_\_\_\_\_\_\_\_\_\_\_\_\_\_\_\_\_\_\_\_\_\_\_\_\_\_\_\_\_\_\_\_\_\_\_\_\_\_\_

#### **Abstract:**

Currently, companies aim to automate the internal management of their activities using IT technologies in order to increase their productivity and improve their performance. Moreover, this is the case of the company EATIT which wishes to optimize the entirety of its management around the same information system using integrated management software packages known by the acronym ERP. The interest of our project is to automate production management using the open source ERP Odoo. To develop this project it was necessary to go through a needs analysis stage, then a detailed design of the project, before moving on to the development stage. These steps were carried out in sprints, so that the development results were presented to senior management after each sprint. This dissertation therefore aims to detail the stages through which our project went in order to reach the current solution.

Keywords: Information system (IS), industrial information system (ISI), ERP, Odoo, PGI (integrated management software package), Production management.

\_\_\_\_\_\_\_\_\_\_\_\_\_\_\_\_\_\_\_\_\_\_\_\_\_\_\_\_\_\_\_\_\_\_\_\_\_\_\_\_\_\_\_\_\_\_\_\_\_\_\_\_\_\_\_\_\_\_\_\_\_\_\_\_\_\_\_\_\_\_\_\_\_\_\_\_\_\_\_\_\_\_\_

#### ملخص:

تهدف الشركات حاليًا إلى أتمتة الإدارة الداخلية لأنشطتها باستخدام تقنيات تكنولوجيا المعلومات من أجل زيادة إنتاجيتها وتحسين أدائها، علاوة على ذلك، هذا هو الحال بالنسبة لشركة EATIT التي ترغب في تحسين إدارتها بالكامل حول نفس نظام المعلومات باستخدام حزم برامج اإلدارة المتكاملة المعروفة بالاختصار ERP. يتمثل اهتمام مشروعنا في أتمتة إدارة الإنتاج باستخدام نظام ERP Odoo مفتوح المصدر لتطوير هذا المشروع كان لا بد من المرور بمرحلة تحليل الاحتياجات، ثم التصميم التفصيلي للمشروع، قبل الانتقال إلى مرحلة التطوير . تم تنفيذ هذه الخطوات في سباقات السرعة، بحيث يتم عرض نتائج التطوير على الإدارة العليا بعد كل سباق. ولذلك تهدف هذه الأطروحة إلى تفصيل المراحل التي مر بها مشروعنا للوصول إلى الحل الحالي.

**الكلمات المفتاحية:** نظام المعلومات )IS)، نظام المعلومات الصناعية )(ISI، ERP، Odoo، PGI( حزمة برامج اإلدارة المتكاملة(، إدارة اإلنتاج.